**Huawei Cloud EulerOS**

# **User Guide**

**Issue** 01 **Date** 2024-06-30

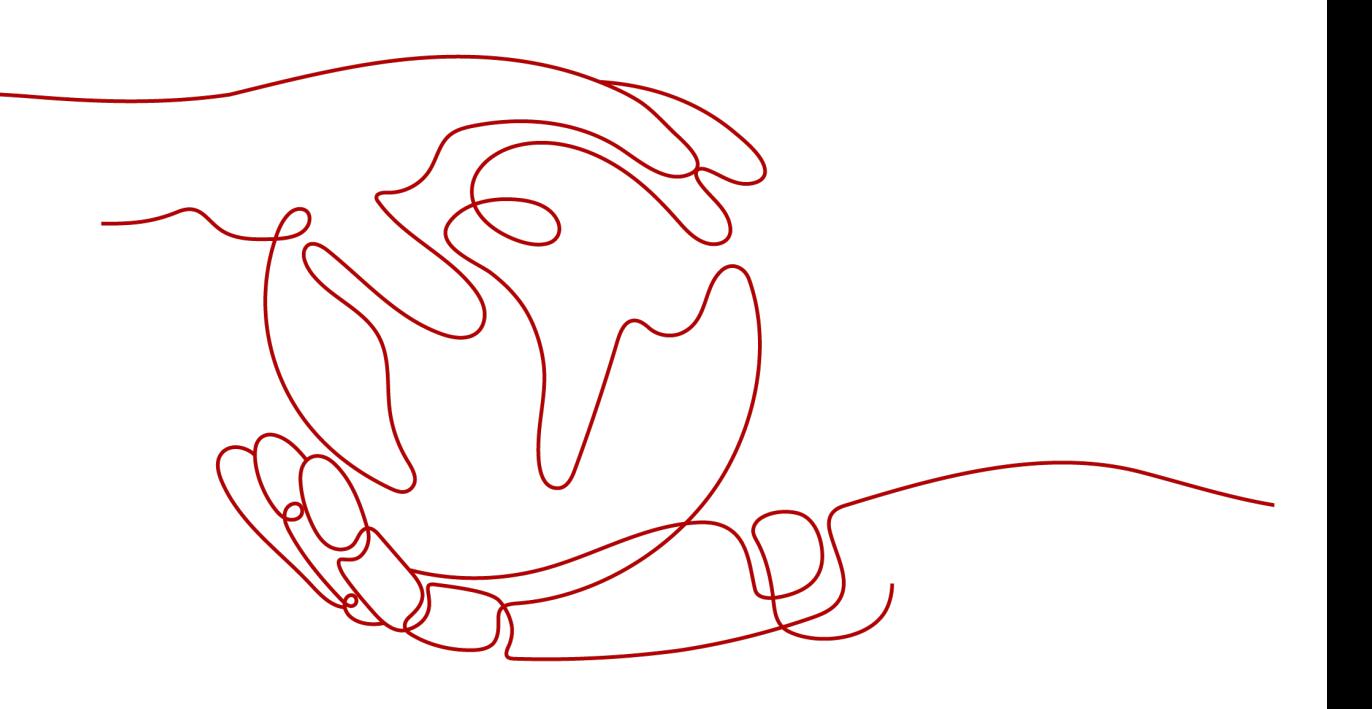

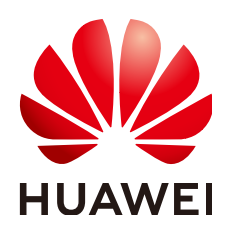

**HUAWEI CLOUD COMPUTING TECHNOLOGIES CO., LTD.**

# **Copyright © Huawei Cloud Computing Technologies Co., Ltd. 2024. All rights reserved.**

No part of this document may be reproduced or transmitted in any form or by any means without prior written consent of Huawei Cloud Computing Technologies Co., Ltd.

# **Trademarks and Permissions**

**ND** HUAWEI and other Huawei trademarks are the property of Huawei Technologies Co., Ltd. All other trademarks and trade names mentioned in this document are the property of their respective holders.

# **Notice**

The purchased products, services and features are stipulated by the contract made between Huawei Cloud and the customer. All or part of the products, services and features described in this document may not be within the purchase scope or the usage scope. Unless otherwise specified in the contract, all statements, information, and recommendations in this document are provided "AS IS" without warranties, guarantees or representations of any kind, either express or implied.

The information in this document is subject to change without notice. Every effort has been made in the preparation of this document to ensure accuracy of the contents, but all statements, information, and recommendations in this document do not constitute a warranty of any kind, express or implied.

# **Contents**

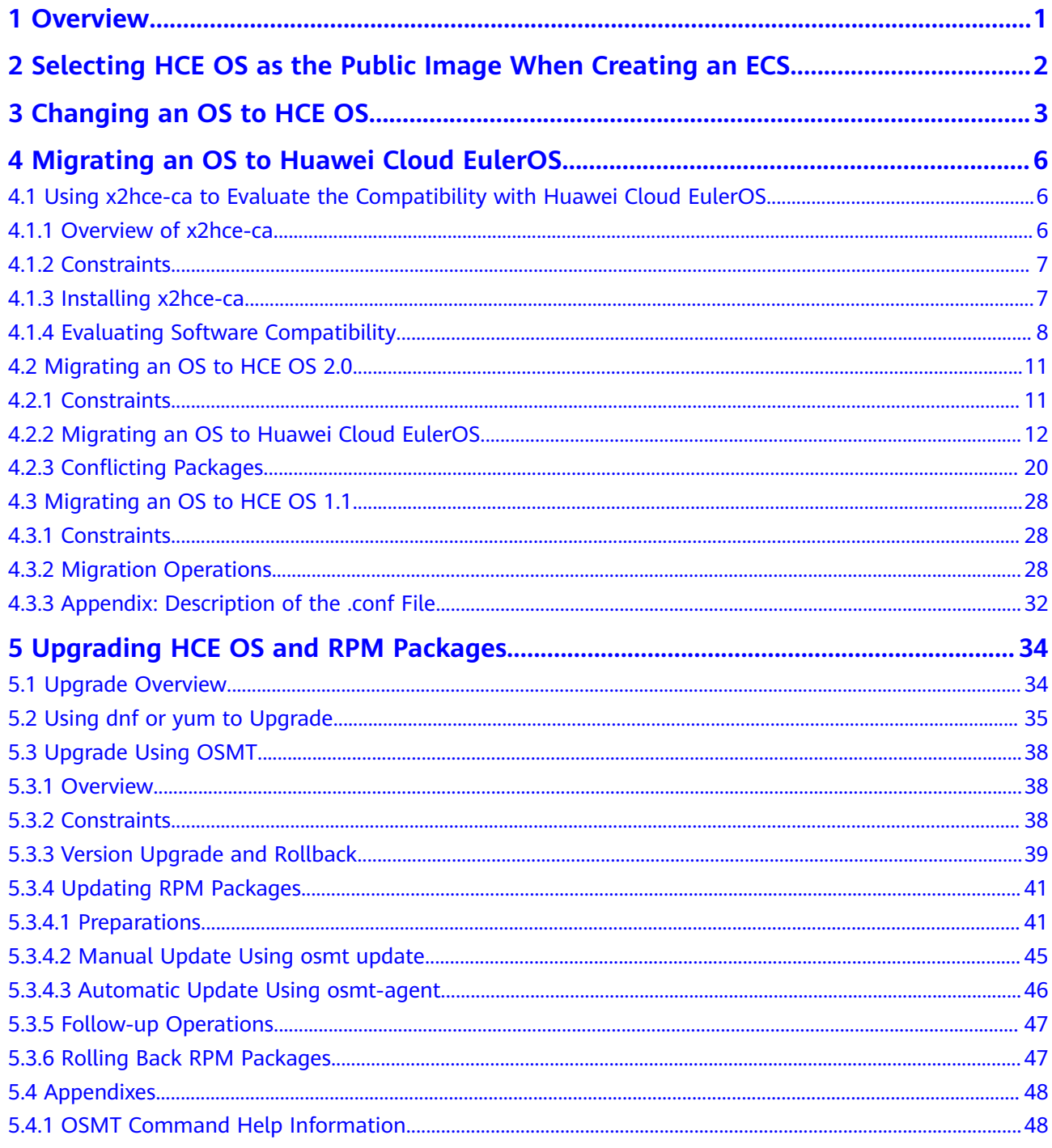

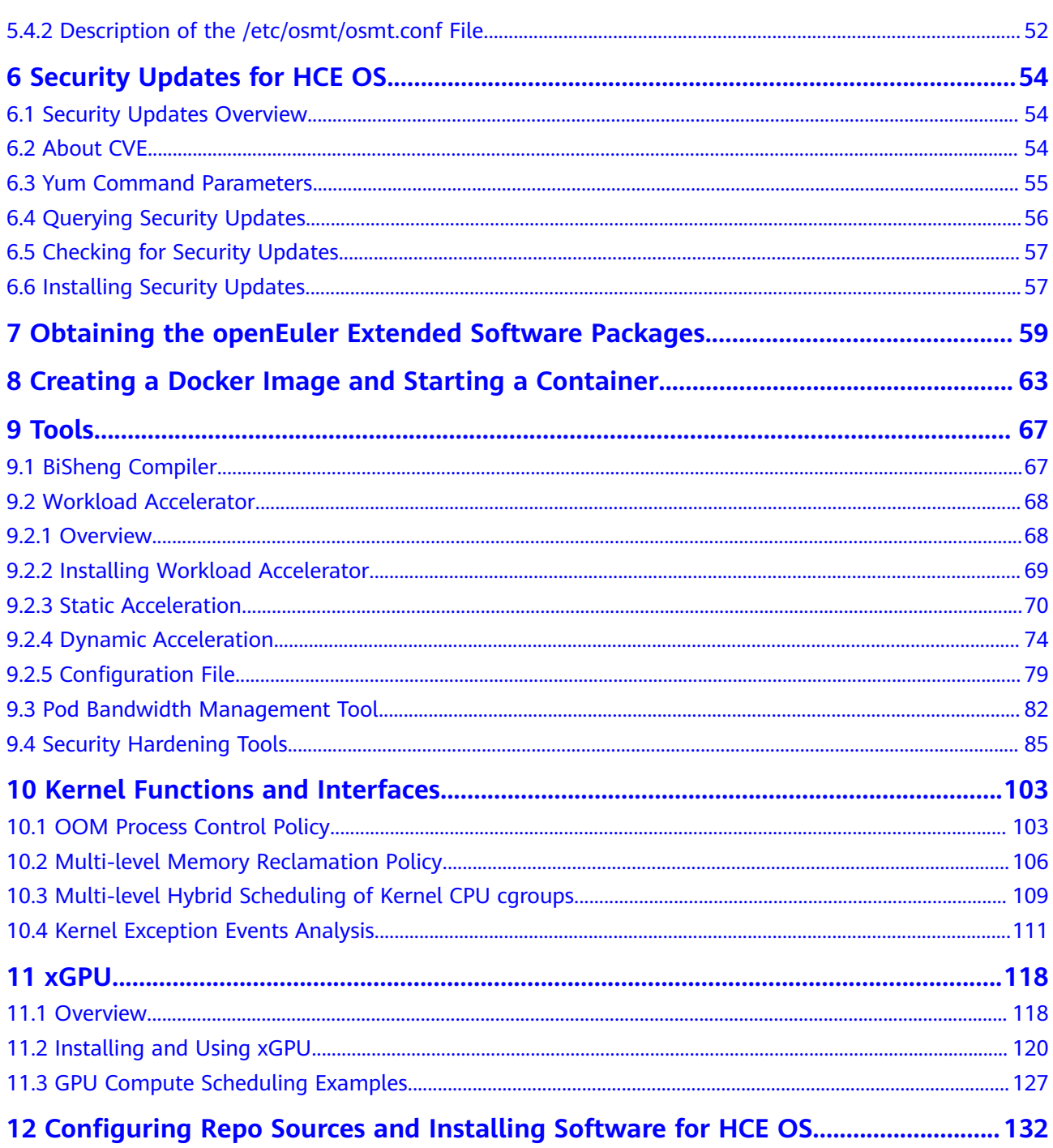

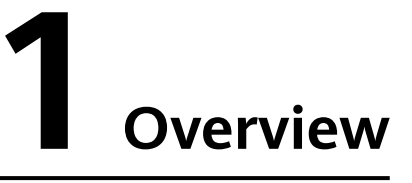

<span id="page-4-0"></span>You can use Huawei Cloud EulerOS in the following ways:

- Selecting HCE OS as the public image when creating an ECS
- Changing an OS to HCE OS

If the ECS OS needs to be changed but the other ECS details (NICs, disks, and VPNs) need to be kept the same, as long as the software is loosely coupled to the OS, you can change the OS to HCE OS with only a few additional changes needed.

Migrating an OS to HCE OS

If you want to change an ECS OS but retain other ECS details (NICs, disks, and VPNs) and the OS component parameter settings, you can migrate the OS to HCE OS.

# $\Box$  Note

The OS can be migrated only to Huawei Cloud EulerOS 2.0 Standard Edition or Huawei Cloud EulerOS 1.1 CentOS-compatible Edition.

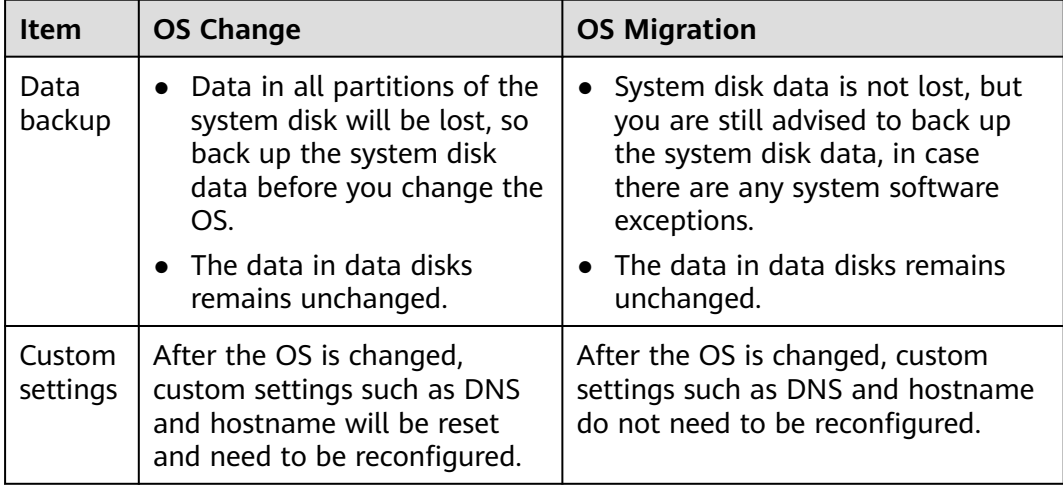

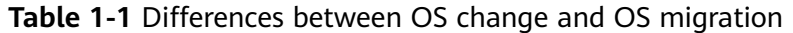

# <span id="page-5-0"></span>**2 Selecting HCE OS as the Public Image When Creating an ECS**

# **Procedure**

# 1. **[Log in to the ECS console](https://console-intl.huaweicloud.com/ecm/?locale=en-us#/ecs/createVm)**.

2. Select HCE OS as the public image.

On the **Configure Basic Settings** page, select **Public Image**, and select **Huawei Cloud EulerOS** and an image version. For details about the other steps to purchase an ECS, see **[Purchasing an ECS](https://support.huaweicloud.com/intl/en-us/qs-ecs/ecs_02_0009.html)**.

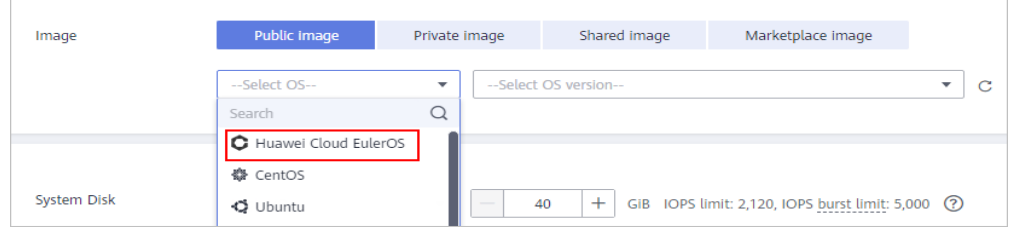

# $\Box$  Note

The HCE OS public image can only be used on ECSs of certain flavors. For details, see **[Supported Instance Types](https://support.huaweicloud.com/intl/en-us/productdesc-hce/hce_01_0006.html)**.

# <span id="page-6-0"></span>**3 Changing an OS to HCE OS**

# **Constraints**

- If you want to change the OS of a yearly/monthly ECS, the system disk capacity may be insufficient for the new image. If this is the case, you need to detach the system disk from the ECS and expand its capacity before changing the OS.
- There must be at least one EVS disk.
- Changing from BIOS to UEFI is not supported.

# **Important Notes**

- After the OS is changed, the original OS will not be retained, and the original system disk and data on the system disk will be deleted, including data on the system partition and other partitions. Back up the data before changing the OS. For details, see **[Backing Up ECS Data](https://support.huaweicloud.com/intl/en-us/cbr/index.html)**.
- The data in data disks remains unchanged.
- After the OS is changed, the IP and MAC addresses remain unchanged.
- The system will automatically start after the OS is changed.
- After the OS is changed, the system disk type cannot be changed.
- After you change the OS, you need to deploy services in the new OS.
- After the OS is changed, custom settings such as DNS and hostname will be reset and need to be reconfigured.

# **Billing Rules**

After the OS of a pay-per-use ECS is changed, the price may increase if the new OS needs more disk capacity.

# **Prerequisites**

- The source system has a system disk attached.
- If a password is used to log in to the source OS but a key pair is required to log in to the target OS, the key pair has to be available.
- If a private image is required for changing the OS, create the private image by following the instructions provided in **[Image Management Service User](https://support.huaweicloud.com/intl/en-us/usermanual-ims/en-us_topic_0013901628.html) [Guide](https://support.huaweicloud.com/intl/en-us/usermanual-ims/en-us_topic_0013901628.html)**.
- <span id="page-7-0"></span>– If the image of a specific instance is required, ensure that a private image has been created from that instance.
- If a local image file is required, ensure that this image file has been imported into the cloud platform and registered as a private image.
- If a private image from another region is required, ensure that this image has been replicated to the target region.
- If a private image from another account is required, ensure that the image has been shared with you.

# **Procedure**

- 1. Log in to the management console.
- 2. Click  $\equiv$  . Choose **Compute** > **ECS**.
- 3. Locate the row containing the target ECS. Choose **More** > **Manage Image** > **Change OS** in the **Operation** column.

Before changing the OS, stop the ECS or select **Automatically stop the ECSs and change their OSs**.

4. Change the **Image Type** and **Image**.

#### $\Box$  Note

For a yearly/monthly ECS, if the system disk size is smaller than the image size, you must detach the system disk, expand its capacity, and attach it to the ECS before changing the OS.

For details about how to expand the system disk capacity, see **[Disk Capacity](https://support.huaweicloud.com/intl/en-us/usermanual-evs/evs_01_0006.html) [Expansion](https://support.huaweicloud.com/intl/en-us/usermanual-evs/evs_01_0006.html)**.

# **Figure 3-1** Changing OS

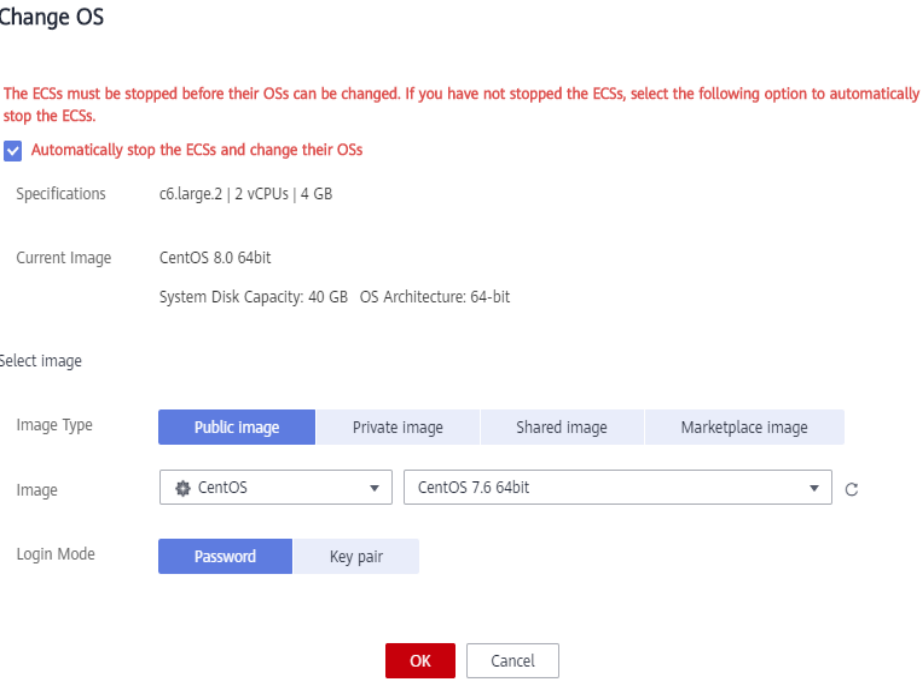

 $\times$ 

#### 5. Set **Login Mode**.

Use the key pair if it is required for logging in to the new OS.

- 6. Click **OK**.
- 7. On the **Change ECS OS** page, confirm the specifications, read and agree to the agreement or disclaimer, and click **Submit Application**.

The task status changes to **Changing OS**. When **Changing OS** disappears, the change is successful.

#### $\Box$  Note

A temporary ECS is created during the OS change. After the change is complete, this ECS will be automatically deleted.

# **Follow-up Operations**

- If the OS before and after the change is Linux, and auto-mount on startup has been enabled for the data disk, the auto-mounting information will be lost after the OS is changed. You will need to update the **/etc/fstab** configuration:
	- a. Write the new partition information into **/etc/fstab**.

It is a best practice to back up the **/etc/fstab** file before writing data into it.

To enable auto-mounting on startup, see **[Initializing a Linux Data Disk](https://support.huaweicloud.com/intl/en-us/qs-evs/evs_01_0033.html) [\(fdisk\)](https://support.huaweicloud.com/intl/en-us/qs-evs/evs_01_0033.html)**.

- b. Mount the partition to use the data disk. **mount** diskname mountpoint
- c. Check that the partition was mounted successfully. **df -TH**
- If the OS change fails, repeat steps [2](#page-7-0) to 7 to retry.
- If the retry fails, contact customer service for manual recovery.

# <span id="page-9-0"></span>**4 Migrating an OS to Huawei Cloud EulerOS**

# **4.1 Using x2hce-ca to Evaluate the Compatibility with Huawei Cloud EulerOS**

# **4.1.1 Overview of x2hce-ca**

x2hce-ca is a free tool provided by Huawei Cloud to evaluate the compatibility between applications and the OS. You can use x2hce-ca to evaluate the compatibility before migrating an OS to HCE OS.

| <b>OS Series</b> | Source OS                                                              | Target OS                                             |
|------------------|------------------------------------------------------------------------|-------------------------------------------------------|
| HCE OS           | 64-bit: Huawei Cloud EulerOS 1.1                                       | Huawei Cloud EulerOS 2.0<br>Standard Edition, 64-bit  |
| <b>EulerOS</b>   | 64-bit: EulerOS 2.10, 2.9, 2.8, 2.5,<br>2.3, and 2.2                   | Huawei Cloud EulerOS 2.0<br>Standard Edition, 64-bit  |
| CentOS           | 64-bit: CentOS 7.9, 7.8, 7.7, 7.6, 7.5,<br>7.4, 7.3, 7.2, 7.1, and 7.0 | Huawei Cloud EulerOS 2.0<br>Standard Edition, 64-bit  |
|                  | 64-bit: CentOS 8: 8.3, 8.2, 8.1, and<br>8.0                            |                                                       |
|                  | 64-bit: CentOS 7.9 and 7.6                                             | Huawei Cloud EulerOS 1.1<br>CentOS-compatible Edition |

**Table 4-1** x86 public images that support compatibility evaluation

| OS Series      | Source OS                          | <b>Target OS</b>                                                        |
|----------------|------------------------------------|-------------------------------------------------------------------------|
| <b>EulerOS</b> | 64-bit: EulerOS 2.10, 2.9, and 2.8 | Huawei Cloud EulerOS 2.0<br>Standard Edition, 64-bit,<br>Arm-compatible |

<span id="page-10-0"></span>**Table 4-2** Arm public images that support compatibility evaluation

# **4.1.2 Constraints**

- Do not run x2hce-ca in the runtime environment because additional resource packages are created during its installation. The x2hce-ca tool can be installed and used only on HCE OS 2.0.
- The x2hce-ca tool can scan only files in .jar, .py, .pyc, .bin, .sh, .rpm, or .ko format. RPM files must be written in C, C++, Java, or Python.
- The x2hce-ca tool does not support rollback. If a task is interrupted unexpectedly, you can retry. The residual files in the **/opt/x2hce-ca/** directory do not affect the use of the tool.
- The x2hce-ca tool can run only in the system that meets the following hardware requirements:

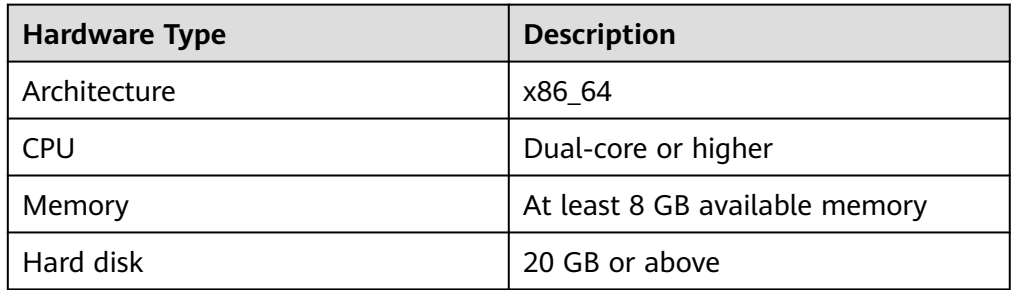

**Table 4-3** Hardware requirements for running x2hce-ca

# **4.1.3 Installing x2hce-ca**

1. Confirm that the repository is configured correctly.

Check whether the parameters in the **/etc/yum.repos.d/hce.repo** file are configured correctly. The correct configuration is as follows:

```
[base]
name=HCE $releasever base
baseurl=https://repo.huaweicloud.com/hce/$releasever/os/$basearch/
enabled=1
gpgcheck=1
gpgkey=https://repo.huaweicloud.com/hce/$releasever/os/RPM-GPG-KEY-HCE-2
[updates]
name=HCE $releasever updates
baseurl=https://repo.huaweicloud.com/hce/$releasever/updates/$basearch/
```
2. Install x2hce-ca.

......

Run **yum install -y x2hce-ca-hce.x86\_64** to install the x2hce-ca tool. After the installation is complete, the directories listed in **[Table 4-4](#page-11-0)** are generated.

| <b>Directory</b>                 | <b>Description</b>                                                 |
|----------------------------------|--------------------------------------------------------------------|
| /var/log/x2hce-ca                | Stores log files of the x2hce-ca tool.                             |
| /var/log/aparser                 | Stores log files of the parser.                                    |
| /opt/x2hce-ca/output             | Stores the reports generated by the<br>x2hce-ca tool.              |
| /opt/x2hce-ca/scan               | Stores the application software<br>packages to be scanned.         |
| /opt/x2hce-ca/update             | Stores the update packages and the<br>corresponding license files. |
| /etc/x2hce-ca/config             | Stores static configuration files.                                 |
| /etc/x2hce-ca/database_2.0.0.630 | Stores database files.                                             |
| /usr/local/x2hce-ca              | Stores program files.                                              |

<span id="page-11-0"></span>**Table 4-4** Directories generated after x2hce-ca is installed

3. Restart the OS or run **alias x2hce-ca="x2hce\_python39 /usr/local/x2hce-ca/ x2hce-ca.pyc"** for the **x2hce-ca** command to take effect.

# **4.1.4 Evaluating Software Compatibility**

# **Scanning Methods**

The x2hce-ca tool can:

- Scan a single application package or multiple application packages on the source OS.
- Scan all application packages in a given directory or multiple directories on the source OS.

# **Procedure**

- 1. Log in as or switch to user **root**.
- 2. Scan the application packages to check for compatibility.
	- **x2hce-ca scan <option> [-os\_name Source OS name] [-target\_os\_name Target OS name]**

# $\Box$  Note

Run the following command to verify the default Java version:

#### **java -version**

- If Java 1.8.0 has been installed on the target host, subsequent scanning is automatically performed.
- If Java 1.8.0 is not installed on the target host, perform the following operations (which vary depending on the OS):
	- If the OS is HCE 2.0, the missing Java dependencies java-1.8.0-openjdk-devel, java-1.8.0-openjdk, and java-1.8.0-openjdk-headless are automatically installed.
	- If the OS is not HCE 2.0, an error message is displayed to remind you of installing the missing Java dependencies. Run the following command to install the Java dependencies:

#### **yum -y install java-1.8.0-openjdk-devel**

● If the Java version on the target host is earlier than 1.8.0, run the following command and then manually set the Java version to 1.8.0:

**update-alternatives --config java**

**<option>** has the following settings:

– **Dir\_Name/App\_Name**: scans a single application software package.

The following uses the x86 and Arm OS architectures as examples:

For example, if you want to scan application package **NetworkManager-1.18.8-1.el7.x86\_64.rpm (x86)** in the **/mnt/** directory, run the following command:

x2hce-ca scan **/mnt/NetworkManager-1.18.8-1.el7.x86\_64.rpm** os\_name centos7.9 -target\_os\_name hce2.0

For example, if you want to scan application package **NetworkManager-1.18.8-1.el7.aarch64.rpm (Arm)** in the **/mnt/** directory, run the following command:

x2hce-ca scan **/mnt/NetworkManager-1.18.8-1.el7.aarch64.rpm** os name EulerOSV2.0SP8arm -target os name hce2.0arm -arch aarch64

– **Dir\_Name1/App\_Name1 Dir\_Name2/App\_Name2**: scans multiple application software packages.

The following uses the x86 OS architecture as an example:

For example, if you want to scan the application software package **grep-3.4-0.h3.r3.eulerosv2r9.x86\_64.rpm** in **/opt/x2hce-ca/scan/** and the application software package **groff-1.22.4-5.h1.eulerosv2r9.x86\_64.rpm (x86)** in **/opt/x2hce-ca/**

**scan/rpm/**, run the following command:

x2hce-ca scan **/opt/x2hce-ca/scan/ grep-3.4-0.h3.r3.eulerosv2r9.x86\_64.rpm /opt/x2hce-ca/scan/rpm/ groff-1.22.4-5.h1.eulerosv2r9.x86\_64.rpm** -os\_name centos7.9 target os name hce2.0

#### $m$  note

The default value of **-arch** is **x86\_64**.

– **-b Dir\_Name**: scans all application packages in a single directory.

For example, if you want to scan all application packages in **directory1**, run the following command:

x2hce-ca scan -**b directory1** -os\_name centos7.9 -target\_os\_name hce2.0

– **-b Dir\_Name1 Dir\_Name2**: scans all application packages in multiple directories.

For example, if you want to scan all application packages in **directory1** and **directory2**, run the following command:

x2hce-ca scan **-b directory1 directory2** -os\_name centos7.9 target\_os\_name hce2.0

 $\Box$  Note

A single directory can contain a maximum of 750 files of up to 900 MB. Excessive software packages may cause tool failures.

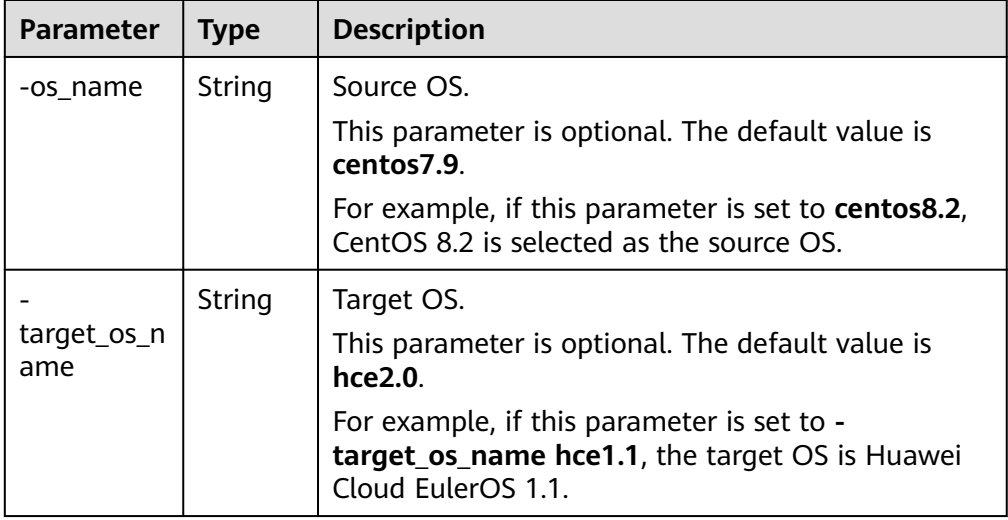

3. Analyze the evaluation results.

For example, after the x2hce-ca tool scans three RPM packages in the **/tmp/ x2hce-ca\_test** directory, it displays the following outputs:

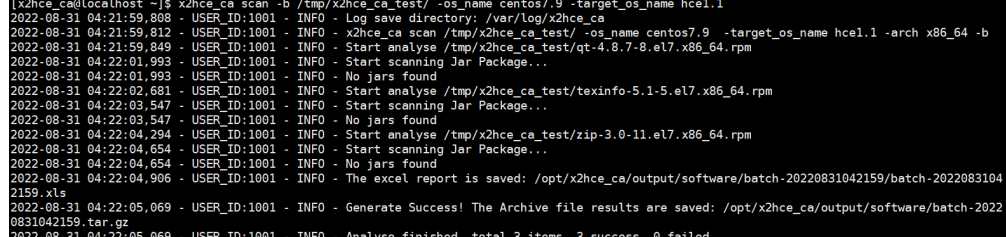

- Download the compatibility evaluation reports from the **/opt/x2hce-ca/ output/software/** directory.
	- If the software package is compatible with the target OS, the following message is displayed:

<span id="page-14-0"></span>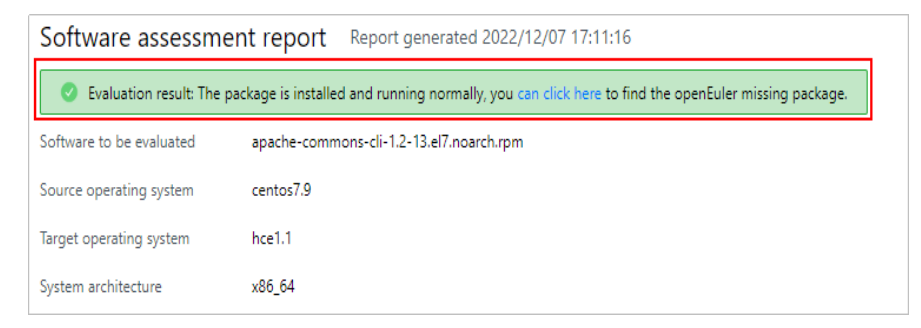

If the software package is not compatible with the target OS, the following message is displayed:

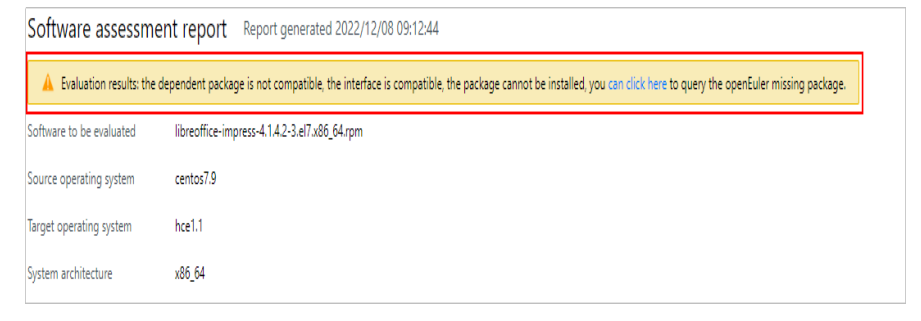

■ For details about the compatible dependency packages and APIs, see the Excel file with the same name as the software package.

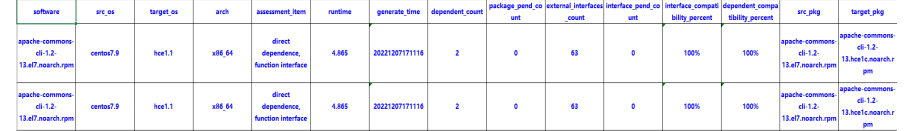

If application packages fail the check, view the Excel report in the  $\sqrt{\rho pt}$ x2hce-ca/output/software/ directory.

# **4.2 Migrating an OS to HCE OS 2.0**

# **4.2.1 Constraints**

- Migration is only supported for **[public images](https://support.huaweicloud.com/intl/en-us/productdesc-hce/hce_01_0005.html)** for ECSs listed in the **[Supported Instance Types](https://support.huaweicloud.com/intl/en-us/productdesc-hce/hce_01_0006.html)**.
- During the OS migration, RPM packages need to be uninstalled, installed, and updated. As a result, the OS may restart unexpectedly. Back up the system disk before the OS migration. For details, see **[Creating a Cloud Server](https://support.huaweicloud.com/intl/en-us/qs-cbr/cbr_02_0006.html) [Backup](https://support.huaweicloud.com/intl/en-us/qs-cbr/cbr_02_0006.html)**.
- The remaining OS memory should be greater than 128 MB, the remaining system disk space (required for running the migration tool) be greater than 5 GB, and the available space of the boot partition be greater than 200 MB.
- The name of a customized RPM package must be different from that of the OS RPM package. Otherwise, the custom RPM package will be deleted by the migration tool during the migration.
- After the OS migration, the system disk type cannot be changed.

During OS migration, certain conflicting packages are generated in the system to be migrated. They will be automatically deleted after the OS migration. For details about the conflicting packages, see **[Conflicting Packages](#page-23-0)**.

# <span id="page-15-0"></span>**4.2.2 Migrating an OS to Huawei Cloud EulerOS**

# **Preparing Dependent Packages**

Prepare the software packages required by the migration tool:

1. Remotely connect to the source OS.

Remotely log in to the ECS to be migrated and check that the ECS can be accessed from the Internet. For details, see **[Login Overview](https://support.huaweicloud.com/intl/en-us/usermanual-ecs/en-us_topic_0013771089.html)**.

2. Check that the migration tool can access the HCE OS repository to obtain the dependent packages.

The migration tool can access the HCE OS repository in the output of **curl https://repo.huaweicloud.com/hce/2.0/os/x86\_64/**. If information similar to

the following is displayed, the repository can be accessed: % Total % Received % Xferd Average Speed Time Time Time Current Dload Upload Total Spent Left Speed 100 3417 0 3417 0 0 373 0 --:--:-- 0:00:09 --:--:-- 696 <!doctype html> <html> <head> <meta charset="utf-8"> <title></title> <link rel="stylesheet" href="/repository/static/css/style.css" type="text/css"/> <style> \* { font-family: 'Verdana', sans-serif; margin: 0; padding: 0; -webkit-box-sizing: border-box; -moz-box-sizing: border-box; box-sizing: border-box; } ......

3. Configure the repository of the source OS and ensure that the migration tool can obtain dependent software from this repository.

The repository address depends on the OS.

- 4. Install dependent packages.
	- a. Install Python software packages. [root@localhost ~]# **yum install -y python** //Run this command in any directory.
	- b. (Optional) Create a symbolic link.

#### $\Box$  note

The following steps are only available for CentOS 8 and EulerOS 2.10 and 2.9.

- i. Install Python 3.0 software packages. [root@localhost ~]# **yum install -y python 3** //Run this command in any directory.
- ii. Check whether the Python symbolic link exists.
	- If the Python symbolic link does not exist, go to **[4.b.iii](#page-16-0)**.
	- If the Python symbolic link exists but is not linked to Python 3.0, run the following command to delete the original link and then go to **[4.b.iii](#page-16-0)**.

[root@localhost]# **unlink /usr/bin/python**

- <span id="page-16-0"></span>○ If the Python symbolic link exists and has been linked to Python 3.0, go to **Installing the Migration Tool and Checking Migration Conditions**.
- iii. Create a Python symbolic link.

[root@localhost]# **python** -<br>bash: /usr/bin/python: No such file or directory //Indicates that the Python symbolic link does not exist. [root@localhost]# **cd /usr/bin/** //Switch to the **/usr/bin** directory. [root@localhost bin]# **ln -s python3 python** //Create a Python symbolic link. [root@localhost bin]# **python** Python 3.6.8 (default, Apr 16 2020, 01:36:27) [GCC 8.3.1 20191121 (Red Hat 8.3.1-5)] on linux Type "help", "copyright", "credits" or "license" for more information. >>> //Press Ctrl+D to exit.

# **Installing the Migration Tool and Checking Migration Conditions**

1. Download tool package **centos2hce2-\*.rpm** of the latest version from the Huawei Cloud open-source image site.

The asterisk (\*) indicates the version of the migration tool. In this example, **centos2hce2-1.0.0-0.0.82.hce2.x86\_64.rpm** is used. Replace with the actual installation package name during your operation. [root@localhost test]# **wget https://repo.huaweicloud.com/hce/2.0/updates/x86\_64/Packages/ centos2hce2-1.0.0-0.0.82.hce2.x86\_64.rpm** //Download the **centos2hce2-\*.rpm** package.

[root@localhost test]# **ls** //Check whether the download is successful. centos2hce2-1.0.0-0.0.82.hce2.x86\_64.rpm

2. Install the migration tool.

[root@localhost test]# **rpm -ivh centos2hce2-1.0.0-0.0.82.hce2.x86\_64.rpm --nodeps** warning: centos2hce2-1.0.0-0.0.82.hce2.x86\_64.rpm: Header V4 RSA/SHA256 Signature, key ID a8def926: NOKEY<br>Verifying... Verifying... ################################# [100%] Preparing... ################################# [100%] Updating / installing...

1:centos2hce2-1.0.0-0.0.6.hce2 ################################# [100%]

3. Configure the backup directory for the system disk of the source OS.

Before the OS migration, the migration tool automatically backs up all data of the system software to the backup directory.

You can run **vim /etc/centos2hce2.conf** to configure the **backup\_dir** field in the **centos2hce2.conf** file. The default value of **backup\_dir** is **/mnt/sdb/.osbak**.

# backup dir **backup dir = "/mnt/sdb/.osbak"** #Change the backup directory.

#### $\Box$  note

- To prevent system data from being lost during the migration, configure a backup directory.
- During OS migration, the migration tool checks the space of the backup directory. To prevent check failures caused by insufficient space, use an independent data disk (for example, /dev/sdb/ mounted to /mnt/sdb/) as the backup directory.
- Do not use the tmpfs file system (such as **/dev** and **/run**) as the backup directory. If such a tmpfs file system is used as the backup directory, files in the file system will be lost after the system is restarted.
- 4. Configure the migration parameters.
	- a. Set Web migration.

<span id="page-17-0"></span>To perform a Web migration, the system needs to download the RPM package. The network cannot be disconnected during the download.

In the **centos2hce2.conf** configuration file, configure the parameters by referring to the parameter descriptions.

[repo\_relation]

..... # default yum source, val: web or iso **default\_yum\_source = 'web'**

..... # if web as source, web link config as follow **web\_link\_dir = "https://repo.huaweicloud.com/hce/2.0/os/x86\_64/;https:// repo.huaweicloud.com/hce/2.0/updates/x86\_64/"**

| <b>Parameter</b>       | <b>Description</b>                                                                                                    |
|------------------------|----------------------------------------------------------------------------------------------------|
| default_yum_sou<br>rce | Set this parameter to web.                                                                                                    |
| web link dir           | Specifies the source address of base repo and<br>updates repo of HCE OS. Separate multiple repo<br>sources with semicolons (;).                                               |
|                        | This is an example: https://<br>repo.huaweicloud.com/hce/2.0/os/x86_64/;https://<br>repo.huaweicloud.com/hce/2.0/updates/x86_64/.                                             |
|                        | The configured HCE repo source will automatically<br>replace that of the source OS during the migration<br>and restore the repo source of the source OS after<br>the upgrade. |

**Table 4-5** Parameter settings for a Web migration

b. Configure the **isclose\_modules** parameter, which is required only for CentOS 8.

CentOS 8 allows you to batch install RPM packages as a module, but HCE OS does not. Therefore, you need to disable the module function before performing an OS migration.

- **yes** (default): The system closes its modules before the migration.
- **no**: The system does not enable its modules before the migration. If any module is enabled, the migration is interrupted.

[system]

# whether close modules, if value is no, system may be not migrate isclose\_modules = "yes"

#### $\cap$  note

- You can run **dnf module list** to view all running modules.
- You can run **dnf module list | grep '\[e\]'** to view enabled modules.
- 5. Run **centos2hce2.py --check all** to check whether the current OS can be migrated.
	- If the message "Environment check passed!" is displayed, continue with the migration.

– If the message "call migration failed" is displayed, perform step **[6](#page-19-0)** to handle the exceptions. **Table 4-6** provides the error numbers and the corresponding error messages.

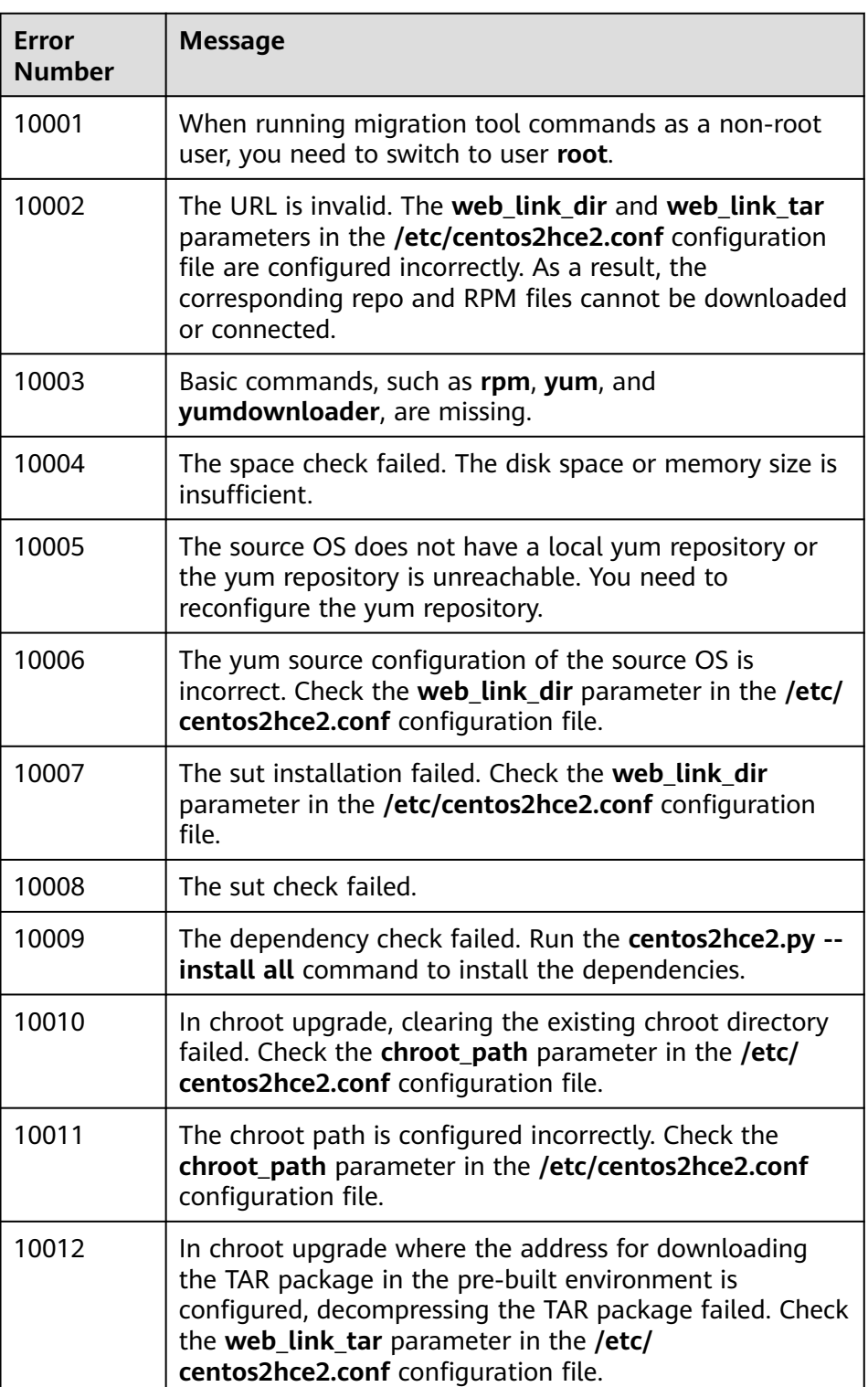

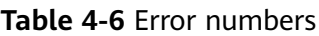

<span id="page-19-0"></span>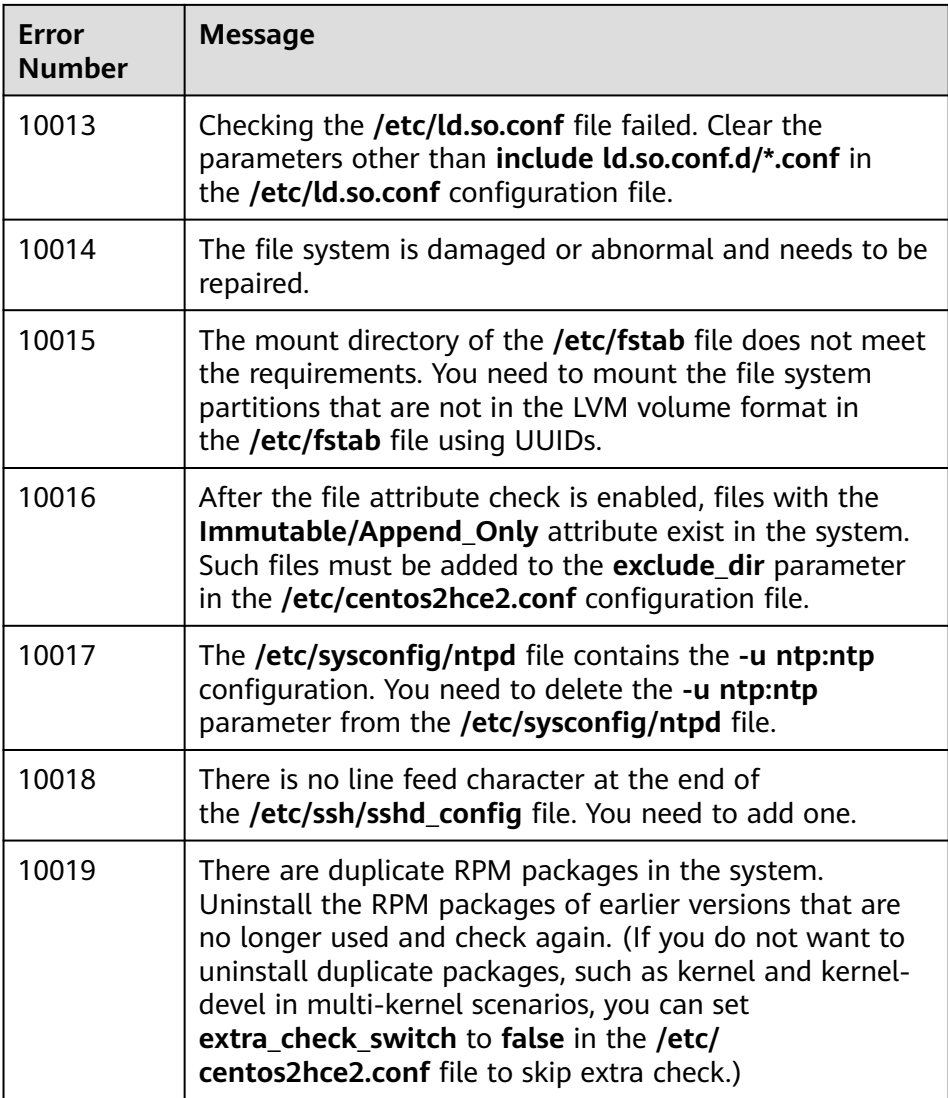

6. Install software dependencies for the migration tool.

Run **centos2hce2.py --install all** to back up the files in the system, install software dependencies, and complete preprocessing.

If the following information is displayed, the software dependencies have been installed and preprocessing has been completed. You need to perform step **[5](#page-17-0)** again to check the environment.

2022-08-19 03:12:58,373-INFO-centos2hce2.py-[line:832]: Dependency packages already exist! 2022-08-19 03:12:58,373-INFO-centos2hce2.py-[line:891]: migrate install depend options finished

7. (Optional) Repeat the backup.

Run **centos2hce2.py --backup force** to back up the files in the system to the path configured in step **[3](#page-16-0)**.

# $\Box$  Note

The software dependencies installed in step **6** are also backed up after this command is executed.

# **Migrating an OS to HCE OS**

1. Run **centos2hce2.py --upgrade all** to migrate an OS to HCE OS. If **migrate success** is displayed, the OS migration is successful. If the migration fails, perform a rollback by referring to **[1](#page-22-0)**.

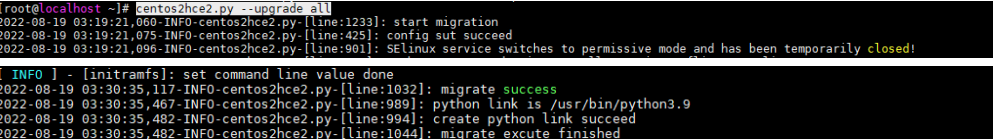

#### $\Box$  Note

- The migration command cannot be executed in the background in Linux.
- The **--simple\_name** parameter can be added so that the abbreviation of Huawei Cloud EulerOS is displayed in the grub menu after the migration.
- If the following error message is displayed during the upgrade, the upgrade is interrupted due to a package conflict. In this case, you need to **[roll back the OS](#page-22-0)**, handle the package conflict, and perform the upgrade again. For details about how to handle package conflicts, see **[Conflicting Packages](#page-23-0)**.

warning: Converting database from bdb ro to ndb backend

Unable to detect release version (use '--releasever' to specify release version) **Error: Transaction test error:** 

file /usr/share/squid/errors/zh-cn from install of squid-7:4.9-20.hce2.x86 64 conflicts with file from package squid-7:3.5.20-2.2.h10.x86 64

file /usr/share/squid/errors/zh-tw from install of squid-7:4.9-20.hce2.x86 64 conflicts with file from package squid-7:3.5.20-2.2.h10.x86 64

2. Reboot the server by running **reboot**. If the **reboot** command does not respond, run **reboot -f** instead.

After the system reboot, run **cat /etc/hce-release** to view the OS information and run **uname -a** to view the OS kernel information.

If HCE OS is displayed, the OS migration was successful. Otherwise, the migration failed. Contact technical support.

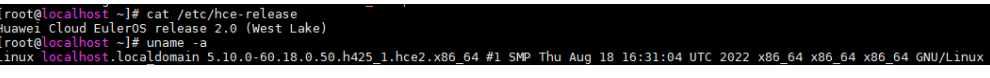

#### $m$  note

After the OS is migrated to HCE OS, the name of the original OS is still displayed on the console. You can manually update the OS name on the console.

3. Delete the files of the source OS's components.

After the OS migration, the target OS's components replace the source OS's components. However, the files of the source OS's components are still stored in the system. You need to run **centos2hce2.py --precommit upgrade** to delete such files.

If the message "upgrade precommit success" is displayed, the files have been successfully deleted.

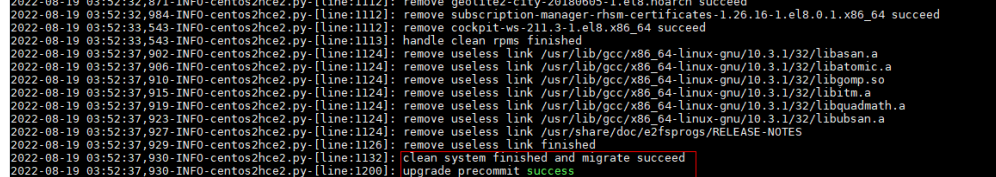

#### $\Box$  Note

The deletion can be performed for multiple times.

- 4. (Optional) Modify Cloud-Init configurations.
	- Skip this step if Cloud-Init is running normally in the source OS and Cloud-Init is an RPM package.
	- If Cloud-Init is running normally in the source OS and Cloud-Init is a file (for example, a CentOS 7 file) other than an RPM package, modify **/etc/ cloud/cloud.cfg** as follows:
	- a. Enable remote login using the password for user **root** and allow SSH access to **root**.

Set **disable\_root** to **0** to keep **root** enabled. Set **ssh\_pwauth** to **1** to allow remote login using a password. Set **lock\_passwd** to **False** to not lock the password.

users: - name: root lock\_passwd: False disable\_root: 0 ssh\_pwauth: 1

b. Run **/usr/bin/cloud-init init --local**.

If there are no errors and the Cloud-Init version is displayed, Cloud-Init

```
has been correctly configured.<br>Iroot@localhost ~]# /usr/bin/cloud-init init --local<br>Cloud-init v. 21.4 running 'init-local' at Fri, 22 Jul 2022 07:43:21 +0000. Up 602150.81 seconds.<br>[root@localhost ~]#
```
- 5. (Optional) If SELinux service is disabled during the migration but needs to be enabled after the migration, run **centos2hce2.py --precommit upg-selinux** to enable the SELinux service. This command is executed twice. After each execution, the system restarts.
	- a. Run **centos2hce2.py --precommit upg-selinux**.

[root@localhost ~]# **centos2hce2.py --precommit upg-selinux** 2022-08-21 23:46:23,891-INFO-centos2hce2.py-[line:1239]: precommit migration 2022-08-21 23:46:23,891-INFO-centos2hce2.py-[line:1149]: begin to set selinux 2022-08-21 23:46:23,892-INFO-centos2hce2.py-[line:1157]: grub path is /boot/grub2/grub.cfg 2022-08-21 23:46:23,895-INFO-centos2hce2.py-[line:1162]: sed selinux succeed 2022-08-21 23:46:23,897-INFO-centos2hce2.py-[line:1167]: create autorelabel file succeed 2022-08-21 23:46:23,901-INFO-centos2hce2.py-[line:1172]: modify selinux config succeed 2022-08-21 23:46:23,901-INFO-centos2hce2.py-[line:1174]: create phase 1 flag file succeed 2022-08-21 23:46:23,901-INFO-centos2hce2.py-[line:1184]: selinux has been set, please reboot now 2022-08-21 23:46:23,901-INFO-centos2hce2.py-[line:1206]: upgrade precommit selinux success

[root@localhost ~]# **reboot**

b. After the system is restarted, run **centos2hce2.py --precommit upgselinux** again.

[root@localhost ~]# **centos2hce2.py --precommit upg-selinux** 2022-08-21 23:57:07,576-INFO-centos2hce2.py-[line:1239]: precommit migration 2022-08-21 23:57:07,576-INFO-centos2hce2.py-[line:1176]: now begin to set selinux phase 2 2022-08-21 23:57:07,580-INFO-centos2hce2.py-[line:1181]: modify selinux config succeed 2022-08-21 23:57:07,580-INFO-centos2hce2.py-[line:1183]: create phase 2 flag file succeed 2022-08-21 23:57:07,580-INFO-centos2hce2.py-[line:1184]: selinux has been set, please reboot now

2022-08-21 23:57:07,580-INFO-centos2hce2.py-[line:1206]: upgrade precommit selinux success [root@localhost ~]# **reboot**

c. After the second restart, run **getenforce** to check the SELinux status. If it is **Enforcing**, SELinux has been enabled.

[root@localhost ~]# **getenforce** Enforcing

<span id="page-22-0"></span>6. (Optional) After the migration is complete, delete the source OS data.

After the migration, the system data of the source OS is still stored in the new system and occupies a large amount of memory. You can run **centos2hce2.py --commit all** to clear the data.

The system will automatically delete the system data of the source OS, including the system data in the backup directory mentioned in step **[3](#page-16-0)**.

#### **NOTICE**

After the command is executed, the OS cannot be rolled back.

[root@localhost ~]# **centos2hce2.py --commit all** 2022-08-22 04:45:32,601-INFO-centos2hce2.py-[line:1242]: commit migration

# **Rolling Back the OS**

- 1. Roll back the OS if needed.
	- a. Run **centos2hce2.py --rollback all** to roll back the system. After the rollback, run **reboot** to restart the system.

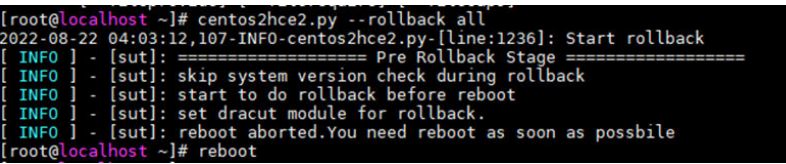

b. Run **centos2hce2.py --precommit rollback** to restore the environment.

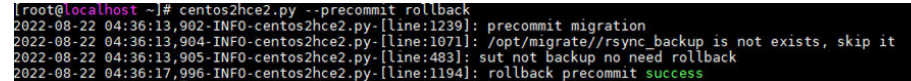

- 2. (Optional) If SELinux has been enabled before the migration, the SELinux service will be automatically disabled during the migration. If necessary, manually enable the SELinux status after the rollback.
	- a. Run **centos2hce2.py --precommit rbk-selinux**. [root@localhost ~]# **centos2hce2.py --precommit rbk-selinux** 2022-09-05 03:58:37,015-INFO-centos2hce2.py-[line:1401]: precommit migration 2022-09-05 03:58:37,047-INFO-centos2hce2.py-[line:1319]: now begin to set selinux 2022-09-05 03:58:37,051-INFO-centos2hce2.py-[line:1324]: modify selinux config succeed 2022-09-05 03:58:37,051-INFO-centos2hce2.py-[line:1325]: selinux has been set, please reboot now 2022-09-05 03:58:37,051-INFO-centos2hce2.py-[line:1340]: set rollback selinux succeed
		- 2022-09-05 03:58:37,051-INFO-centos2hce2.py-[line:1365]: upgrade precommit selinux success
	- b. Run **reboot** to restart the system. [root@localhost ~]# reboot
	- c. After the system is restarted, you can see that SELinux is enabled. [root@localhost ~]# **getenforce Enforcing**
- 3. Clear data from the OS.

Run **centos2hce2.py --commit all** to clear the data.

The system will automatically delete the system data of the source and target OSs, including the system data in the backup directory mentioned in step **[3](#page-16-0)**.

[root@localhost ~]# **centos2hce2.py --commit all** 2022-08-22 04:45:32,601-INFO-centos2hce2.py-[line:1242]: commit migration

# <span id="page-23-0"></span>**4.2.3 Conflicting Packages**

# $\Box$  Note

- Conflicting packages are software packages that conflict with HCE OS in the source OS, which affects the upgrade.
- Conflicting packages will be automatically uninstalled during the upgrade and will not be installed again. Before the upgrade, check whether the software packages on which the source OS depends are in the conflicting package list to prevent software loss after the upgrade.
- If a software package is lost after the upgrade, run the **yum** command to install the software package of the new version.
- If other conflict problems occur during the upgrade, you can modify the **/etc/ centos2hce2.conf** configuration file and add custom conflicting package names by referring to the conflicting package list in this section.

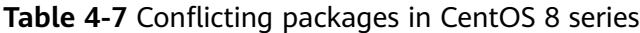

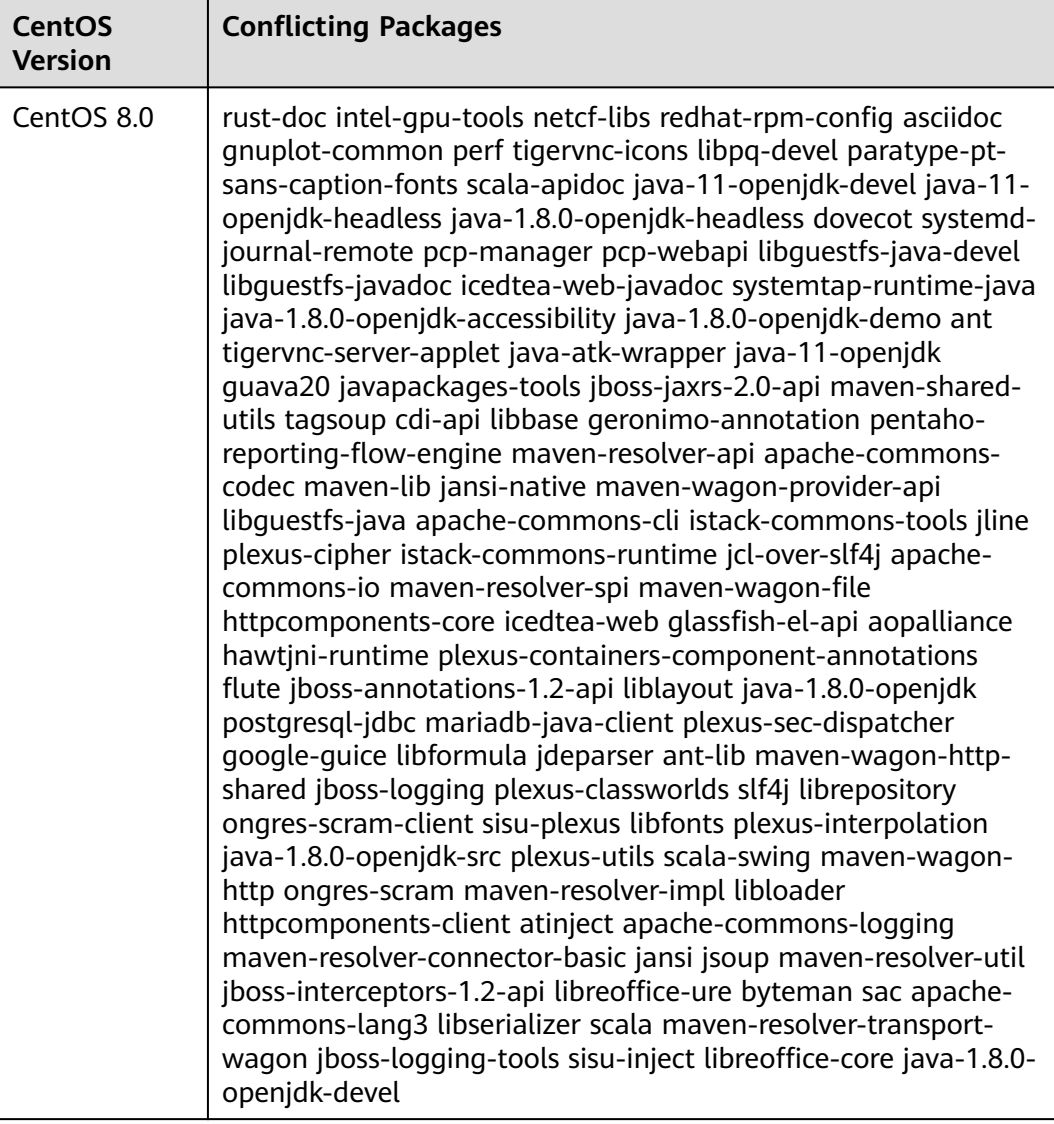

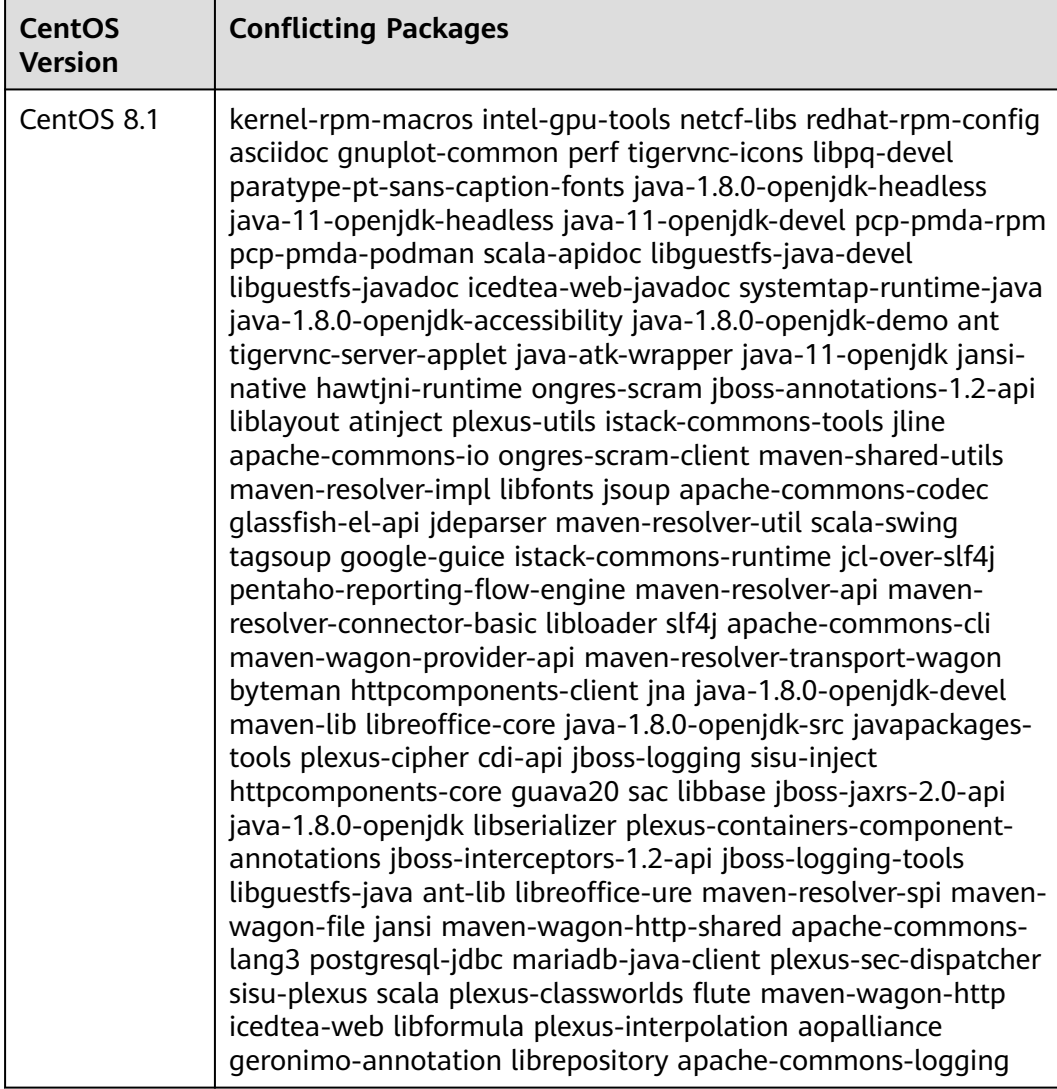

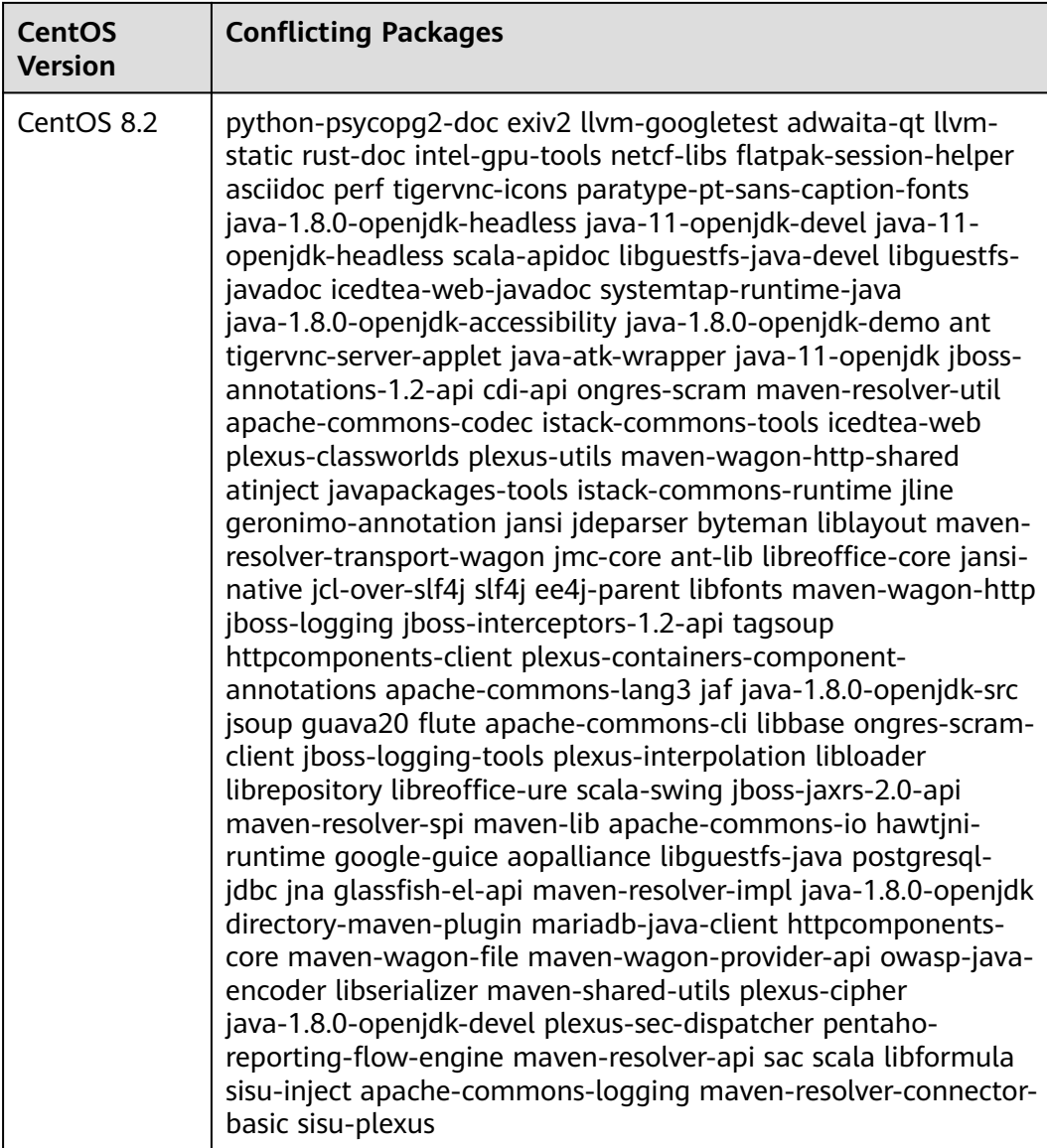

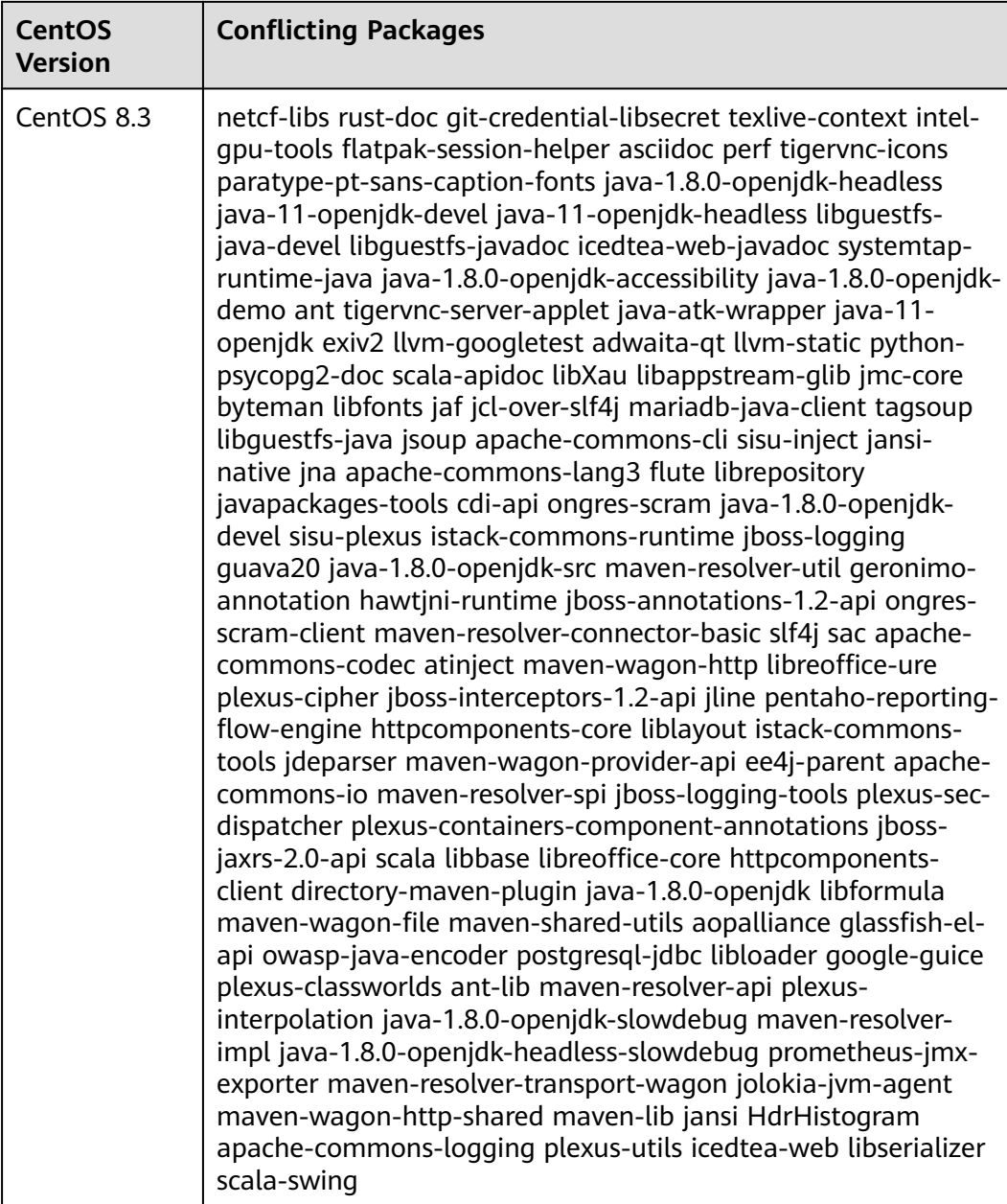

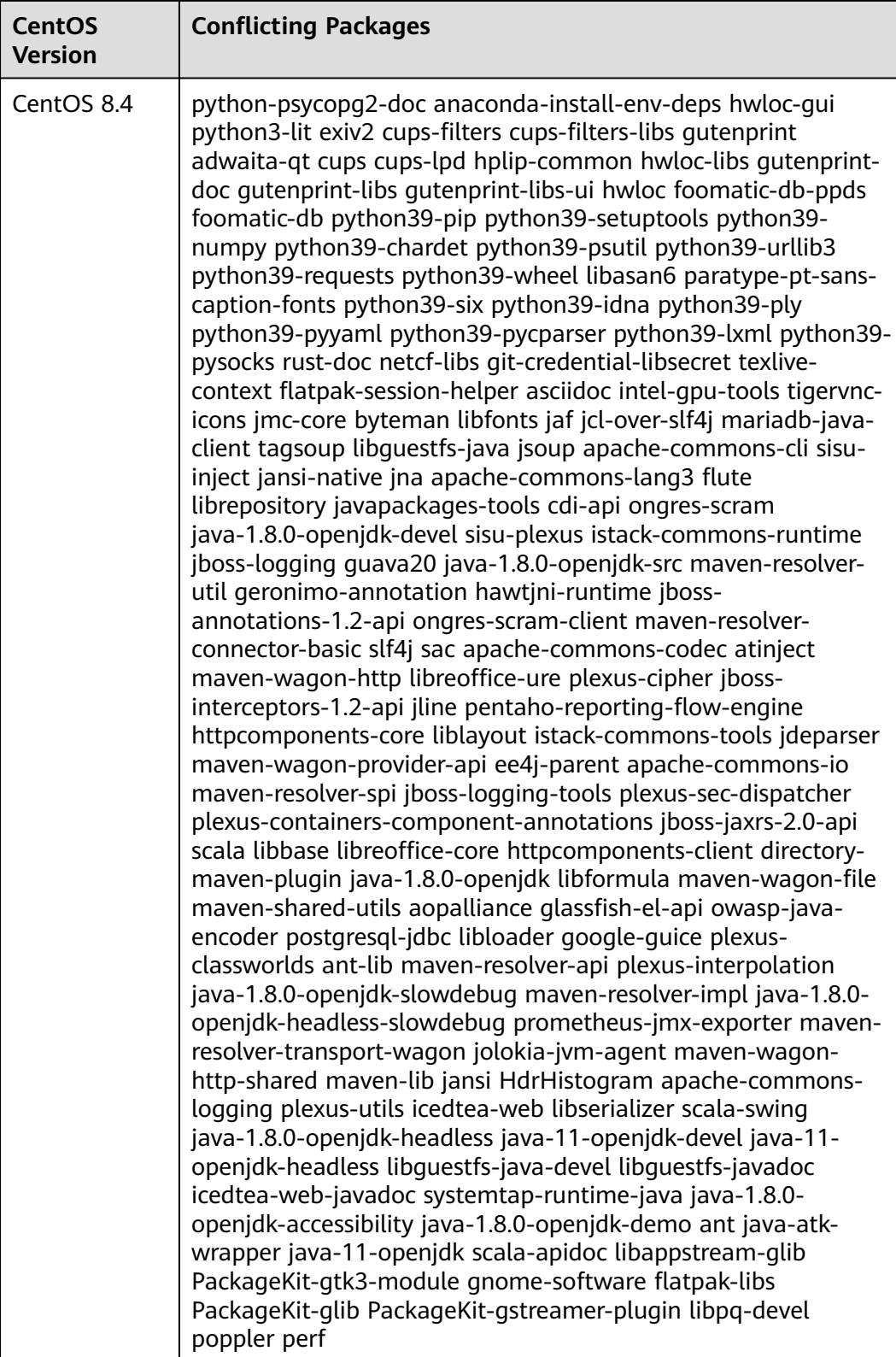

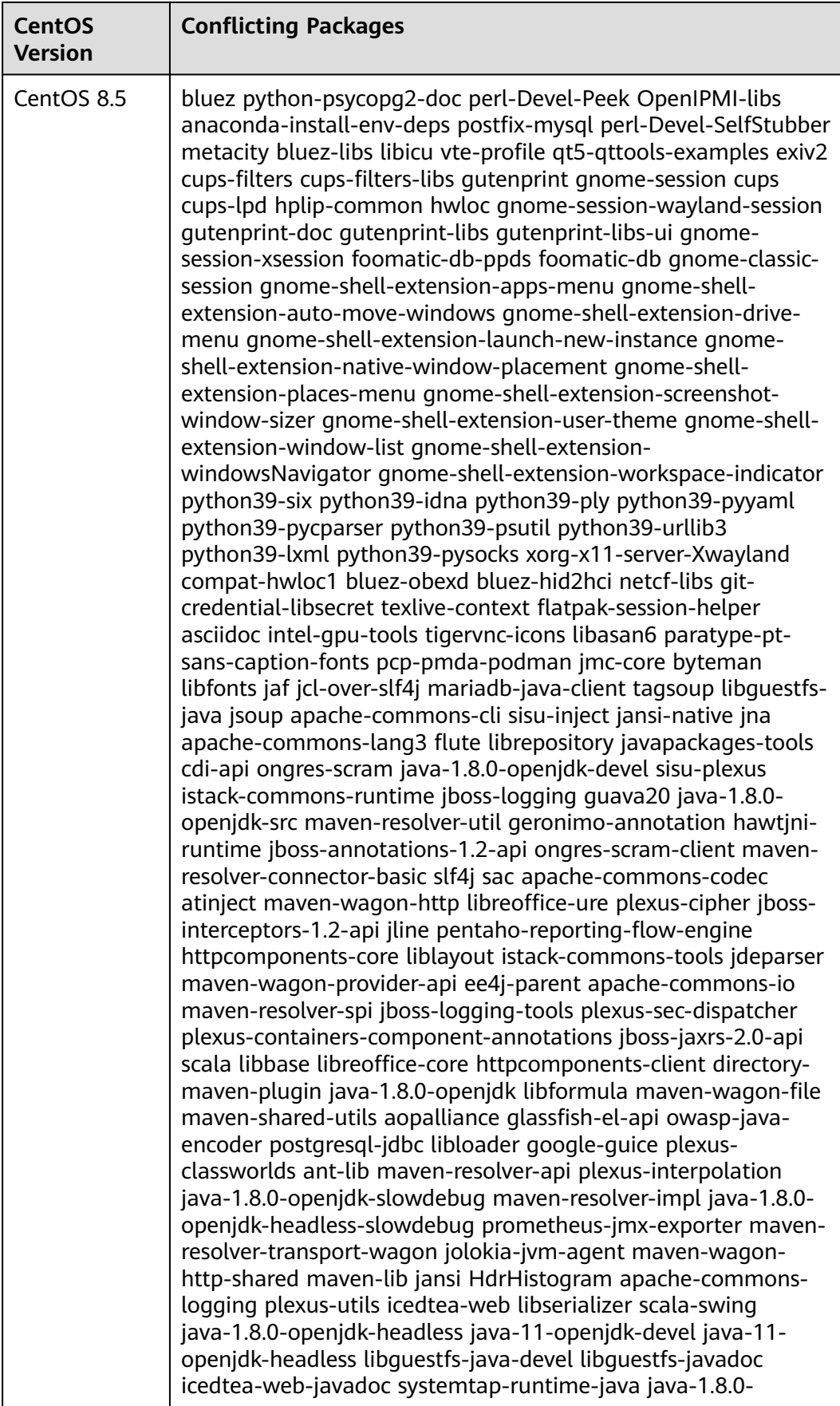

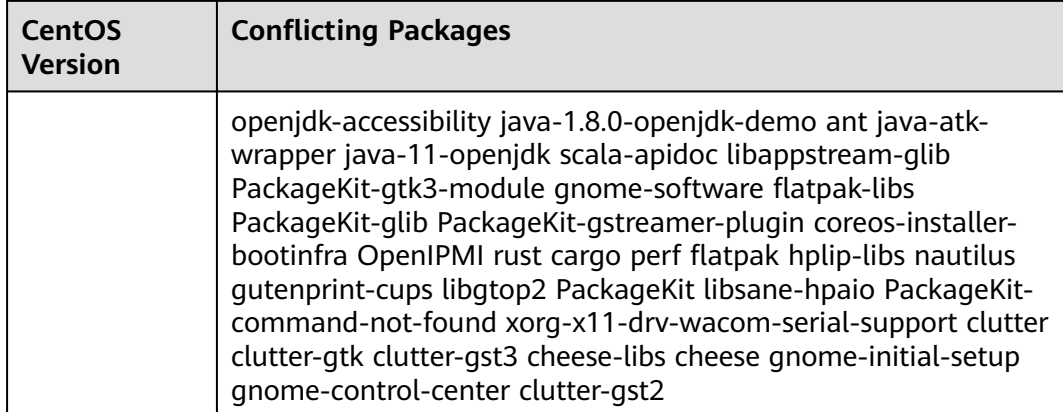

# **Table 4-8** Conflicting packages in CentOS 7 series

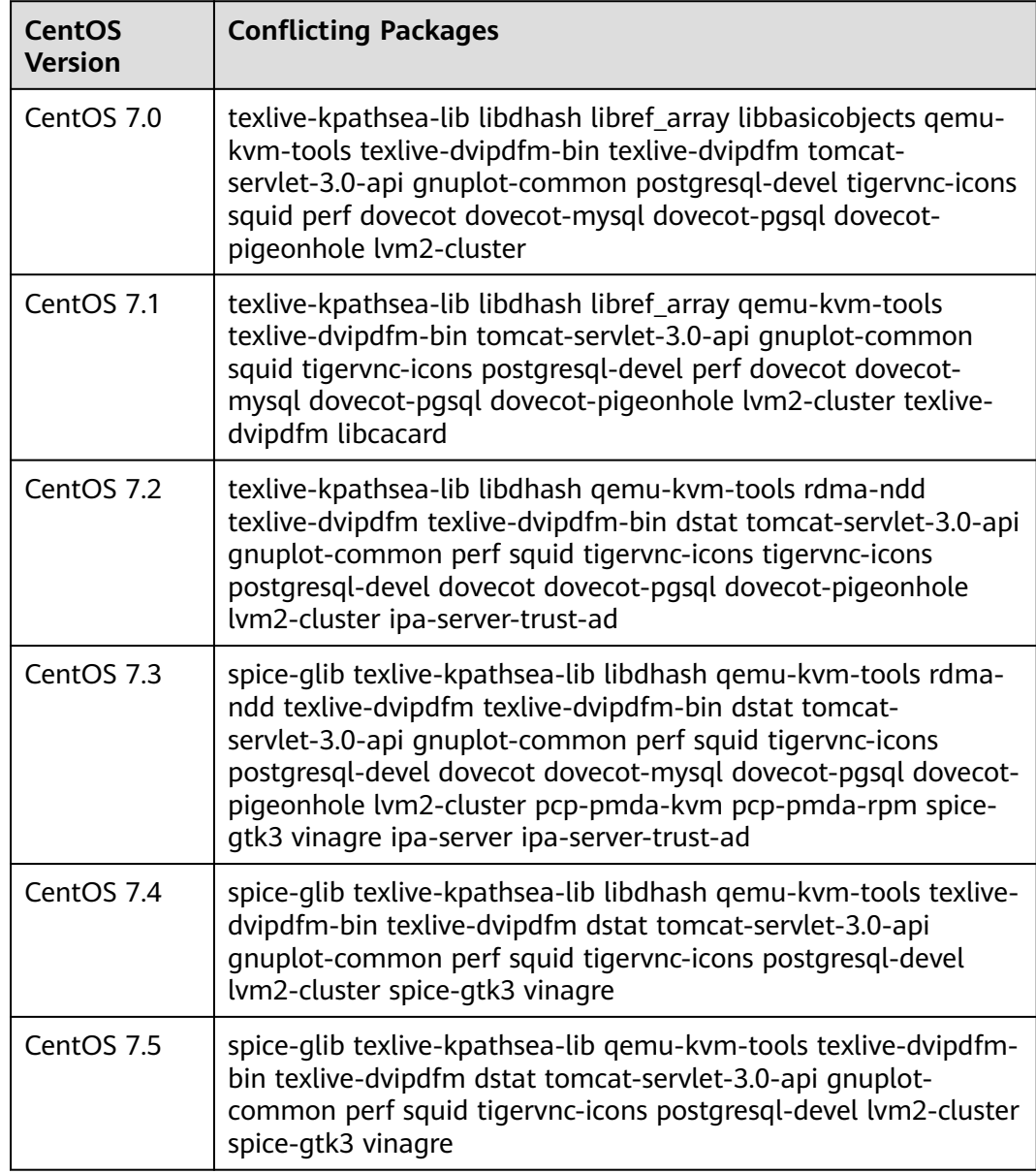

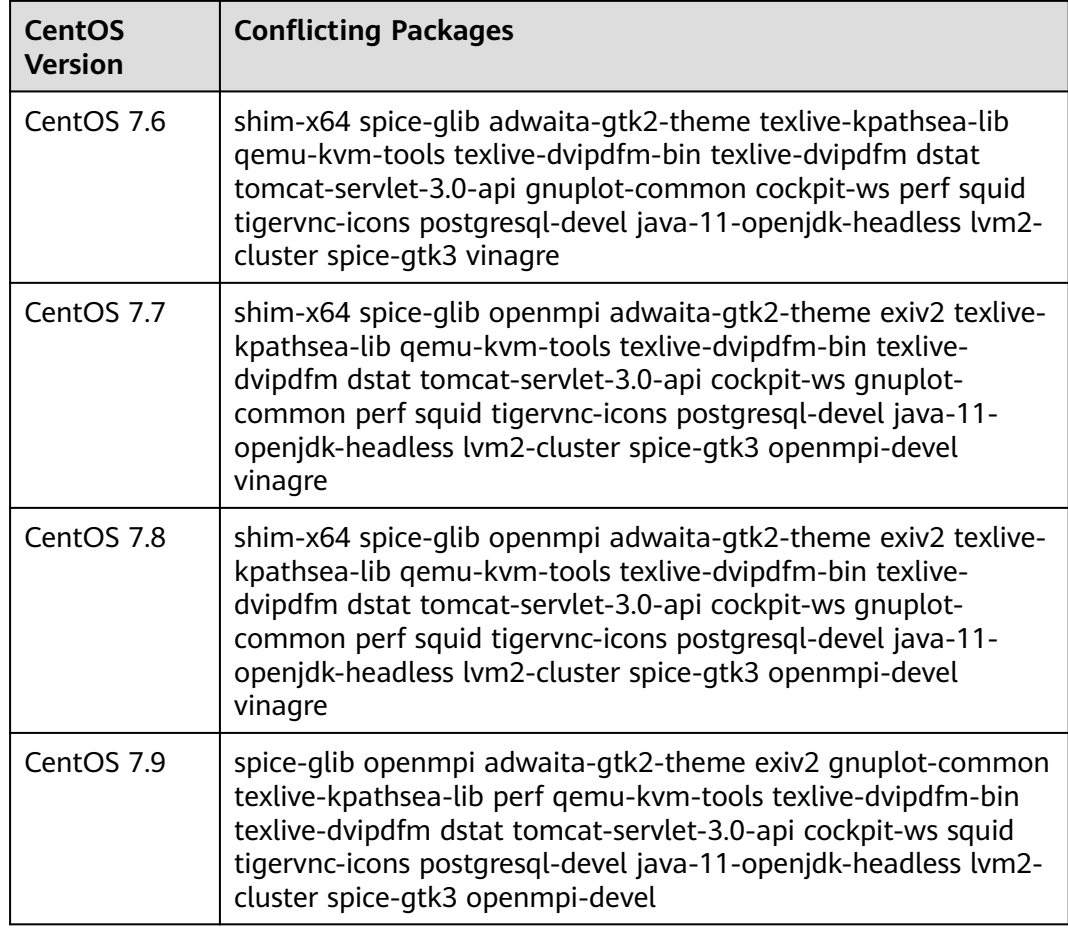

**Table 4-9** Conflicting packages in HCE OS

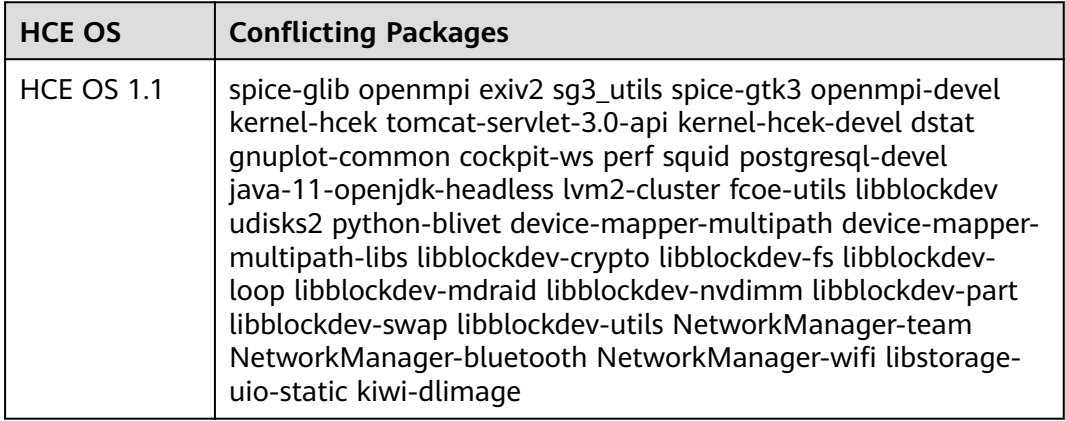

| <b>EulerOS</b><br><b>Version</b> | <b>Conflicting Packages</b>                                                                                                    |
|----------------------------------|----------------------------------------------------------------------------------------------------|
| EulerOS 2.9                      | euleros-release; euleros-latest-release; kiwi-system deps; python 3-<br>kiwi NetworkManager-team NetworkManager-bluetooth<br>NetworkManager-wifi libstorage-uio-static kiwi-dlimage<br>systemd-udev-compat |
| EulerOS 2.10                     | euleros-release;euleros-latest-release;kiwi-systemdeps;python3-<br>kiwi NetworkManager-team NetworkManager-bluetooth<br>NetworkManager-wifi libstorage-uio-static kiwi-dlimage<br>systemd-udev-compat      |

<span id="page-31-0"></span>**Table 4-10** Conflicting packages in EulerOS

# **4.3 Migrating an OS to HCE OS 1.1**

# **4.3.1 Constraints**

- Only a CentOS 7.9 OS without a GUI installed can be migrated to HCE OS 1.1.
- During the OS migration, RPM packages need to be uninstalled, installed, and updated. As a result, the OS may restart unexpectedly. Back up the system disk before the OS migration. For details, see **[Creating a Cloud Server](https://support.huaweicloud.com/intl/en-us/qs-cbr/cbr_02_0006.html) [Backup](https://support.huaweicloud.com/intl/en-us/qs-cbr/cbr_02_0006.html)**.
- There should be at least 128 MB of available space in the memory and 1 GB on the system disk.

# **4.3.2 Migration Operations**

Migrate CentOS 7.9 to HCE OS 1.1.

# **Preparing Dependent Packages**

- 1. Remotely connect to the source OS. Remotely log in to the ECS to be migrated and check that the ECS can be accessed from the Internet. For details, see **[Login Overview](https://support.huaweicloud.com/intl/en-us/usermanual-ecs/en-us_topic_0013771089.html)**.
- 2. Disable all repository configurations in **/etc/yum.repos.d** of CentOS. This ensures that the repositories of CentOS and HCE OS do not conflict.

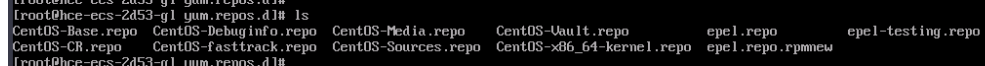

Take **Centos\_Base.repo** as an example. Add **enabled=0** under each item, as shown in the following figure.

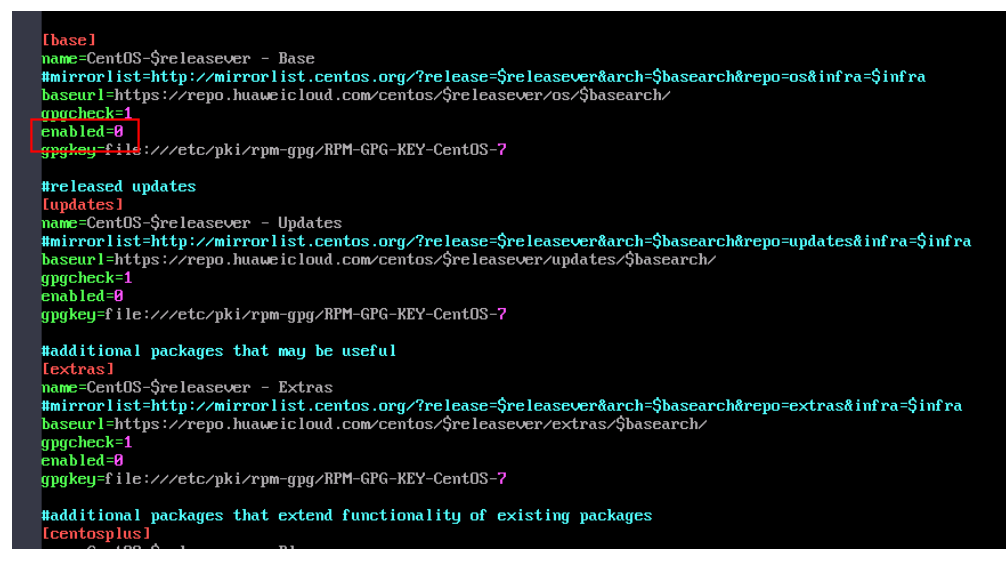

3. Configure the repository of HCE OS.

# Add the following content to **hce.repo** and then store it in the **/etc/**

**yum.repos.d/** directory: [centos7\_everything] name=centos7\_everything baseurl=https://repo.huaweicloud.com/hce/1.1/os/x86\_64/ enable=1 gpgcheck=0 priority=1 #released updates [updates] name=hce1\_updates baseurl=https://repo.huaweicloud.com/hce/1.1/updates/x86\_64/ gpgcheck=0 enabled=1 gpgkey=

4. Check whether CentOS 7.9 can access the repository of HCE OS.

```
Run the curl https://repo.huaweicloud.com/hce/1.1/os/x86_64/ command
to check whether the repository of HCE OS can be accessed. If information
similar to the following is displayed, the repository can be accessed:
% Total % Received % Xferd Average Speed Time Time Time Current
Dload Upload Total Spent Left Speed
100 3417 0 3417 0 0 373 0 --:--:-- 0:00:09 --:--:-- 696
<!doctype html>
<html>
<head>
<meta charset="utf-8">
<title></title>
<link rel="stylesheet" href="/repository/static/css/style.css" type="text/css"/>
<style>
* {
font-family: 'Verdana', sans-serif;
margin: 0;
padding: 0;
-webkit-box-sizing: border-box;
-moz-box-sizing: border-box;
box-sizing: border-box;
}
......
```
5. Install Python 3.0. [root@localhost ~]# **yum install -y python 3** //Run this command in any directory you want.

#### $\Box$  Note

If Python 3 has been installed on CentOS 7.9, skip this step.

6. Disable SELinux.

To ensure that system configuration files are consistent before and after the migration, SELinux needs to be disabled.

- a. Modify the **/etc/selinux/config** file by changing the value of **SELINUX** to **disabled**. SELINUX=disabled
- b. Restart the OS to apply the changes.

# **Installing the Migration Tool**

1. Download tool package **centos2hce1-\*.rpm** from the Huawei Cloud opensource image site. Contact customer service to obtain the download link from O&M engineers.

The asterisk (\*) indicates the version of the migration tool. In this example, **centos2hce1-1.0.0-0.0.2.x86\_64.rpm** is used.

[root@localhost test]# **wget https://repo.huaweicloud.com/hce/1.1/updates/x86\_64/Packages/ centos2hce1-1.0.0-0.0.2.x86\_64.rpm** //Download the **centos2hce1-\*.rpm** package. [root@localhost test]# **ls** //Check whether the download is successful. centos2hce1-1.0.0-0.0.2.x86\_64.rpm

2. Install the migration tool.

After the tool has been installed, the system automatically generates the **/etc/centos2hce1.conf** file. [root@localhost ~]# **rpm -ivh centos2hce1-1.0.0-0.0.2.x86\_64.rpm**

3. Configure the **centos2hce1.conf** file.

Configure the repository of HCE OS. It will be used for checking whether the repository can be accessed and updating RPM packages.

#iso as yum source link [repo\_info] base\_yum\_url =**https://repo.huaweicloud.com/hce/1.1/os/x86\_64/**

#iso as yum source repostr\_hce1\_1 = [base] name=hceversion baseurl=**https://repo.huaweicloud.com/hce/1.1/os/x86\_64/** gpgcheck=0 enabled=1 #released updates [updates] name=hce1\_updates baseurl=**https://repo.huaweicloud.com/hce/1.1/updates/x86\_64/** gpgcheck=0 enabled=1 gpgkey=

# $\Box$  Note

To learn more about the parameters in the **centos2hce1.conf** file, see **[Appendix:](#page-35-0) [Description of the .conf File](#page-35-0)**.

# **Migrating the OS**

1. Back up the OS.

The migration to HCE OS 1.1 cannot be rolled back. Before performing the migration, you should back up CentOS including its system disk and data disks.

2. Run the **centos2hce1.py** command to migrate the OS.

The migration takes 20 minutes to 1 hour, depending on the number and size of RPM packages to be updated and the download speed of RPM packages from the repository. Reserve sufficient time for the migration based on your environment.

[root@localhost home]# **centos2hce1.py**

If the following information is displayed, the migration was complete. If the migration failed, use the backup to restore data.

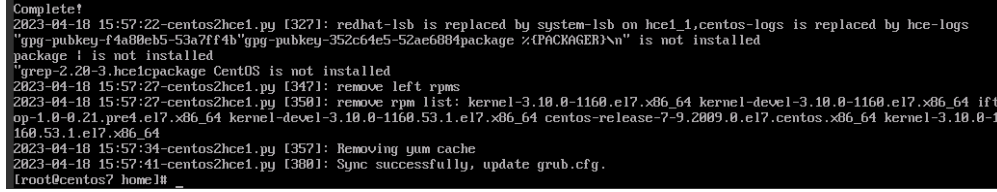

# $\Box$  Note

CentOS contains some RPM packages that are not provided by HCE OS 1.1. After you run the **centos2hce1.py** command to migrate the OS, these RPM packages are automatically deleted. If you want to retain them, run the **-s skip** command to migrate the OS.

3. (Optional) Delete unnecessary RPM packages.

The following two RPM packages are not used during the migration and do not affect how the system runs. You can just delete them.

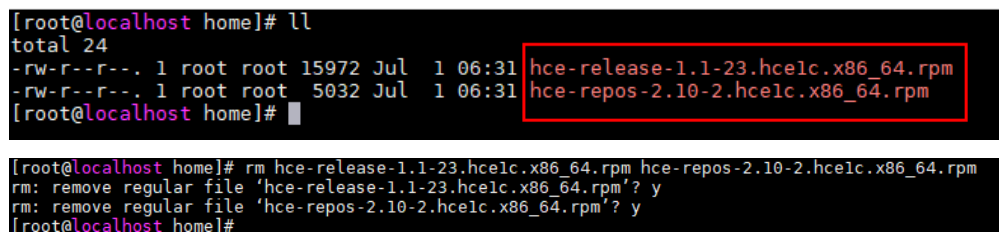

- 4. Run the **reboot** command to restart the OS.
- 5. Run the **cat /etc/os-release** command to check whether the migration was successful.

If the following information is displayed, the migration was successful.

```
[root@localhost centos2hcel]# cat /etc/os-release
NAME="Huawei Cloud EulerOS"
VERSION="1.1 (x86 64)"
ID="hce"
VERSION_ID="1.1"
PRETTY NAME="Huawei Cloud EulerOS 1.1 (x86 64)"
ANSI COLOR = "0;31"[root@localhost centos2hce1]#
```
6. (Optional) Enable SELinux.

SELinux was disabled before the OS migration. Enable it if needed.

a. Modify the **/etc/selinux/config** file by changing the value of **SELINUX** to **enforcing**.

SELINUX=enforcing

b. Restart the OS to apply the changes.

# <span id="page-35-0"></span>**4.3.3 Appendix: Description of the .conf File**

This section describes the important fields in the .conf file.

#rpm lists for os migration [rpm\_lists] #origin system must need rpms baserpms\_list = **"basesystem initscripts hce-logos plymouth grub2 grubby"** //The RPM packages required for the OS migration.

#old rpm and default conflict rpms //The conflicting RPM packages that may exist in the source OS during the migration. oldrpms list = centos-backgrounds centos-release-cr desktop-backgrounds-basic \ centos-release-advanced-virtualization centos-release-ansible26 centos-release-ansible-27 \ centos-release-ansible-28 centos-release-ansible-29 centos-release-azure \ centos-release-ceph-jewel centos-release-ceph-luminous centos-release-ceph-nautilus \ centos-release-ceph-octopus centos-release-configmanagement centos-release-dotnet centos-release-fdio \ centos-release-gluster40 centos-release-gluster41 centos-release-gluster5 \ centos-release-gluster6 centos-release-gluster7 centos-release-gluster8 \ centos-release-gluster-legacy centos-release-messaging centos-release-nfs-ganesha28 \ centos-release-nfs-ganesha30 centos-release-nfv-common \ centos-release-nfv-openvswitch centos-release-openshift-origin centos-release-openstack-queens \ centos-release-openstack-rocky centos-release-openstack-stein centos-release-openstack-train \ centos-release-openstack-ussuri centos-release-opstools centos-release-ovirt42 centos-release-ovirt43 \ centos-release-ovirt44 centos-release-paas-common centos-release-qemu-ev centos-release-qpid-proton \ centos-release-rabbitmq-38 centos-release-samba411 centos-release-samba412 \ centos-release-scl centos-release-scl-rh centos-release-storage-common \ centos-release-virt-common centos-release-xen centos-release-xen-410 \ centos-release-xen-412 centos-release-xen-46 centos-release-xen-48 centos-release-xen-common \ python3-syspurpose python-oauth sl-logos yum-rhn-plugin centos-indexhtml \ libreport-centos libreport-web libreport-plugin-mantisbt libreport-plugin-rhtsupport \ libreport hunspell-en-US hunspell-en policycoreutils-gui libcanberra-gtk2 cups \ NetworkManager-libreswan-gnome plymouth-graphics-libs avahi cups-lpd pinentry-qt \ librsvg2-devel libcanberra-gtk3 gnome-themes-standard wodim gsettings-desktop-schemas-devel \ avahi-ui-gtk3 freerdp-libs pulseaudio-utils gstreamer1-plugins-bad-free-gtk ghostscript-cups \ setools-console libxkbcommon-x11 cups plymouth-plugin-two-step pulseaudio-module-x11 ImageMagick-c+  $+ \sqrt$ cups-devel policycoreutils-sandbox PackageKit-gstreamer-plugin gtk3-immodule-xim avahi-glib avahiautoipd \ mesa-libGLES foomatic libcanberra-devel plymouth-plugin-label PackageKit-gtk3-module colord avahigobject \ pinentry-qt4 avahi-ui-gtk3 plymouth-plugin-two-step ghostscript-cups ImageMagick-perl firewall-config \ plymouth-plugin-label redhat-redhat-lsb-corelsb vim-X11 dbus-x11 pulseaudio PackageKit-command-notfound libproxy-mozjs \ pinentry-gtk nm-connection-editor gtk2-immodule-xim wireshark-gnome pulseaudio-module-bluetooth pidgin-sipe freerdp kmod-kvdo \ redhat-lsb-core #The following list contains the same symbol as centos/redhat dstrpms list = "hce-release hce-repos" [log\_conf] # migration tool log common dir migrate\_common\_dir = **"/var/log/migrate-tool/"** //The path for storing logs. # migration tool classification log dir migrate\_classification\_dir = %(migrate\_common\_dir)s/centos2hce1/ #iso as yum source link [repo\_info] base\_yum\_url =**https://repo.huaweicloud.com/hce/1.1/os/x86\_64/** //The base yum URL used for checking the network connection.

#iso as yum source
repostr\_hce1\_1 = //The source path that provides the migration method. [base] name=hceversion baseurl=**https://repo.huaweicloud.com/hce/1.1/os/x86\_64/** //The base yum URL used for obtaining the RPM packages. gpgcheck=0 enabled=1 gpgkey= #released updates [updates] name=hce1\_updates baseurl= gpgcheck=0 enabled=0 gpgkey= #additional packages that may be useful [extras] name=hce1\_extras baseurl= gpgcheck=0 enabled=0 gpgkey= # plus packages provided by Huawei Linux dev team [plus] name=hce1\_plus baseurl= gpgcheck=0 enabled=0 gpgkey=

# **5 Upgrading HCE OS and RPM Packages**

# **5.1 Upgrade Overview**

Updates and maintenance are provided for HCE OS and the RPM packages, including RPM packages deployed on HCE OS and those related to security updates for vulnerability fixing. To ensure system security, always install updates in a timely manner.

You can upgrade HCE OS using either dnf, yum, or OSMT:

- In Linux, you can use dnf or yum to upgrade or roll back RPM packages.
- OSMT is a software tool from Huawei Cloud that you can use to upgrade or roll back HCE OS and RPM packages. OSMT allows you to customize the upgrade scope and configure scheduled checks and delayed restarts.

Differences between the two methods are described in the following table.

| <b>Item</b>                      | dnf or yum                                                                                                    | <b>OSMT</b>                                                                                                    |
|----------------------------------|----------------------------------------------------------------------------------------------------|----------------------------------------------------------------------------------------------------|
| <b>RPM</b><br>package<br>upgrade | Upgrading all RPM<br>packages, including those<br>related to security<br>updates for vulnerability<br>fixing<br>Upgrading only RPM<br>packages related to<br>security updates | Upgrading all RPM packages,<br>including those related to<br>security updates for vulnerability<br>fixing<br>Custom upgrades:<br>Upgrading only RPM<br>packages that do not need an<br>OS restart<br>Upgrading only RPM<br>packages that need an OS<br>restart<br>Upgrading the RPM packages<br>defined in a custom blacklist<br>or whitelist<br>Upgrading RPM packages<br>related to security updates<br>Fixing vulnerabilities<br>Upgrading the RPM packages<br>related to new functions<br>Updating new RPM packages<br>Automatically updating RPM<br>package and delaying restarts<br>until specified times |
| OS version<br>upgrade            | Not supported                                                                                                    | Upgrade of HCE OS 2.0 or later                                                                                                    |
| Supported<br>upgrade<br>version  | RPM packages of HCE OS<br>1.1 or later                                                                                                    | RPM packages of HCE OS 2.0 or<br>later                                                                                                    |
| Rollback                         | Rollback to any historical<br>update                                                                                                    | Rollback only to the last update                                                                                                    |

**Table 5-1** Differences between two methods

# **5.2 Using dnf or yum to Upgrade**

This section describes how to update or roll back the RPM packages of HCE OS 1.1 or later. The methods for using dnf and yum are the same. In this section, dnf is used. If you are upgrading to HCE OS 1.1, use yum.

#### $\Box$  NOTE

- Huawei Cloud EulerOS 2.0 and later support both yum and dnf.
- Huawei Cloud EulerOS 1.1 supports only yum.

#### **Prerequisites**

The dnf component has been installed and the dnf commands are available.

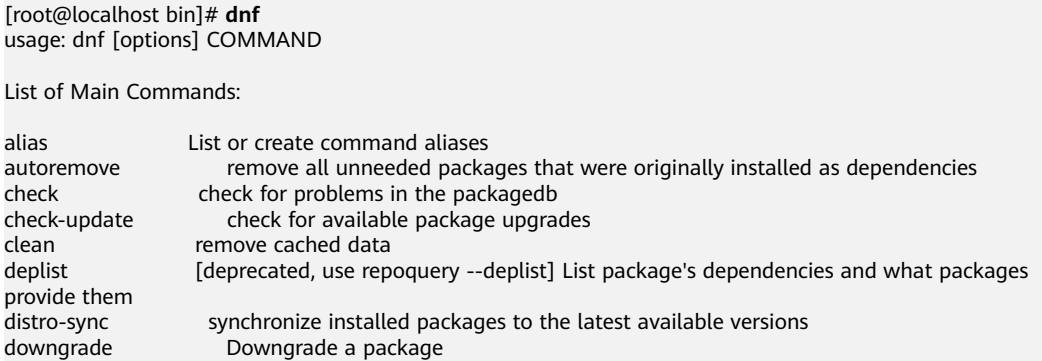

#### **Context**

Yum is a package management utility for Linux distributions, like CentOS. Yum allows for automatic updates and package management on RPM-based distributions. dnf is a rewrite of yum and improves on yum in several ways: improved performance, less memory usage, and better resolution of dependency conflicts. To ensure compatibility, HCE OS also supports yum commands.

#### **Upgrade Procedure**

......

1. Check what RPM package updates are available.

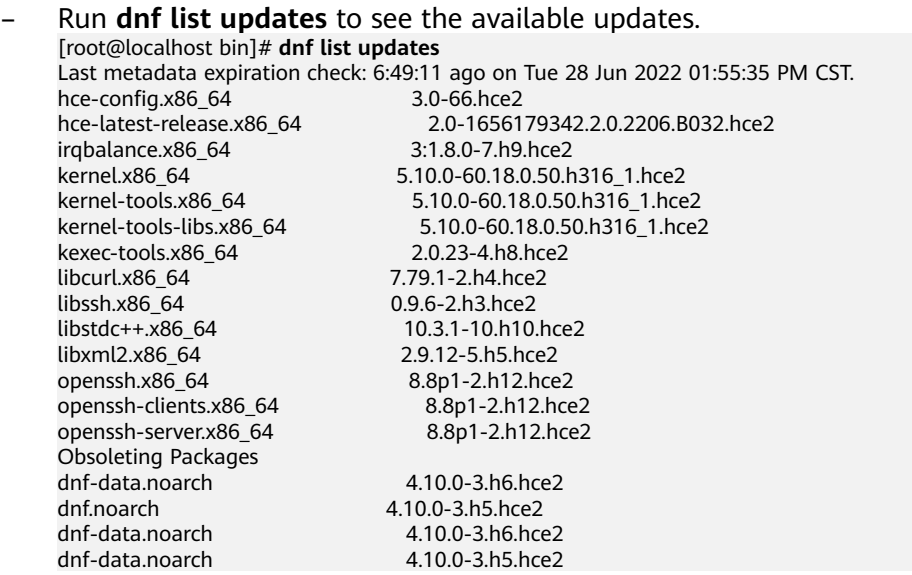

– Run **dnf list updates --security** to list only the RPM packages related to security updates. [root@localhost bin]# **dnf list updates --security**  Last metadata expiration check: 0:00:03 ago on Fri 08 Jul 2022 04:45:56 PM CST.

No security updates needed, but 2 updates available

- 2. Update the RPM packages.
	- Run **dnf update** to update all the RPM packages, including those related to security updates for vulnerability fixing. The components' target versions are returned in the **Version** column.

<span id="page-40-0"></span>[root@localhost bin]# **dnf update**

Last metadata expiration check: 7:12:18 ago on Tue 28 Jun 2022 01:55:35 PM CST.

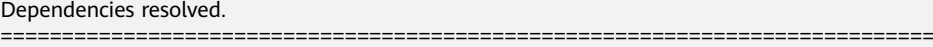

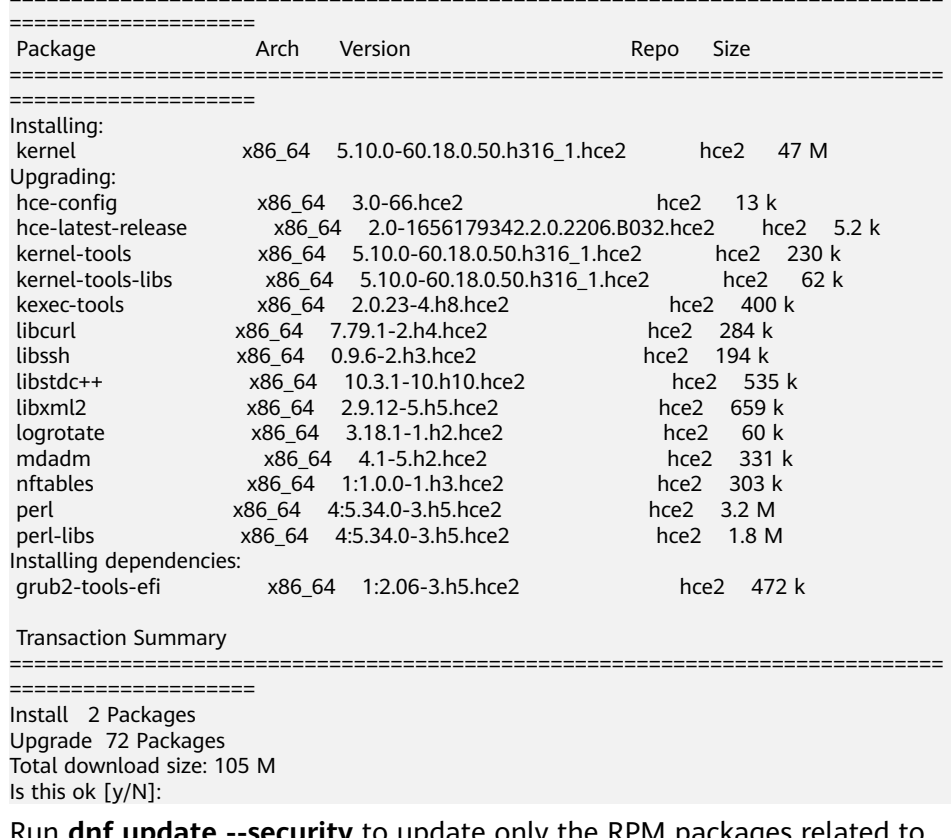

- Run **dnf update --security** to update only the RPM packages related to security updates. [root@localhost bin]# **dnf update --security** Last metadata expiration check: 7:15:16 ago on Tue 28 Jun 2022 01:55:35 PM CST. No security updates needed, but 73 updates available Dependencies resolved. Nothing to do.
	- Complete!
- 3. After the update is successful, check that services are running properly.

The issue that may occur during an update:

Based on the requirements of security regulations, the chronyd service will be disabled after Huawei Cloud EulerOS is upgraded from 2.0.2206 to a new version. If required, run **systemctl enable chronyd** to enable the service and run **systemctl start chronyd** to start the service.

#### **Rollback Procedure**

1. Run **dnf history** to query the IDs of historical operations.

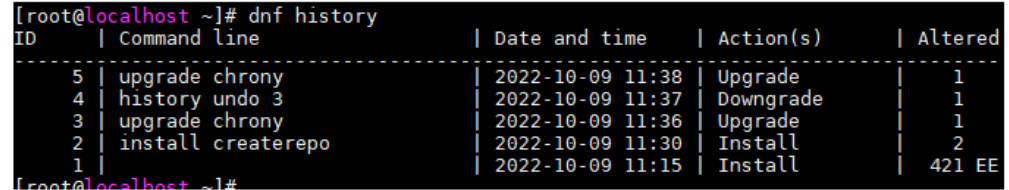

2. Run **dnf history undo <**ID**>** to roll back to the desired historical operation.

# **5.3 Upgrade Using OSMT**

## **5.3.1 Overview**

OSMT is a tool provided by Huawei Cloud to upgrade or roll back HCE OS and RPM packages. It also allows you to customize the upgrade scope, configure scheduled checks, perform a single upgrade at the specified time period, and schedule restarts for RPM packages.

- To upgrade or roll back HCE OS, see **[Version Upgrade and Rollback](#page-42-0)**.
- To update or roll back only RPM packages, see **[Updating RPM Packages](#page-44-0)**.

#### $\Box$  Note

OSMT can only upgrade or roll back HCE OS 2.0 or later. This tool periodically accesses the repo source to obtain software update information, which will generate network traffic. You can run the **systemctl stop osmt-agent** command to stop this tool and run the **systemctl disable osmt-agent** command to disable automatic startup of this tool.

### **5.3.2 Constraints**

- An upgrade or a rollback takes no more than 30 minutes, depending on the number and size of RPM packages to be updated and the download speed of RPM packages from the repository. Reserve sufficient time based on your environment.
- OSMT can only be used to update the RPM packages in the **base** and **updates** official source repositories. Ensure that these two repositories are correctly configured. You must run **systemctl restart osmt-agent** to restart the osmt-agent service after modifying the source repository.
- Modifying the OSMT configuration file using a method other than the **osmt config** command may lead to abnormal OSMT functions, so you are advised to run **osmt config** to modify the file.
- Upgrades must be performed as user **root**.
- Upgrading or rolling back the OS or RPM packages has the following requirements:
	- Memory: 512 MB
	- Root partition: 1.5 GB
	- Backup storage path (**store\_path**): 8 GB
	- **/boot** partition in the OS: 100 MB

#### $\Box$  Note

- The required storage space varies depending on the upgrade scope and target version. During the upgrade, OSMT automatically estimates the space required for the upgrade. If the available space is insufficient, an error message is displayed.
- The upgrade and rollback impacts on the SELinux status are as follows:
	- An upgrade has no impact on the SELinux status. The SELinux status before and after the upgrade is the same.
- <span id="page-42-0"></span>– If the SELinux status before a rollback is **enforcing**, after the rollback, its status automatically changes to **permissive**.
- To enable SELinux, manually change the SELinux status to **enforcing** and restart the OS.
- If the SELinux status before a rollback is **disabled**, the rollback has no impact on the SELinux status. The SELinux status before and after the rollback is the same.
- To enable SELinux, set the SELinux status to **permissive**, create the **.autorelabel** file in the root directory, restart the OS, change the SELinux status to **enforcing**, and restart the OS.
- OSMT checks the OS health status before the upgrade. If the check fails, resolve the issue based on the information provided. You can also manually perform the check by referring to **[OSMT Command Help Information](#page-51-0)**.
- The upgrade using OSMT depends on the DNF tool. To ensure the stability of the upgrade, OSMT will update the DNF tool and its dependent RPM packages to the latest version. For details about how to roll back the RPM packages, see **[Rollback Procedure](#page-40-0)**.
- If the system configuration (you can run **sysctl -a** to query system configuration) is modified after the RPM packages are updated, the upgrade cannot be performed using OSMT. You can run **sysctl -p** to update the system configuration. You can run **sysctl -p <file>** to specify the configuration file that takes effect. The **sysctl --system** command can be run on the configuration files in all system directories. Before running this command, confirm the kernel configuration files in all system directories.
- The kernel or kernel hot patch cannot have more than five versions. If the kernel or kernel hot patch has more than five versions, the OSMT check will fail. If this happens, uninstall unnecessary versions and perform the check again.
- If chrony and NTP coexist and chrony is in the active state, the OSMT check will fail. If this happens, stop the chrony service or uninstall either chrony or the NTP service and perform the upgrade again.

# **5.3.3 Version Upgrade and Rollback**

This section describes how to upgrade or roll back HCE OS.

During an OS upgrade or rollback, RPM packages will be updated to the versions of the target OS. The blacklist and whitelist configured in **osmt.conf** will not be applied.

#### **Upgrading the OS Version**

1. Confirm that the repository is configured correctly.

Check whether the parameters in the **/etc/yum.repos.d/hce.repo** file are configured correctly. The correct configuration is as follows:

```
[base]
name=HCE $releasever base
baseurl=https://repo.huaweicloud.com/hce/$releasever/os/$basearch/
enabled=1
gpgcheck=1
gpgkey=https://repo.huaweicloud.com/hce/$releasever/os/RPM-GPG-KEY-HCE-2
```
[updates] name=HCE \$releasever updates baseurl=https://repo.huaweicloud.com/hce/**\$releasever**/updates/\$basearch/ ......

#### $\Box$  Note

Incorrect configuration may result in OSMT upgrade failures or unexpected upgrades.

2. Update the OSMT version.

There is a mapping between OSMT versions and HCE OS versions. HCE OS installs by default the OSMT of the current OS. When upgrading HCE OS, you also need to update the OSMT to the matched version.

Run **dnf update osmt -y --releasever** [Target OS version] to update the OSMT version. For example, to upgrade HCE OS from 2.0 to 2.1, run **dnf update osmt -y --releasever 2.1** to update OSMT to the latest version.

#### $\cap$  note

You can also run *dnf install osmt -v --releasever* [*Target OS version*] to install OSMT if it is deleted by mistake. For example, you can run **dnf install osmt -y --releasever 2.1** to install the latest OSMT.

3. Upgrade the HCE OS version.

**osmt update --releasever** [*Target version*] --reboot config [*Restart*] configuration]

Choose an appropriate upgrade method. For more upgrade options, see **[osmt](#page-51-0) [update -h](#page-51-0)**.

– To upgrade HCE OS from 2.0 to 2.1, run the following command:

#### **osmt update --releasever 2.1**

The upgrade is only applied after a reboot.

– Upgrade HCE OS from 2.0 to 2.1 and restart the OS immediately.

```
osmt update --releasever 2.1 --reboot_config always
```
– Upgrade HCE OS from 2.0 to 2.1 and restart the OS at 2022-12-30 23:00:00.

**osmt update --releasever 2.1 --reboot\_config "2022-12-30 23:00:00"**

4. Check whether the upgrade was successful.

Run **cat /etc/hce-latest** and view the **hceversion** field. If the **--releasever** value is the version you specified, the upgrade was successful.

5. (Optional) Delete backup files.

After verifying the OS functions, run **osmt remove** to delete the backup files.

#### $\Box$  note

The operation of deleting backup files cannot be undone. Ensure that no exception occurs after the upgrade before you run **osmt remove**.

#### **Rolling Back the OS Version**

- 1. Choose an appropriate rollback method.
	- To roll back and not restart the OS, run the following command: **osmt rollback**

<span id="page-44-0"></span>– To roll back and restart the OS immediately, run the following command: (Then skip step **2**.)

#### **osmt rollback --reboot\_config always**

- 2. Run **reboot** to restart the OS.
	- The rollback is only applied after a restart.
- 3. Check whether the rollback was successful. Run **cat /etc/hce-latest** and view the **hceversion** field. If the **hceversion** value is the source version, the rollback was successful.

# **5.3.4 Updating RPM Packages**

#### **5.3.4.1 Preparations**

RPM packages can be updated manually (using **osmt update**) or automatically (using the background osmt-agent service). You need to perform the following operations for both manual and automatic updates.

1. Confirm that the repository is configured correctly.

Check whether the parameters in the **/etc/yum.repos.d/hce.repo** file are configured correctly. The correct configuration is as follows:

```
[base]
name=HCE $releasever base
baseurl=https://repo.huaweicloud.com/hce/$releasever/os/$basearch/
enabled=1
gpgcheck=1
gpgkey=https://repo.huaweicloud.com/hce/$releasever/os/RPM-GPG-KEY-HCE-2
[updates]
name=HCE $releasever updates
baseurl=https://repo.huaweicloud.com/hce/$releasever/updates/$basearch/
......
```
#### $\Box$  Note

Incorrect configuration may result in OSMT upgrade failures or unexpected upgrades.

- 2. Run **dnf update osmt -y** to update OSMT.
- 3. Configure the **/etc/osmt/osmt.conf** file.

OSMT updates RPM packages based on the **osmt.conf** file. Configure the file as required.

#### [auto]

 $#$ if auto upgrade is True, the osmt-agent will auto upgrade rpms use osmt.conf and reboot between time interval we specified #the value of cycle\_time means the osmt-agent will check upgrade every cycle\_time seconds, default 86400s(1 day) #When a configuration item has a line break, you need to leave a space or tab at the beginning of the line auto\_upgrade = False cycle\_time = 3600 minimal\_interval = 3600 auto upgrade window =  $"22:00-05:00"$ auto\_upgrade\_interval = 1 [Package]

There are three rules of filters, all enabled by default. Severity will be effect only when the types contain security, it is the subtype of security. # The following are the three rules:

 $#$  1. whitelist has the highest priority, if whitelist is configured then ignore other rules and filter out

the whitelist packages from the full list of packages to be upgrade # 2. Filter the update range by types, when the types contain security, further filter the severity of security updates severity, only upgrade the severity level of security. # 3. Filter blacklist to remove packages in blacklist from types filter results, and packages which depend on packages in blacklist will also be removed. # filters must contain at least one types rule, if the types rule is empty, the -a option will not upgrade any packages (by default all 3 filters are enabled). filters = "types, blacklist" whitelist  $=$   $"$ # types include: security, bugfix, enhancement, newpackage, unknown # if types is empty, no package will be upgrade # types = security, bugfix, enhancement, newpackage, unknown types = "security" # severity is the subtype of security, include: low, moderate, important, critical severity = "important, critical" blacklist = "" # The rpm package that requires a system reboot to take effect after the upgrade need\_reboot\_rpms = "kernel,kernel-debug,kernel-debuginfo,kernel-debuginfo-common,kerneldevel,kernel-headers,kernel-ori,kernel-tools,kernel-tools-libs,glibc,glibc-utils,glibc-static,glibcheaders,glibc-devel,glibc-common,dbus,dbus-python,dbus-libs,dbus-glib-devel,dbus-glib,dbusdevel,systemd,systemd-devel,systemd-libs,systemd-python,systemd-sysv,grub2,grub2-efi,grub2 tools,openssl,openssl-devel,openssl-libs,gnutls,gnutls-dane,gnutls-devel,gnutls-utils,linuxfirmware,openssh,openssh-server,openssh-clients,openssh-keycat,openssh-askpass,pythonlibs,python,grub2-pc,grub2-common,grub2-tools-minimal,grub2-pc-modules,grub2-tools-extra,grub2 efi-x64,grub2-efi-x64-cdboot,kernel-cross-headers,kernel-source,glibc-all-langpacks,dbuscommon,dbus-daemon,dbus-tools,systemd-container,systemd-pam,systemd-udev,grub2-efiaa64,grub2-efi-aa64-cdboot,grub2-efi-aa64-modules,openssl-perl,openssl-pkcs,kernel-tools-libsdevel,glibc-debugutils,glibc-locale-source,systemd-help,grub2-efi-ia32-modules,grub2-efi-x64 modules,grub2-tools-efi,grub2-help,openssl-pkcs11,grub2-efi-ia32-cdboot,osmt" preinstalled\_only = False [backup] store\_path = /var/log backup\_dir = /etc,/usr,/boot,/var,/run exclude  $dir =$ recover\_service = #the minimum resources required(MB) [resource\_needed] #min\_req\_boot\_space = 100 #min\_req\_backup\_space = 8192 #min\_req\_root\_space = 1536 #min\_req\_memory = 512 [cmdline] cmdline\_value = [conflict] #conflict\_rpm = test1,test2 [strategy] timeout\_action = "stop" timeout action before  $= 0$ [check] daemon\_whitelist = "sysstat-collect.service, sysstat-summary.service, systemd-tmpfiles-clean.service" check\_systemd\_running\_jobs = True # the timeout of query systemd services query timeout =  $30$ check\_rpm\_packages = True

| Configurati<br>on Item | <b>Description</b>                                                                                                    |  |  |
|------------------------|----------------------------------------------------------------------------------------------------|--|--|
| [auto]                 | • auto_upgrade: specifies the RPM package update method.<br>The default value is False.                                                                                                    |  |  |
|                        | - True: RPM packages can be updated either manually or<br>automatically.                                                                                                    |  |  |
|                        | <b>False:</b> RPM packages can only be updated manually.<br>$-$                                                                                                    |  |  |
|                        | If auto_upgrade is set to True, the following parameters<br>are available:                                                                                                    |  |  |
|                        | cycle_time: defines the interval of checking for<br>available updates, in seconds. The default value is<br>3600.                                                                                                    |  |  |
|                        | minimal_interval: defines the minimum interval (in<br>seconds) between the start time and end time specified<br>using <b>osmt update -b</b> . The default value is 3600.                                                                                                    |  |  |
|                        | - auto_upgrade_window: defines the start time and end<br>time of automatic updates using the osmt-agent<br>service. The value is in the format of "HH:MM-<br>HH:MM".                                                                                                    |  |  |
|                        | If the end time is smaller than the start time, the<br>update period covers two dates. For example,<br>22:00-05:00 indicates an update period from 22:00 on<br>the current day to 05:00 on the next day.                                                                                     |  |  |
|                        | auto_upgrade_interval: defines the minimum interval<br>between two automatic updates, in days.                                                                                                    |  |  |
|                        | If auto_upgrade is set to False, only the following<br>$\bullet$<br>parameters are available, and any other [auto] parameter<br>configured will not take effect.                                                                                                    |  |  |
|                        | cycle_time: defines the interval of checking for<br>available updates, in seconds. The default value is<br>3600.                                                                                                    |  |  |
|                        | minimal_interval: defines the minimum interval (in<br>seconds) between the start time and end time specified<br>using <b>osmt update -b</b> . The default value is 3600.                                                                                                    |  |  |
|                        | motd_setup: specifies whether to enable the login<br>prompt. The default value is True.                                                                                                    |  |  |
|                        | True: Enable the login prompt.                                                                                                    |  |  |
|                        | - <b>False</b> : Disable the login prompt. After the setting, the<br>login prompt is deleted immediately and will not be<br>generated again. If the option is enabled again, you<br>need to run the <b>osmt update -s</b> command or any<br>upgrade command to trigger the generation again. |  |  |

<span id="page-46-0"></span>**Table 5-2** Major configuration items in **osmt.conf**

<span id="page-47-0"></span>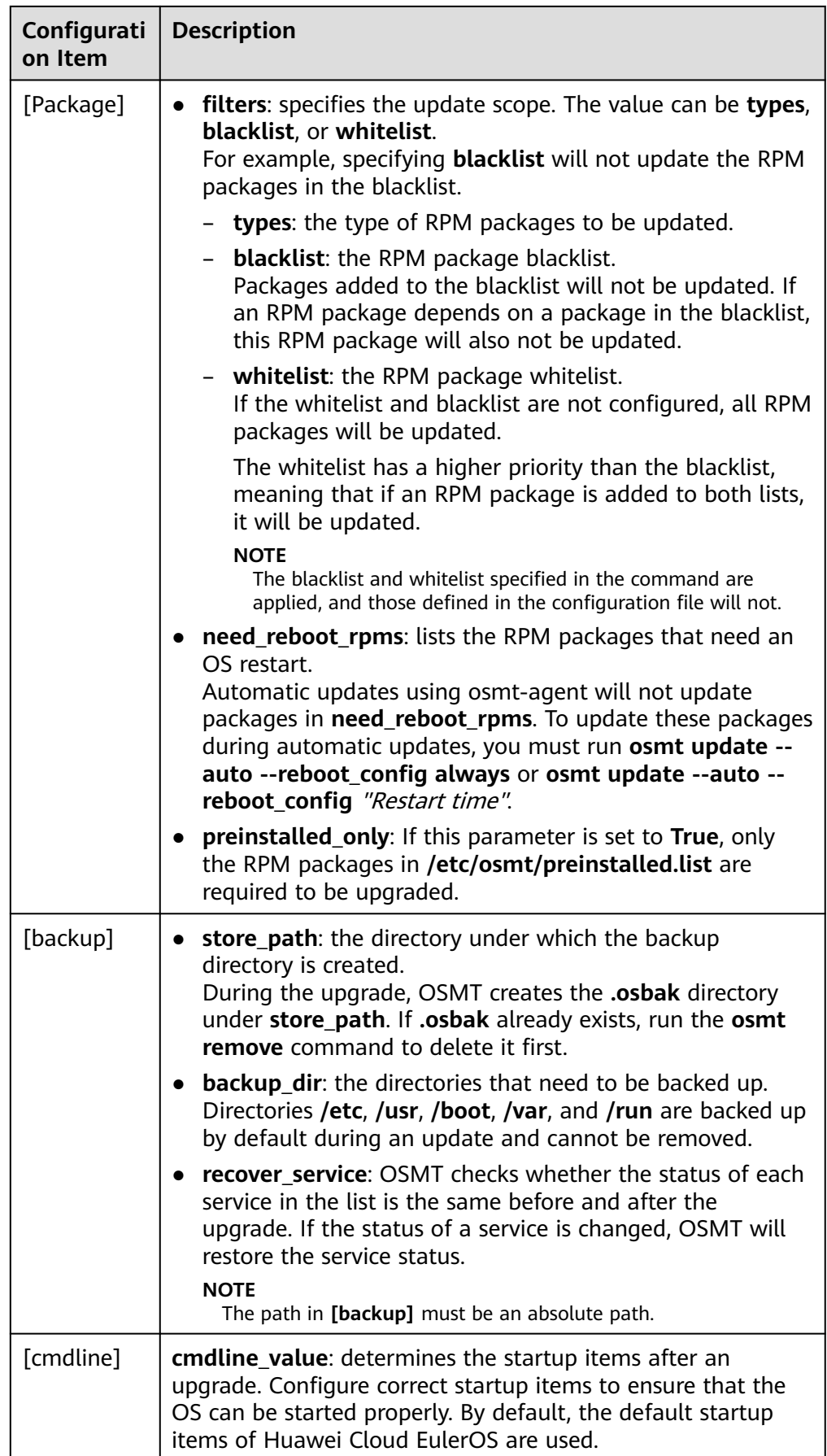

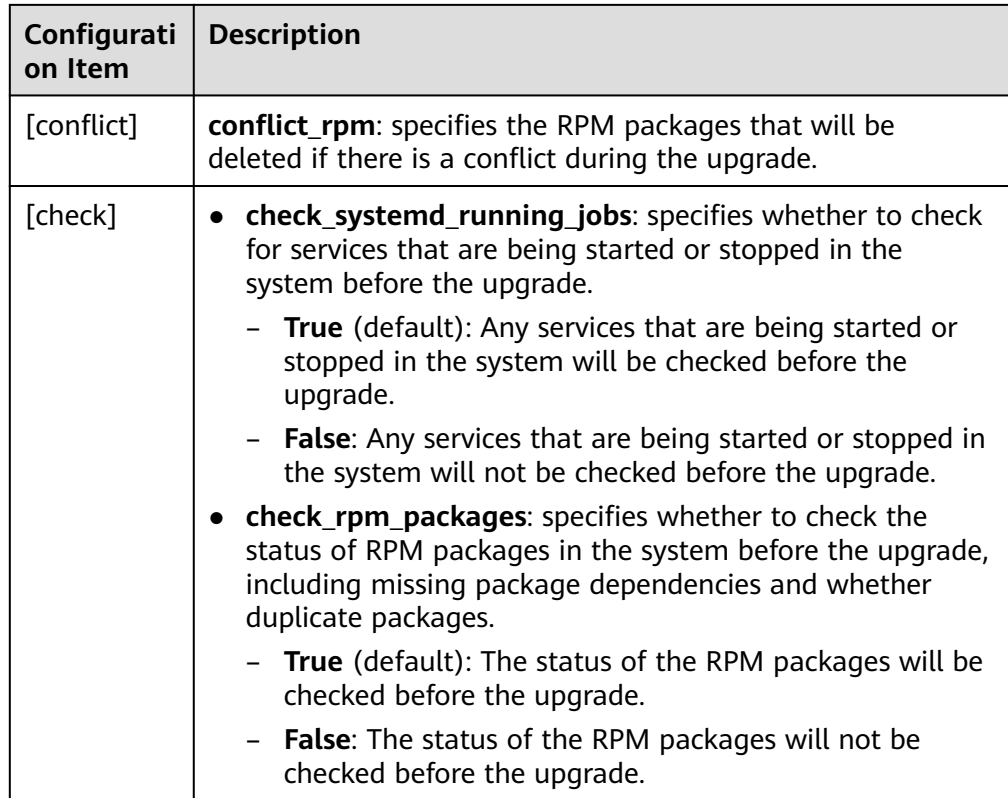

#### $\Box$  Note

You are advised not to modify other configuration items. For details, see **[Description](#page-55-0) [of the /etc/osmt/osmt.conf File](#page-55-0)**.

#### **5.3.4.2 Manual Update Using osmt update**

You can manually update RPM packages in the following ways:

● Update the RPM packages using the **[filters](#page-47-0)** field in the configuration file.

**osmt update --auto --reboot\_config** [Restart configuration]

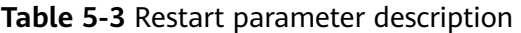

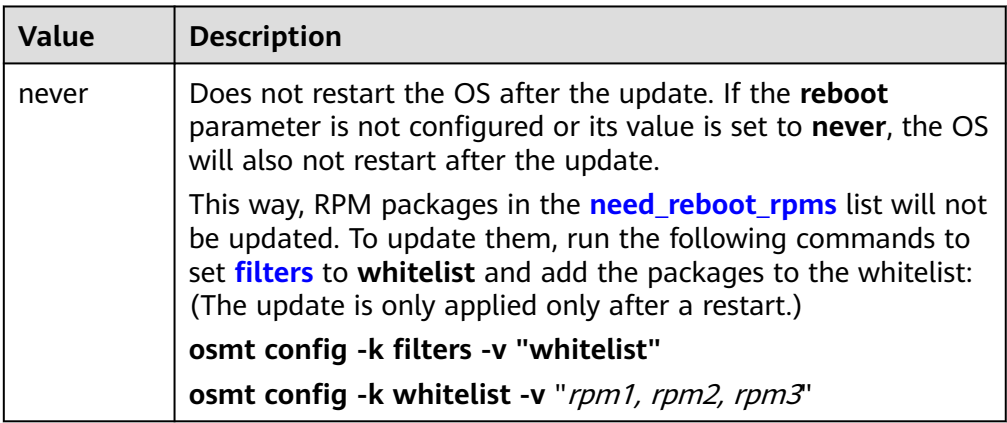

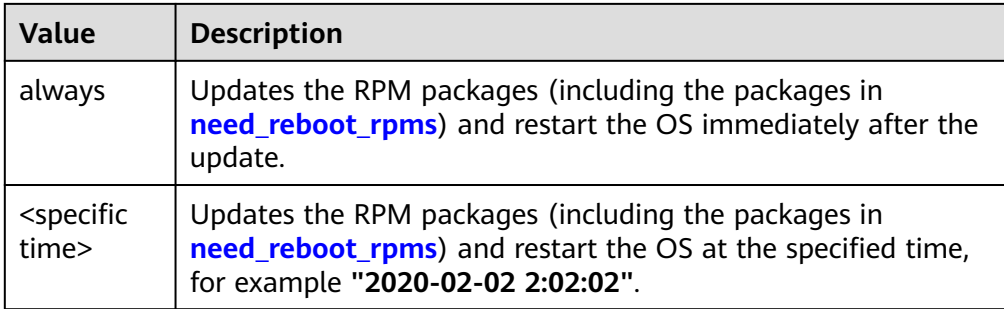

Update the RPM packages using the whitelist and blacklist.

**osmt update --pkgs** [rpm1 rpm2 rpm3 ... ] **--exclude\_pkgs** [rpm4 rpm5 rpm6 ... ] --reboot\_config [Restart configuration]

– **--pkgs**: (optional) specifies the whitelisted packages to be updated. Multiple packages are separated by spaces.

For example, run the following command to update the **hce-logos**, **hcelsb**, and **tomcat** whitelisted packages:

**osmt update --pkgs hce-logos hce-lsb tomcat**

– **--exclude\_pkgs**: (optional) specifies the blacklisted packages that will not be updated. Multiple packages are separated by spaces.

For example, run the following command to not update the **ongresscram** and **llvm-static** blacklisted packages:

#### **osmt update --exclude\_pkgs ongres-scram llvm-static**

- **--reboot\_config** [Restart configuration]: (optional) configures the restart method. The value can be **always**, **never**, or a specific restart time.
	- **always**: restarts the OS after the update if some package updates are only applied after a restart. If there are no such packages, the OS will not restart.
	- **P** never: does not restart the OS after the update.
	- <specific time>: specifies a specific restart time. If some package updates are only applied after a restart, the OS will restart at the specified time after the update. The restart time is in the format of "2020-02-02 2:02:02". If there are no such packages, the OS will not restart.

#### $\Box$  Note

- If you update packages using the blacklist or whitelist, specify at least one of **- pkgs** and **--exclude\_pkgs**.
- The blacklist and whitelist specified in the command are applied, and those defined in the configuration file will not.

#### **5.3.4.3 Automatic Update Using osmt-agent**

The osmt-agent service periodically checks whether there are available RPM package updates and updates them automatically. You can configure how often to check updates and when to perform the update.

- 1. Run the following command to ensure that the value of **auto\_upgrade** in the **osmt.conf** file is **True**:
	- **osmt config -k auto\_upgrade -v True**
- 2. Run **systemctl status osmt-agent.service** to check whether the osmt-agent service is started.
	- If the **Active** value is **active (running)**, osmt-agent is started.
	- Otherwise, run **systemctl start osmt-agent.service** to start osmt-agent.

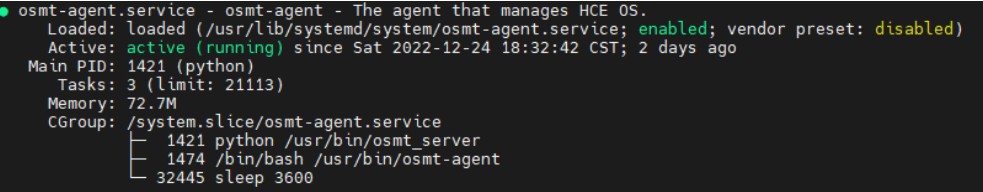

- 3. Run the desired command to configure when or how often to perform the updates:
	- To configure a time window for automatic updates:

**osmt config -k auto upgrade window -v** "auto upgrade window"

auto upgrade window: defines the start time and end time of automatic updates using the osmt-agent service. The value is in the format of "HH:MM-HH:MM".

If the end time is smaller than the start time, the update period covers two dates. For example, **22:00-05:00** indicates an update period from 22:00 on the current day to 05:00 on the next day.

For example, run the following command to configure a time window starting from 23:00 on the current day to 01:00 on the next day:

**osmt config -k auto\_upgrade\_window -v "23:00-01:00"**

– To configure the interval between two automatic updates:

**osmt config -k auto upgrade interval -v** auto upgrade interval

**auto upgrade interval**: defines the minimum interval between two automatic updates, in days.

For example, run the following command to configure automatic updates every other day:

**osmt config -k auto\_upgrade\_interval -v 1**

### **5.3.5 Follow-up Operations**

- 1. After the update is successful, check that services are running properly. Then run **osmt remove** to delete the backup files when appropriate. Once deleted, the update cannot be rolled back.
- 2. Based on the requirements of security regulations, the chronyd service will be disabled after Huawei Cloud EulerOS is upgraded from 2.0.2206 to a new version. If required, run **systemctl enable chronyd** to enable the service and run **systemctl start chronyd** to start the service.

## **5.3.6 Rolling Back RPM Packages**

Run **osmt rollback --reboot\_config always** to roll back RPM packages. They can only be rolled backup to the last update.

<span id="page-51-0"></span>In the command, **--reboot\_config always** is optional. You must use it if there are RPM packages in **need\_reboot\_rpms** updated in the last update.

If **--reboot\_config always** is not specified, you need to manually restart the OS so that the rollback of packages in **need\_reboot\_rpms** can be applied.

#### $\Box$  NOTE

Use the latest OSMT. You are advised not to roll back OSMT using OSMT.

# **5.4 Appendixes**

# **5.4.1 OSMT Command Help Information**

Run **osmt -h** to display the OSMT help information.

[root@localhost SOURCES]# **osmt -h** usage: osmt [-h] {update,rollback} ... positional arguments: {update,rollback} update update os version or packages rollback rollback last update remove remove backup files in store path config modify config file by command line job handle upgrade task.

optional arguments:<br>-h, --help sho show this help message and exit

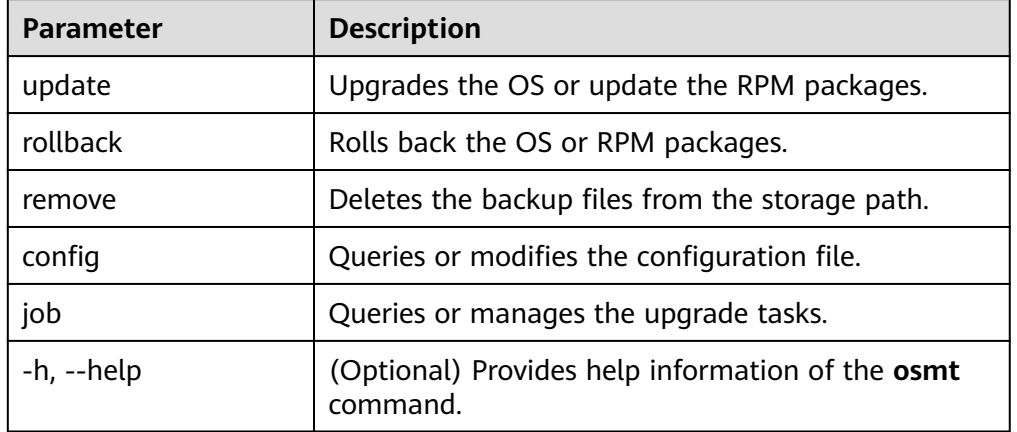

#### **Table 5-4** OSMT help parameters

Run **osmt update -h** to display the help information about the OS or RPM package updates.

```
[root@localhost SOURCES]# osmt update -h
usage: osmt update [-h] [--nosignature] [-s] [--all] [--security] [--version] [-a] [-p PKGS [PKGS ...]] [-
e EXCLUDE_PKGS [EXCLUDE_PKGS ...]] [-v RELEASEVER] [-r REBOOT_CONFIG]
               [-b BETWEEN] [-j] [-c]
optional arguments:<br>|-h. --help
                    show this help message and exit
 --nosignature ignore the signature of packages<br>-s, --show show updateinfo
 -s , --show show updateinfo<br>--all show all pkas which
 --all show all pkgs which can update, 'osmt update --show --all'<br>--security show security pkgs which can update
                    show security pkgs which can update
 --version show all version can update to
  -a , --auto auto update use config file
  -p PKGS [PKGS ...], --pkgs PKGS [PKGS ...]
```
<span id="page-52-0"></span>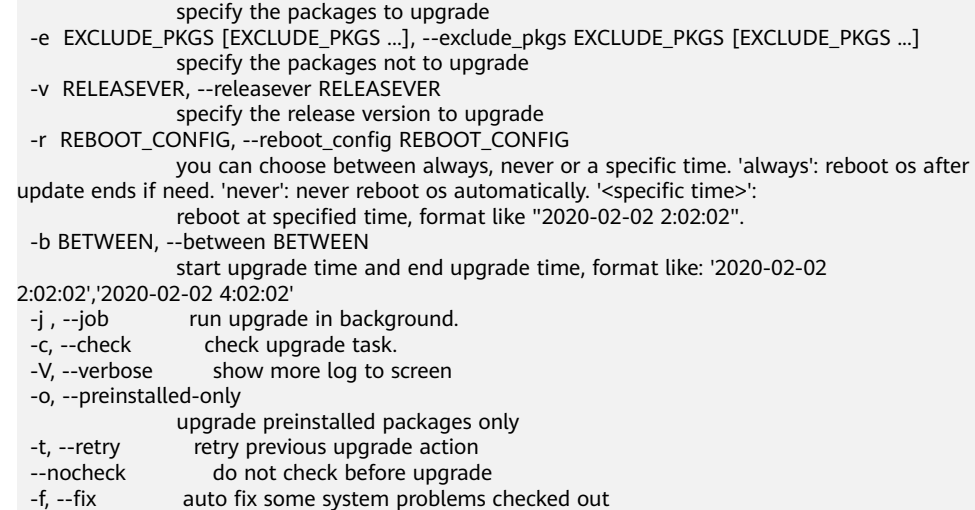

#### **Table 5-5** OSMT update parameters

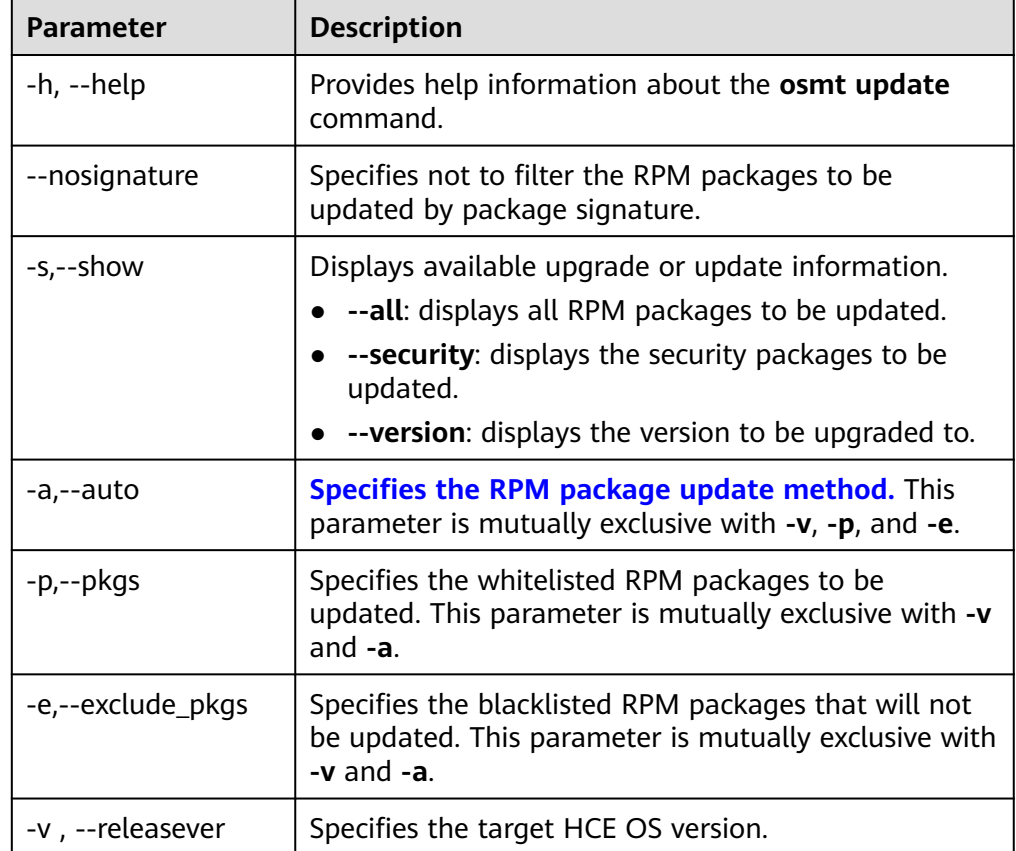

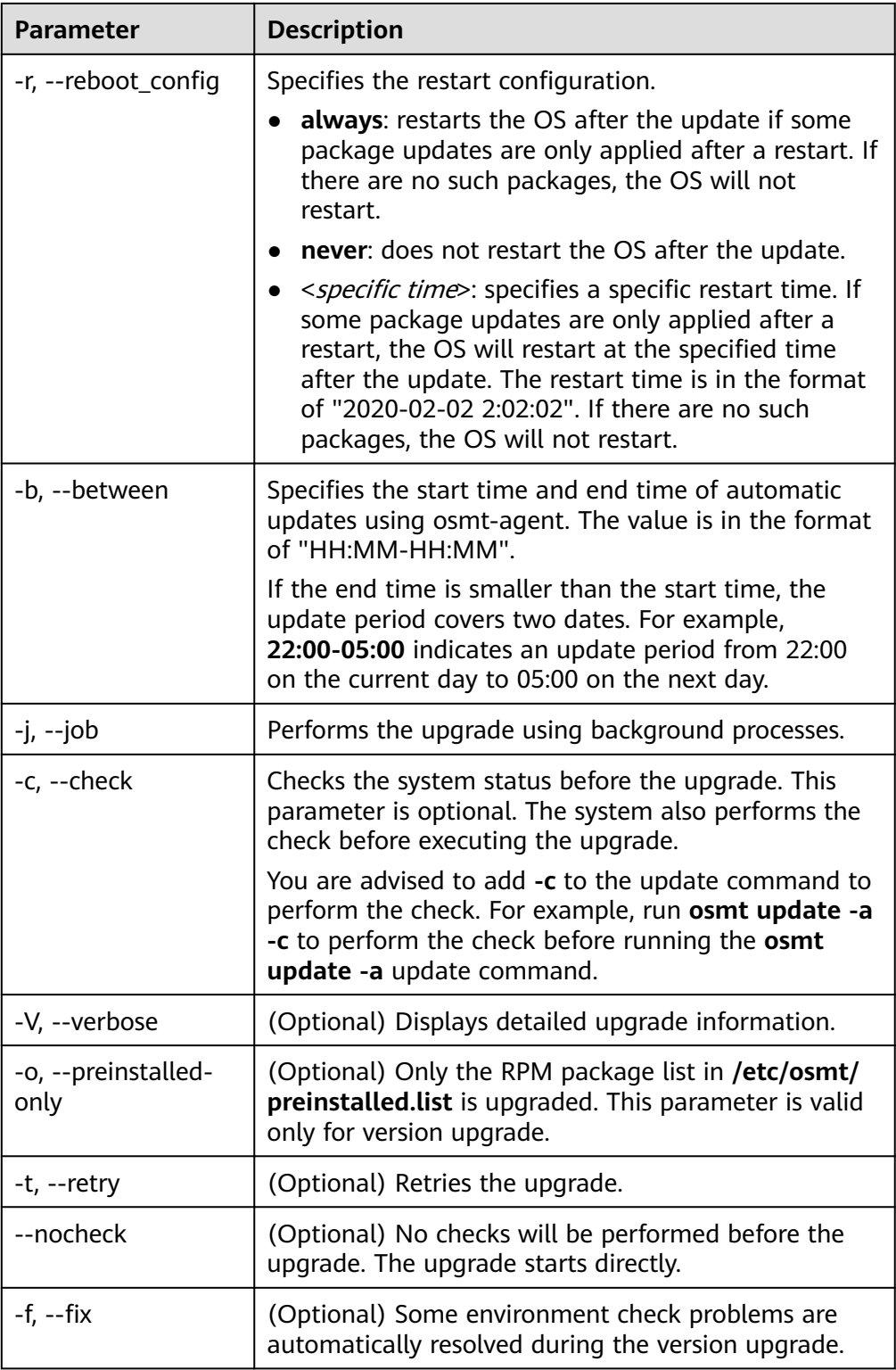

- Run **osmt rollback -h** to display the help information about the OS or RPM package rollbacks. usage: osmt rollback [-h] [-r {never,always}] optional arguments:<br>-h, --help sho
	- show this help message and exit -r {never,always}, --reboot\_config {never,always}

whether to reboot after rollback

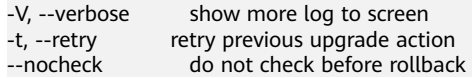

#### **Table 5-6** OSMT rollback parameters

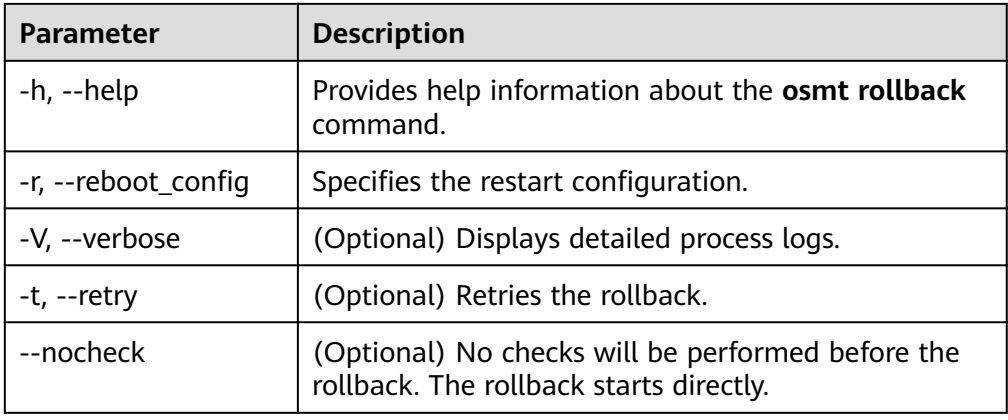

● Run **osmt config -h** to display the help information about configuration item modification or query.

usage: osmt config [-h] [-k] { minimal\_interval,cycle\_time...} [-v VALUE] optional arguments:<br>-h, --help sho show this help message and exit

-k {minimal\_interval,cycle\_time…} --key {minimal\_interval,cycle\_time...}

-v VALUE, --value VALUE

-V, --verbose show more log to screen

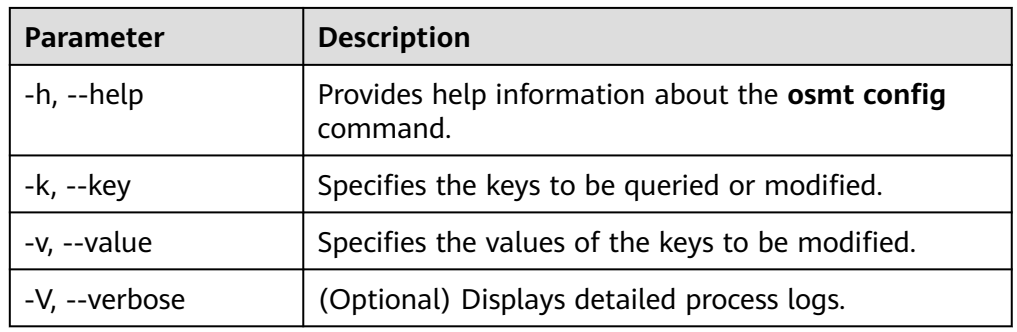

#### **Table 5-7** OSMT configuration parameters

#### $\Box$  Note

You are advised to run **osmt config** to modify the configuration file. Any modification made to the file using a method other than **osmt config** may lead to abnormal OSMT functions.

Run **osmt job -h** to display the help information about task management. usage: osmt job [-h] [-s] [-c] [-d DELAY] [-y]

```
optional arguments:
```
 $-$ h,  $-$ help show this help message and exit  $-$ s,  $-$ show show task info.

- -s, --show show task info.<br>-c, --cancel cancel current t
- cancel current task.
- -d DELAY, --delay DELAY
	-
- delay task<br>y, --yes never asl-<br>V, --verbose show rnever ask for yes. show more log to screen

| <b>Parameter</b>                  | <b>Description</b>                                                                                                    |
|-----------------------------------|----------------------------------------------------------------------------------------------------|
| -h, --help                        | Provides help information about the <b>osmt job</b><br>command.                                                                                |
| -s, --show                        | Displays background task information.                                                                                                    |
| -d DELAY, --delay<br><b>DELAY</b> | Allows for postponing the pending restart task. For<br>example, to postpone the task for 1 hour and 50<br>minutes, set the value to "1:50:00". |
| -c, --cancel                      | Cancels the current job.                                                                                                    |
| -y, --yes                         | Considers by default that the user agrees the<br>operation.                                                                                    |
| -V, --verbose                     | (Optional) Displays detailed process logs.                                                                                                    |

<span id="page-55-0"></span>**Table 5-8** OSMT task management parameters

# **5.4.2 Description of the /etc/osmt/osmt.conf File**

This section describes the OSMT configuration items that you are advised not to modify in the **osmt.conf** file.

```
[auto]
```
# if auto\_upgrade is True, the osmt-agent will auto upgrade rpms use osmt.conf and reboot between time interval we specified # the value of cycle\_time means the osmt-agent will check upgrade every cycle\_time seconds, default 86400s(1 day) # When a configuration item has a line break, you need to leave a space or tab at the beginning of the line auto\_upgrade = False cycle\_time = 3600 minimal\_interval = 3600 auto\_upgrade\_window = "22:00-05:00" auto\_upgrade\_interval = 1 [Package] # There are three rules of filters, all enabled by default. Severity will be effect only when the types contain security, it is the subtype of security. # The following are the three rules: # 1. whitelist has the highest priority, if whitelist is configured then ignore other rules and filter out the whitelist packages from the full list of packages to be upgrade # 2. Filter the update range by types, when the types contain security, further filter the severity of security updates severity, only upgrade the severity level of security. # 3. Filter blacklist to remove packages in blacklist from types filter results, and packages which depend on packages in blacklist will also be removed. # filters must contain at least one types rule, if the types rule is empty, the -a option will not upgrade any packages (by default all 3 filters are enabled). filters = "types, blacklist" whitelist = "" # types include: security, bugfix, enhancement, newpackage, unknown # if types is empty, no package will be upgrade # types = security, bugfix, enhancement, newpackage, unknown types = "security" # severity is the subtype of security, include: low, moderate, important, critical severity = "important, critical" blacklist = "mysql" # RPM packages that only take effect after an OS restart need\_reboot\_rpms = kernel,kernel-debug,glibc,glibc-utils,dbus,dbus-python...

preinstalled\_only = False [backup]

```
store_path = /var/log
backup_dir = /etc,/usr,/boot,/var,/run
exclude dir =recover_service =
[resource_needed] 
#the minimum resources required(MB) 
#min_req_boot_space = 100 
#min_req_backup_space = 8192 
#min_req_root_space = 1536 
#min_req_memory = 512 
[cmdline] 
cmdline_value = crashkernel=512M resume=/dev/mapper/hce-swap rd.lvm.lv=hce/root rd.lvm.lv=hce/swap 
crash_kexec_post_notifiers panic=3 nmi_watchdog=1 rd.shell=0 
[conflict]
#conflict_rpm = test1,test2
[strategy]
timeout_action = "stop"
timeout_action_before = 0
[check]
daemon_whitelist=sysstat-collect.service, sysstat-summary.service, systemd-tmpfiles-clean.service
# the timeout of query systemd services
check_systemd_running_jobs = True
query_timeout = 30check_rpm_packages = True
```
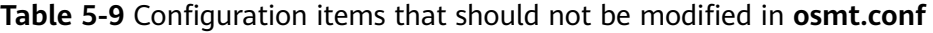

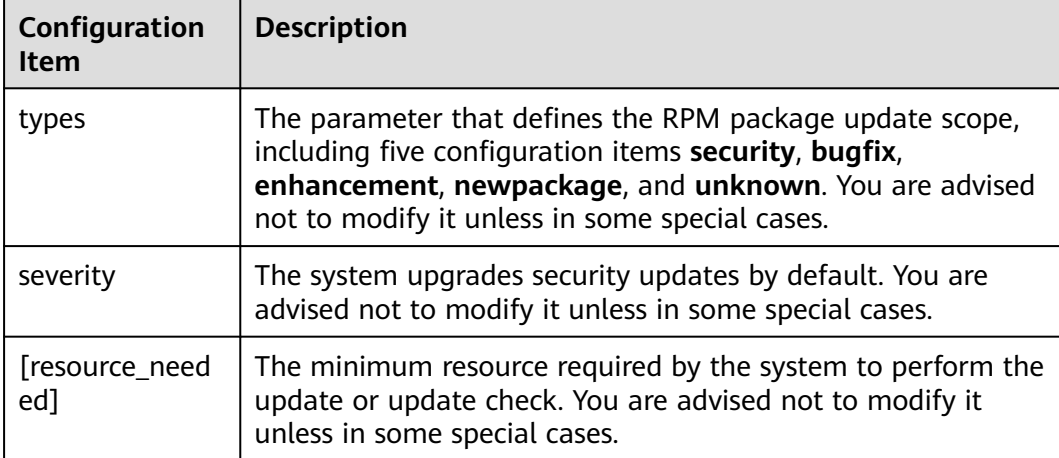

# **6 Security Updates for HCE OS**

# **6.1 Security Updates Overview**

This section describes how to query and install Huawei Cloud EulerOS security updates using yum or dnf.

The support for yum and dnf depends on the OS version. This section uses yum as an example.

#### $\Box$  Note

As a substitute for yum, dnf delivers better performance. The methods for using dnf and yum are the same.

- Huawei Cloud EulerOS 2.0 and later support both yum and dnf.
- Huawei Cloud EulerOS versions earlier than 2.0 support only yum.

# **6.2 About CVE**

Common Vulnerabilities and Exposures (CVE) is a list of publicly disclosed vulnerabilities, each with a unique CVE serial number. To ensure Huawei Cloud EulerOS security, Huawei Cloud closely follows industry vulnerability warnings and fixes software vulnerabilities in a timely manner. You can view the security updates at Huawei Cloud EulerOS security advisories:

- **[Huawei Cloud EulerOS 1.1 Security Advisories](https://repo.huaweicloud.com/hce/1.1/sa/HCE1-SA.xml)**
- **[Huawei Cloud EulerOS 2.0 Security Advisories](https://repo.huaweicloud.com/hce/2.0/sa/HCE2-SA.xml)**

In accordance with the Common Vulnerability Scoring System (CVSS), Huawei Cloud EulerOS security updates are classified into the following levels:

- Critical (high risk, mandatory)
- Important (medium high risk, strongly recommended)
- Moderate (medium risk, recommended)
- Low (low risk, optional)

If you have installed Huawei Cloud EulerOS 1.1 or later (Huawei Cloud EulerOS 2.0 as an example), install security updates by performing operations in the subsequent sections.

#### $\Box$  Note

The command outputs vary depending on the Huawei Cloud EulerOS version.

# **6.3 Yum Command Parameters**

Command format: yum <command> [option]

**Table 6-1** Major <command> parameters

| <b>Parameter</b> | <b>Description</b>                    |
|------------------|---------------------------------------|
| help             | Displays help information.            |
| updateinfo       | Displays summary of package updates.  |
| upgrade          | Installs package updates.             |
| check-update     | Checks for available package updates. |

**Table 6-2** Major [option] parameters

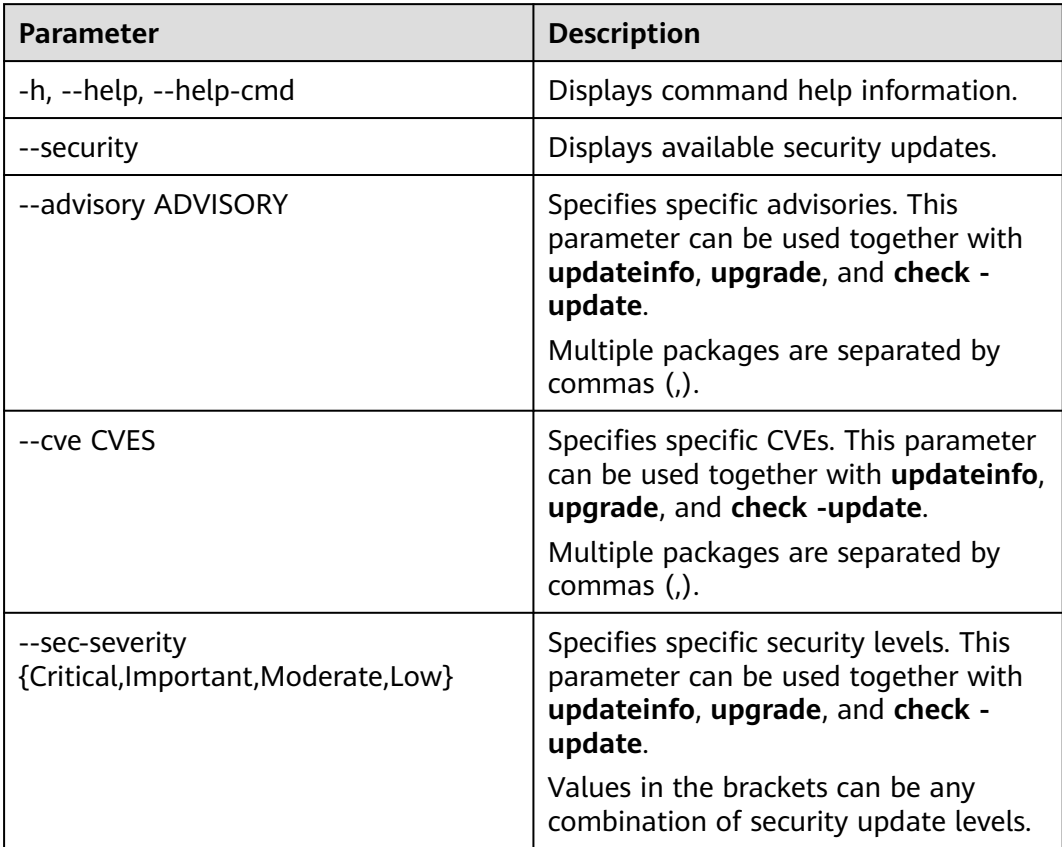

#### $\Box$  Note

Use the **yum --help** command to obtain more information.

# **6.4 Querying Security Updates**

Command format: yum updateinfo <command> [option]

- Run the **yum updateinfo** command to query all available security updates. [root@localhost ~]# **yum updateinfo** Last metadata expiration check: 0:03:05 ago on Thu 08 Sep 2022 05:30:23 PM CST. Updates Information Summary: available 12 Security notice(s) 4 Critical Security notice(s) 6 Important Security notice(s) 2 Moderate Security notice(s)
- Major <command> parameters include:
	- **list**: lists the available security updates. [root@localhost ~]# **yum updateinfo list** Last metadata expiration check: 0:03:32 ago on Thu 08 Sep 2022 05:30:23 PM CST. HCE2-SA-2022-0006 Critical/Sec. curl-7.79.1-2.h6.hce2.x86\_64 HCE2-SA-2022-0011 Moderate/Sec. gnupg2-2.2.32-1.h6.hce2.x86\_64 HCE2-SA-2022-0002 Important/Sec. kernel-5.10.0-60.18.0.50.h425\_2.hce2.x86\_64
	- info <SA ID>: queries the security updates of a specific advisory. [root@localhost ~]# **yum updateinfo info HCE2-SA-2022-0029** Last metadata expiration check: 5:09:15 ago on Tue 13 Sep 2022 09:43:13 AM CST. =================================================================

An update for python3 is now available for HCE 2.0

================================================================= Update ID: HCE2-SA-2022-0029 Type: security Updated: 2022-09-08 22:08:34 CVEs: CVE-2021-28861 Description: Security Fix(es): : Python 3.x through 3.10 has an open redirection vulnerability in lib/http/server.py due to no protection against multiple (/) at the beginning of URI path which may lead to information disclosure. (CVE-2021-28861) Severity: Important

- Major [option] parameters include:
	- **--sec-severity={Critical,Important,Moderate,Low}**: queries security updates of a specific level. Values in the brackets can be any combination of security update levels.

In the following example, **--sec-severity=Critical** is used to query critical security updates.

[root@localhost ~]# **yum updateinfo list --sec-severity=Critical** Last metadata expiration check: 0:10:15 ago on Thu 08 Sep 2022 05:30:23 PM CST. HCE2-SA-2022-0006 Critical/Sec. curl-7.79.1-2.h6.hce2.x86\_64 HCE2-SA-2022-0003 Critical/Sec. libarchive-3.5.2-1.h2.hce2.x86\_64 HCE2-SA-2022-0006 Critical/Sec. libcurl-7.79.1-2.h6.hce2.x86\_64 ...

In the following example, **--sec-severity={Critical,Moderate}** is used to query critical and moderate security updates.

[root@localhost ~]# **yum updateinfo list --sec-severity={Critical,Moderate}** Last metadata expiration check: 0:11:07 ago on Thu 08 Sep 2022 05:30:23 PM CST. HCE2-SA-2022-0006 Critical/Sec. curl-7.79.1-2.h6.hce2.x86\_64 HCE2-SA-2022-0011 Moderate/Sec. gnupg2-2.2.32-1.h6.hce2.x86\_64 HCE2-SA-2022-0003 Critical/Sec. libarchive-3.5.2-1.h2.hce2.x86\_64

...

– **--cve=**<CVE ID>: queries security updates of a specific CVE. [root@localhost ~]# **yum updateinfo info --cve=CVE-2021-28861** Last metadata expiration check: 5:10:38 ago on Tue 13 Sep 2022 09:43:13 AM CST.

================================================================= An update for python3 is now available for HCE 2.0

================================================================= Update ID: HCE2-SA-2022-0029 Type: security Updated: 2022-09-08 22:08:34 CVEs: CVE-2021-28861 Description: Security Fix(es): : Python 3.x through 3.10 has an open redirection vulnerability in lib/http/server.py due to no protection against multiple (/) at the beginning of URI path which may lead to information disclosure. (CVE-2021-28861) Severity: Important

#### $\Box$  Note

Use the **yum updateinfo --help** command to obtain more information.

# **6.5 Checking for Security Updates**

- Run the yum check-update --security command to check for available security updates in the OS. [root@localhost ~]# **yum check-update --security** Last metadata expiration check: 0:11:39 ago on Thu 08 Sep 2022 05:30:23 PM CST. 7.79.1-2.h6.hce2 hce2 gnupg2.x86\_64 2.2.32-1.h6.hce2 hce2<br>kernel.x86\_64 5.10.0-60.18.0.50.h425 2.hce2 5.10.0-60.18.0.50.h425\_2.hce2 hce2 unbound-libs.x86 64 1.13.2-3.h2.hce2 hce2
- Run the yum check-update --sec**severity={Critical,Important,Moderate,Low}** command to check for security updates of the specified level.

Values in the brackets can be any combination of security update levels. [root@localhost ~]# **yum check-update --sec-severity=Moderate** Last metadata expiration check: 0:23:57 ago on Thu 08 Sep 2022 05:30:23 PM CST. gnupg2.x86\_64 2.2.32-1.h6.hce2<br>python3-unbound.x86\_64 1.13.2-3.h2.hce2 python3-unbound.x86\_64 1.13.2-3.h2.hce2 hce2 unbound-libs.x86\_64 1.13.2-3.h2.hce2 hce2

# **6.6 Installing Security Updates**

Run the yum upgrade --security command to install all security updates. [root@localhost ~]# **yum upgrade --security**

Last metadata expiration check: 5:21:24 ago on Tue 13 Sep 2022 09:43:13 AM CST. Dependencies resolved.

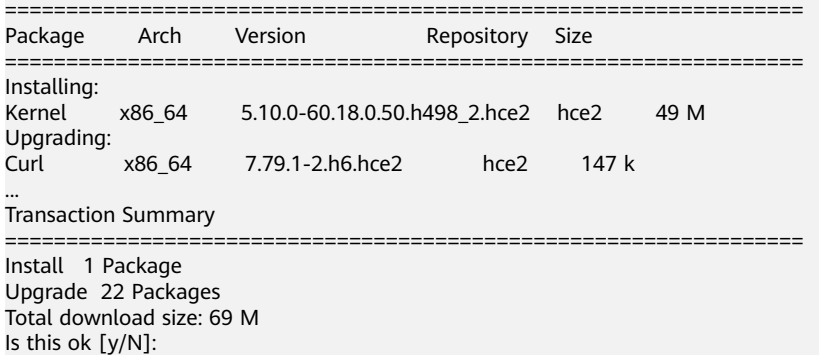

● Run the **yum upgrade --sec-severity={Critical,Important,Moderate,Low}** command to install security updates of the specified level.

Values in the brackets can be any combination of security update levels.

[root@localhost ~]# yum upgrade --sec-severity=Moderate Last metadata expiration check: 0:32:27 ago on Thu 08 Sep 2022 05:30:23 PM CST. Dependencies resolved. ================================================================= Package **Architecture** Version Repository Size ================================================================= Upgrading: gnupg2 x86\_64 2.2.32-1.h6.hce2 hce2 2.2 M python3-unbound x86\_64 1.13.2-3.h2.hce2 hce2 96 k unbound-libs x86\_64 1.13.2-3.h2.hce2 hce2 505 k Transaction Summary =================================================================Upgrade 3 Packages Total download size: 2.8 M Is this ok [y/N]:

● Run the **yum upgrade --advisory =<SA ID>** command to install security updates of a specific advisory.

Multiple packages are separated by commas (,).

root@localhost ~]# **yum upgrade --advisory=HCE2-SA-2022-0033** Last metadata expiration check: 1:48:44 ago on Tue 13 Sep 2022 09:43:13 AM CST. Dependencies resolved.

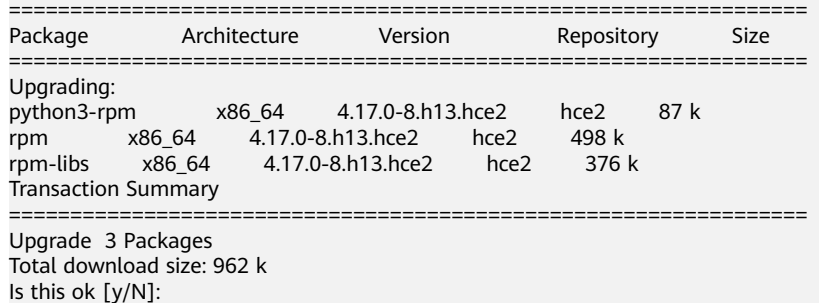

● Run the **yum upgrade --cve=<CVE ID>** command to install security updates of a specific CVE.

Multiple packages are separated by commas (,).

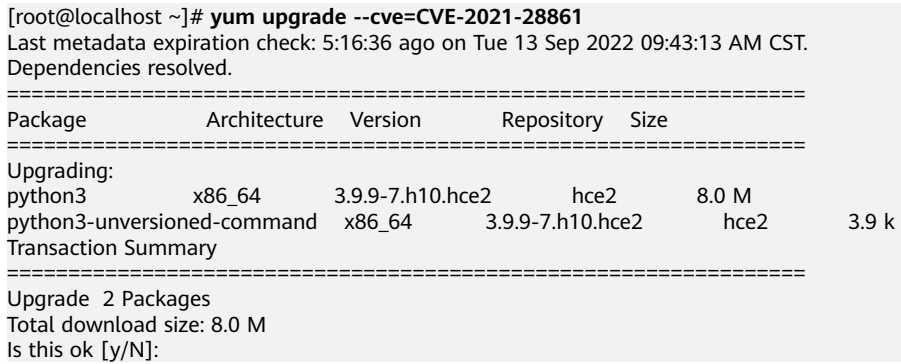

# **7 Obtaining the openEuler Extended Software Packages**

By default, HCE OS does not load the openEuler repository to avoid conflicts with HCE OS software packages.

HCE OS 2.0 is compatible only with openEuler 22.03 LTS. This section describes how you can obtain the extended software packages of openEuler 22.03 LTS.

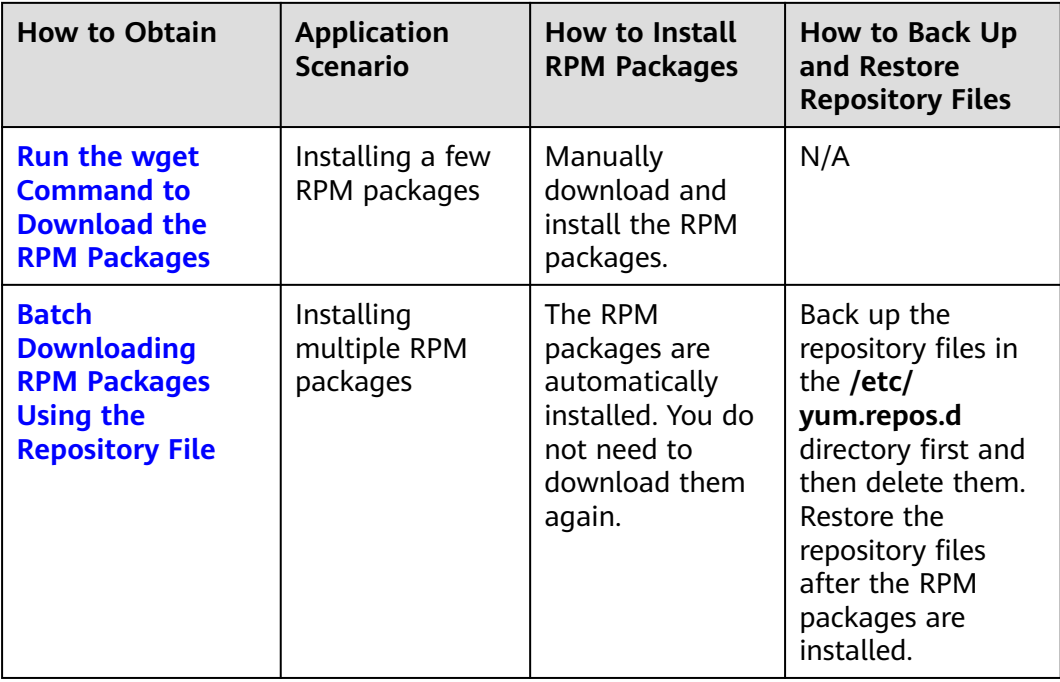

#### **Run the wget Command to Download the RPM Packages**

You can run the **wget** command to download the RPM packages. **hadoop-3.1 common-3.1.4-4.oe2203.noarch.rpm** is used as an example.

- 1. **[Sign in to the openEuler community](https://repo.openeuler.org/openEuler-22.03-LTS/)**.
- 2. In the **OS/everything** directory, select the **aarch64/** or **x86\_64/** System architecture directory and open the **Packages/** directory.

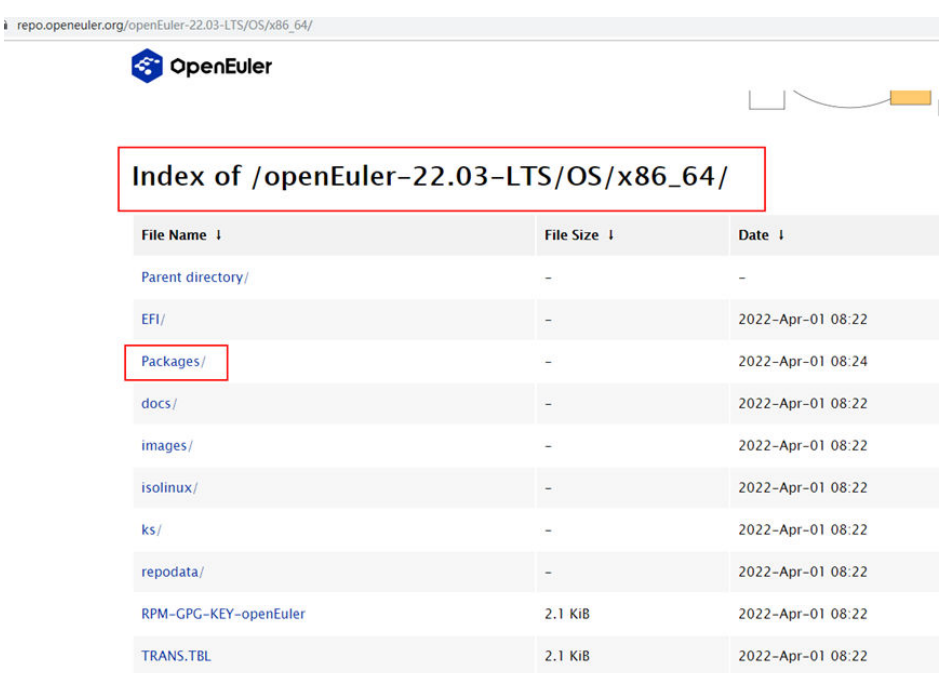

3. Search for the required RPM package, for example, **hadoop-3.1 common-3.1.4-4.oe2203.noarch.rpm**.

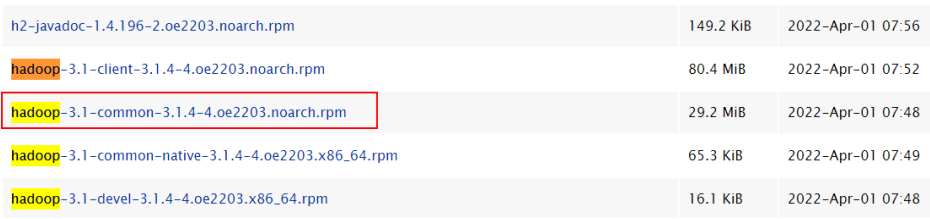

4. Right-click the RPM package, copy the download link, and run the **wget** command to download the RPM package.

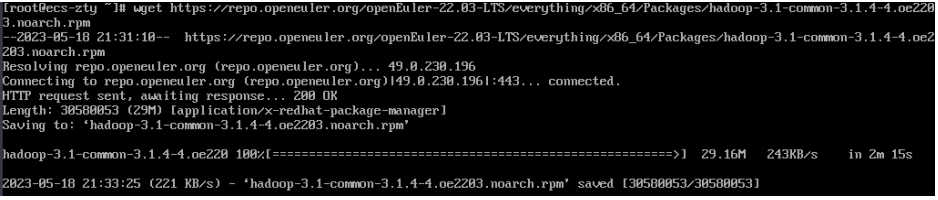

5. If the following information is displayed, the package is downloaded.

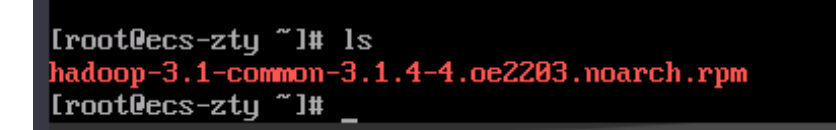

6. Run the **rpm -ivh hadoop-3.1-common-3.1.4-4.oe2203.noarch.rpm** command to install the RPM package. If the following information display is displayed, the package is installed.

If other packages are required during the installation, repeat the above steps to install the dependent packages.

<span id="page-64-0"></span>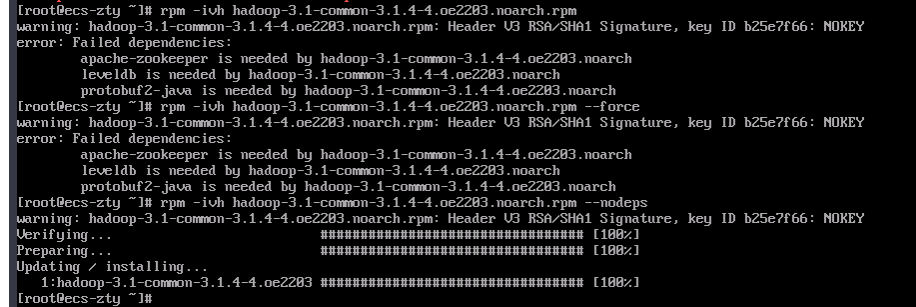

#### **Batch Downloading RPM Packages Using the Repository File**

Download the RPM packages under the **openEuler-22.03-LTS/everything/x86\_64** directory and run the **yum** commands to install them.

- 1. Ensure that your VM can access **[https://repo.openeuler.org/](https://repo.openeuler.org/openEuler-22.03-LTS/) [openEuler-22.03-LTS/](https://repo.openeuler.org/openEuler-22.03-LTS/)**.
- 2. Configure a yum repository.

Go to the **/etc/yum.repos.d** directory, create an **openEuler.repo** file, and copy and paste the following content to **openEuler.repo**.

#### $\Box$  Note

As the openEuler.repo file conflicts with the HCE OS repository file, back up the HCE OS repository file in the **/etc/yum.repos.d** directory and delete this file, and then create an openEuler.repo file.

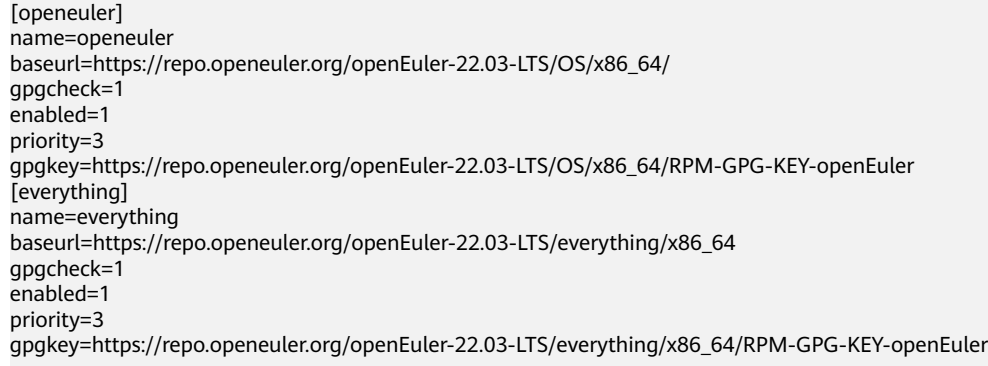

- 3. Run the **yum clean all** command to delete the cache of the yum repository.
- 4. Run **yum makecache** to connect to the newly configured repository. If the following information is displayed, the repository is connected.

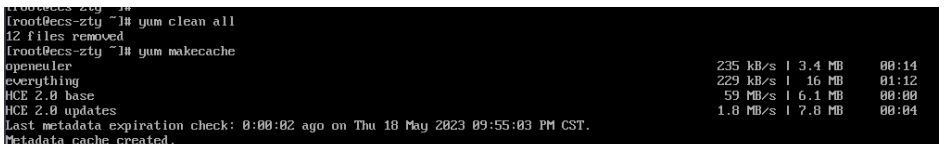

- 5. Install the RPM packages. **hadoop-3.1-common** is used as an example here.
	- a. Run the **yum list** command to check whether the package exists.

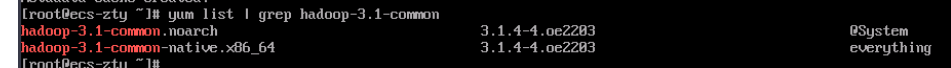

b. Run the **yum -y install hadoop-3.1-common** command to install the package. If the following information is displayed, the package is installed.

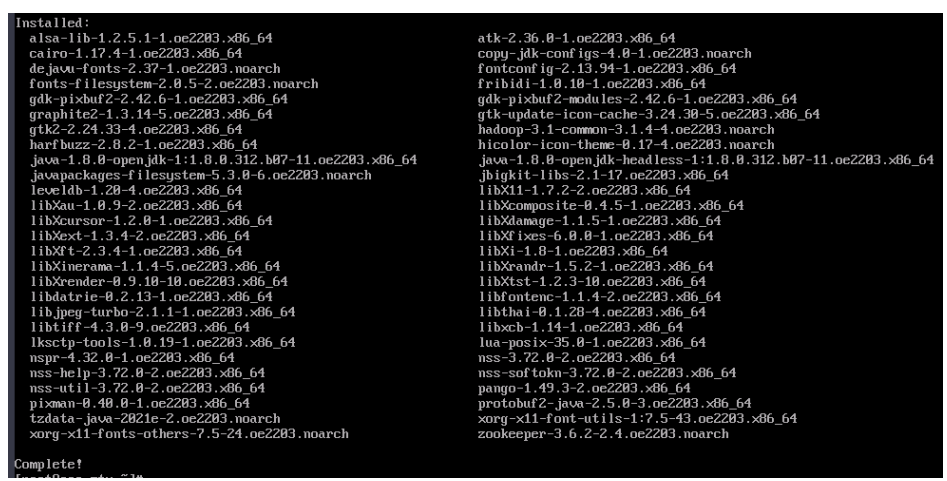

6. Restore the repository file.

After installing the required openEuler packages, delete the openEuler.repo file and restore the repository file deleted in step **[2](#page-64-0)**.

# **8 Creating a Docker Image and Starting a Container**

This section describes how you can create a Docker image for HCE OS and start the container on HCE OS.

#### **Constraints**

• The version of HCE OS running the container image must be the same as that of the created container image.

#### **Creating an Image Archive File**

1. Ensure that the repository address of HCE OS is correctly configured.

Check whether the repository address in the **/etc/yum.repos.d/hce.repo** file is configured correctly. The correct configuration is as follows:

```
[base]
name=HCE $releasever base
baseurl=https://repo.huaweicloud.com/hce/$releasever/os/$basearch/
enabled=1
gpgcheck=1
gpgkey=https://repo.huaweicloud.com/hce/$releasever/os/RPM-GPG-KEY-HCE-2
[updates]
name=HCE $releasever updates
baseurl=https://repo.huaweicloud.com/hce/$releasever/updates/$basearch/
......
```
2. Create a temporary directory as the root system file of the Docker image and install the software package in the temporary directory. **rm -rf /tmp/docker\_rootfs mkdir -p /tmp/docker\_rootfs yum --setopt=install\_weak\_deps=False --installroot /tmp/docker\_rootfs --releasever 2.0 install bash yum coreutils security-tool procps-ng vim-minimal tar findutils filesystem hce-repos hcerootfiles cronie -y**

#### $\wedge$  CAUTION

- Replace **releasever** in the command with the HCE OS version number.
- You can also install other required software packages here, but ensure that the space in the **/tmp** directory is sufficient.

3. Go to the temporary directory of the chroot file system. **chroot /tmp/docker\_rootfs**

[root@localhost tmp]# chroot /tmp/docker rootfs [root@localhost /]#<br>[root@localhost /]#

a. Execute **HCE security-tool.sh** to disable unnecessary services. **export EULEROS\_SECURITY=0 echo "export TMOUT=300" >> /etc/bashrc /usr/sbin/security-tool.sh -d / -c /etc/hce\_security/hwsecurity/hce\_security\_install.conf u /etc/hce\_security/usr-security.conf -l /var/log/hce-security.log -s**

During the execution, it is normal if the following errors are displayed:

- The service file was not found. The service is not started in the chroot file system.
- **The /etc/sysconfig/init** file for booting the system was not found. The tool disables services during system startup. The image rootfs is not involved in system startup.
- The /proc/sys/kernel/sysrq file was not found. This file is used for calling after the system is started and does not exist in the chroot file system.

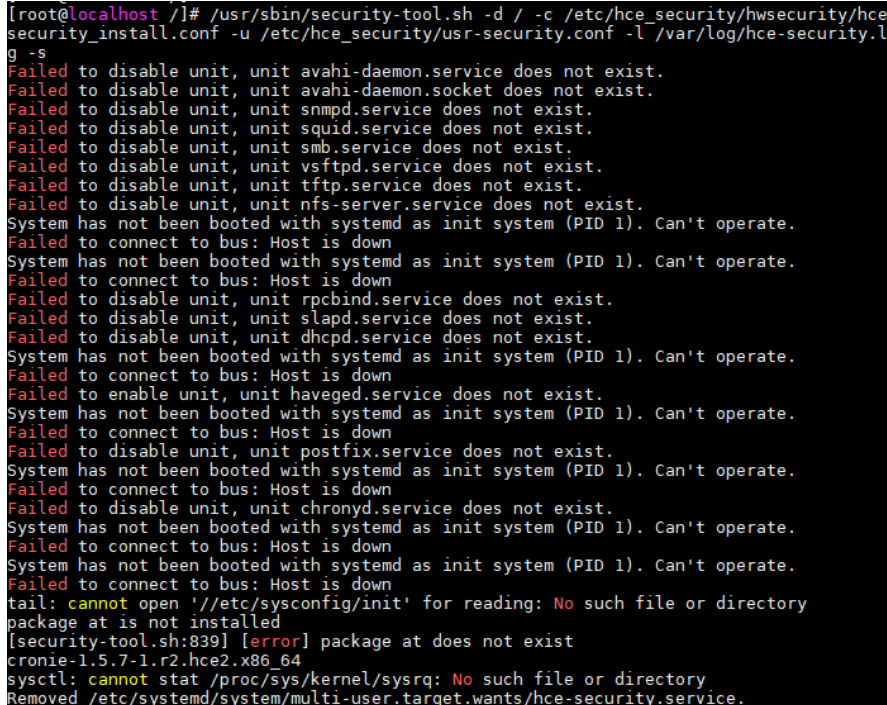

b. Uninstall the security-tool, cronie, and systemd software packages and their dependent software packages. **cp -af /etc/pam.d /etc/pam.d.bak**

**rm -f /etc/yum/protected.d/sudo.conf /etc/yum/protected.d/systemd.conf yum remove -y security-tool cronie systemd rpm -e --nodeps logrotate crontabs rm -rf /etc/pam.d mv /etc/pam.d.bak /etc/pam.d sh -c 'shopt -s globstar; for f in \$(ls /\*\*/\*.rpmsave); do rm -f \$f; done' [ -d /var/lib/dnf ] && rm -rf /var/lib/dnf/\* [ -d /var/lib/rpm ] && rm -rf /var/lib/rpm/\_\_db.\***

c. Remove the **/boot** directory.

**rm -rf /boot**

- d. Set the container image language to en\_US. **cd /usr/lib/locale;rm -rf \$(ls | grep -v en\_US | grep -vw C.utf8 ) rm -rf /usr/share/locale/\***
- e. Remove shared files **man**, **doc**, **info**, and **mime**. **rm -rf /usr/share/{man,doc,info,mime}**
- f. Remove the cached log files. **rm -rf /etc/ld.so.cache [ -d /var/cache/ldconfig ] && rm -rf /var/cache/ldconfig/\* [ -d /var/cache/dnf ] && rm -rf /var/cache/dnf/\* [ -d /var/log ] && rm -rf /var/log/\*.log**
- g. Remove the Java security certificate. **rm -rf /etc/pki/ca-trust/extracted/java/cacerts /etc/pki/java/cacerts**
- h. Remove **/etc/machine-id**. **rm -rf /etc/machine-id**
- i. Remove **/etc/mtab**. **rm -rf /etc/mtab**
- 4. Exit from the chroot file system. **exit**
- 5. Compress the temporary directory and generate the Docker image archive file **hce-docker.x86\_64.tar.xz**.

```
The archive path is /tmp/docker rootfs/hce-docker.x86 64.tar.xz.
pushd /tmp/docker_rootfs/
tar cvf hce-docker.x86_64.tar .
xz hce-docker.x86_64.tar
popd
```
6. Convert the image archive file to a file with layer information.

You cannot run the **docker load** command to load the image because the generated image archive file does not contain layer information. You need to run the **docker import** command to generate an image from the image archive file, and then run the **docker save** command to save the image as an image file with layer information. In this way, you can run the **docker load** command to load the image. In the following example, the image archive file is **docker\_save.tar.xz** and the image is named **my\_image**.

**docker import hce-docker.x86\_64.tar.xz my\_image:v1 docker save -o docker\_save.tar.xz my\_image:v1**

You can run the **docker load** command to load the **docker\_save.tar.xz** file. **docker load -i docker\_save.tar.xz**

#### **Starting a Container Using an Image Archive File**

- 1. Ensure that the repository address of HCE OS is correctly configured.
	- Check whether the repository address in the **/etc/yum.repos.d/hce.repo** file is configured correctly. The correct configuration is as follows:

```
[base]
name=HCE $releasever base
baseurl=https://repo.huaweicloud.com/hce/$releasever/os/$basearch/
enabled=1
gpgcheck=1
gpgkey=https://repo.huaweicloud.com/hce/$releasever/os/RPM-GPG-KEY-HCE-2
[updates]
name=HCE $releasever updates
baseurl=https://repo.huaweicloud.com/hce/$releasever/updates/$basearch/
......
```
- 2. Install the Docker software package. **yum install docker -y**
- 3. Use the image archive file to create a container image. **mv /tmp/docker\_rootfs/hce-docker.x86\_64.tar.xz . docker import hce-docker.x86\_64.tar.xz**

Run the **docker images** command to check the container image ID. In this example, the container image ID is **6cfefae3a541**.

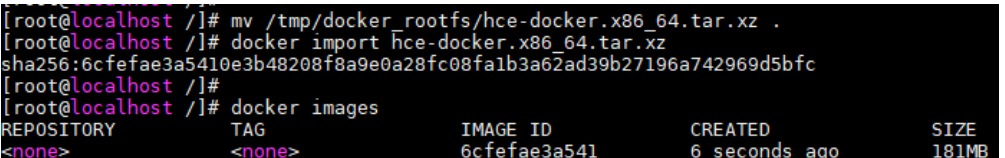

#### $\Box$  Note

To create an image, you can run the following command to specify the **REPOSITORY** and **TAG** parameters:

#### **docker import [OPTIONS] file|URL|- [REPOSITORY[:TAG]]**

4. Run the image bash script in the container.

If the shell view changes after you run the following command, you have started the bash for the container:

**docker run -it 6cfefae3a541 bash** 

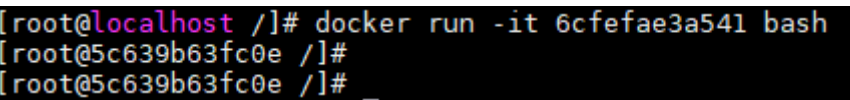

# **9 Tools**

# **9.1 BiSheng Compiler**

BiSheng compiler is a high-performance, high-reliability, and easy-to-expand compiler developed by Huawei. BiSheng compiler has introduced multiple compilation technologies and supports programming languages C, C++, and Fortran.

#### **Constraints**

- BiSheng compiler can be used only with HCE OS 2.0 of the x86 architecture.
- The native Clang-compiled languages of HCE OS cannot work with the Clangcompiled languages of the BiSheng compiler. If you have installed the native Clang-compiled language package and need to use it, do not install the BiSheng compiler anymore.

If you have installed the BiSheng compiler but want to use the native Clangcompiled language, run **rpm -e bisheng-compiler** to delete the BiSheng compiler, and then open a new terminal to use the native Clang-compiled language.

#### **Installing BiSheng Compiler**

1. Confirm that the repository is configured correctly.

Check whether the parameters in the **/etc/yum.repos.d/hce.repo** file are configured correctly. The correct configuration is as follows:

```
[base]
name=HCE $releasever base
baseurl=https://repo.huaweicloud.com/hce/$releasever/os/$basearch/
enabled=1
gpgcheck=1
gpgkey=https://repo.huaweicloud.com/hce/$releasever/os/RPM-GPG-KEY-HCE-2
[updates]
name=HCE $releasever updates
baseurl=https://repo.huaweicloud.com/hce/$releasever/updates/$basearch/
......
```
2. Run **yum install bisheng-compiler** to install BiSheng compiler.

3. Run **source /usr/local/bisheng-compiler/env.sh** to import environment variables.

If you have opened a new terminal, import the environment variables into the new terminal.

4. Check whether BiSheng compiler has been installed.

Run **clang –v** to view the version number. If the command output contains the BiSheng compiler version, the BiSheng compiler has been successfully installed.

#### **Using BiSheng Compiler**

- 1. Compile and run C and C++ programs. clang [command line flags] hello.c -o hello.o ./hello.o clang++ [command line flags] hello.cpp -o hello.o ./hello.o
- 2. Compile and run Fortran programs. flang [command line flags] hello.f90 -o hello.o ./hello.o
- 3. Specify a linker.

Specify the LLVM lld for BiSheng compiler. If you do not specify the LLVM lld, the default linker ld will be used.

clang [command line flags] -fuse-ld=lld hello.c -o hello.o ./hello.o

# **9.2 Workload Accelerator**

### **9.2.1 Overview**

Workload Accelerator is a tool provided by Huawei Cloud for application optimization.

It works in two ways:

Static acceleration

Static acceleration collects the PMU monitoring information on the CPU when an application is running, and statically builds a new high-performance binary based on the collected information. It may require only adjustments to compiler parameters, without involving any other code modifications. There are two optimization methods in static acceleration.

- Use the native **BOLT** tool: Only fixed parameter combinations can be used to optimize applications.
- **[Run the hce-wae-auto commands](#page-74-0)**: Different parameter combinations can be generated based on the user-defined parameter range for application optimization.
- Dynamic acceleration

Dynamic acceleration directly accelerates the application process without interrupting services.
| <b>Optimiza</b><br>tion<br><b>Method</b> | <b>Pros</b>                                                                                                    | Cons                                                                                                    |
|------------------------------------------|----------------------------------------------------------------------------------------------------|----------------------------------------------------------------------------------------------------|
| Static<br>accelerati<br><sub>on</sub>    | Applications are optimized on the<br>basis of binary executable files,<br>and the program code does not<br>need to be modified.                                                                                                    | After the optimization, you<br>need to restart the<br>applications.                                     |
| Dynamic<br>accelerati<br><sub>on</sub>   | Application processes are<br>optimized directly. Applications do<br>not need to be restarted.<br>Optimization results can be saved<br>using application snapshots. In<br>addition, binary file source tracing<br>can be ensured, and application<br>processes can be continuously<br>optimized for iteration until the<br>performance improvement reaches<br>the bottleneck. | Data can only be collected<br>using instrumentation, and<br>optimization can be performed<br>only once. |

**Table 9-1** Advantages and disadvantages of the optimization methods

# **Constraints**

- Workload Accelerator can be used only with HCE OS 2.0 of the x86 architecture.
- Only the **root** user can use Workload Accelerator.

# **Process for Using Workload Accelerator to Optimize Applications**

- 1. **Install the Workload Accelerator**.
- 2. Optimize the application through **[static acceleration](#page-73-0)** or **[dynamic](#page-77-0) [acceleration](#page-77-0)**.

# **9.2.2 Installing Workload Accelerator**

1. Confirm that the repository is configured correctly.

```
Check whether the parameters in the /etc/yum.repos.d/hce.repo file are
configured correctly. The correct configuration is as follows:
```

```
[base]
name=HCE $releasever base
baseurl=https://repo.huaweicloud.com/hce/$releasever/os/$basearch/
enabled=1
gpgcheck=1
gpgkey=https://repo.huaweicloud.com/hce/$releasever/os/RPM-GPG-KEY-HCE-2
[updates]
name=HCE $releasever updates
baseurl=https://repo.huaweicloud.com/hce/$releasever/updates/$basearch/
......
```
- 2. Run **yum install hce-wae** to install Workload Accelerator.
- 3. Check whether Workload Accelerator has been installed.

<span id="page-73-0"></span>Run **llvm-bolt**. Workload Accelerator has been installed if the following information is displayed.

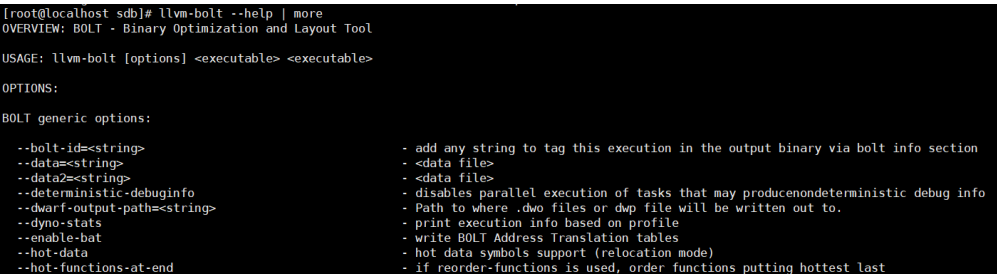

# **9.2.3 Static Acceleration**

# **Preparations**

1. Run the following command to check whether the binary file to be optimized can be located again:

**readelf -a** application **| grep .rela.text**

– If the binary file contains **.rela.text**, the file can be located again. In this case, the application can be optimized.

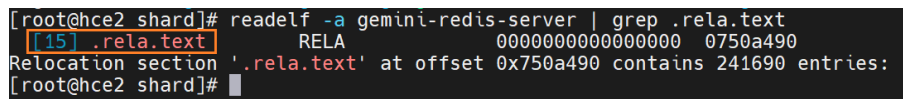

- If the binary file does not contain **.rela.text**, to allow BOLT to re-arrange functions (in addition to re-arranging code within functions) in your program, you need to add **--emit-relocs** or **-q** to the final link step of your application.
- 2. Collect the logs when the application is running.

After deploying and preheating the application, you can run **llvm-bolt instrument -o -instrumentation-file** to configure the way how the logs are collected.

For example, to collect logs every 30 seconds after the **test.so** file is executed, run the following command to save the logs to the **test.log** file:

llvm-bolt tests.so -instrument -o **testd.so** -instrumentation-file=**test.log** instrumentation-sleep-time=**30** -instrumentation-no-counters-clear

- instrument -o: indicates the new dynamic library file generated after the log collection way is configured. In this example, the newly generated dynamic library is **testd.so**.
- **instrumentation-file**: indicates the name of the file where the logs are saved. In this example, the log file is **test.log**.
- instrumentation-sleep-time: indicates the interval for collecting logs, in seconds. In this example, logs are collected every 30 seconds.
- **instrumentation-no-counters-clear**: indicates that the log counter information is not cleared after each log collection to ensure that the log context is continuous.
- 3. Run the application corresponding to **testd.so**. The run logs of the application are automatically saved in the **test.log** file.

Workload Accelerator will optimize the application based on the dynamic data in the **test.log** file.

# **Procedure**

Once you have **test.log** ready, you can use it for optimizations with BOLT. For example, you can run the following command:

**llvm-bolt <executable> -o <executable>.bolt -data=test.log -reorderblocks=ext-tsp -reorder-functions=hfsort -split-functions -split-all-cold split-eh -dyno-stats**

#### $\Box$  Note

The parameters in the command are for illustration purposes and are not the optimal combination of parameters.

Run the **hce-wae-auto** command to optimize the application.

The **hce-wae-auto** command optimizes the application based on user-defined **[configuration](#page-82-0) file**.

The command format is **hce-wae-auto [-h] [-c <Path>] [-s <Keyword>] [-e <Pattern>] [-l] [--free]** Application.

#### $\Box$  Note

- After you run the **hce-wae-auto command**, the path of the generated parameter set is the same as the binary output path (/data/hce-wae-auto/hce-wae-auto.data) in the configuration file by default.
- After you run the **hce-wae-auto** command, a log file is automatically generated, and its default path is **/var/log/hce-wae-auto/hce-wae-auto.log**.

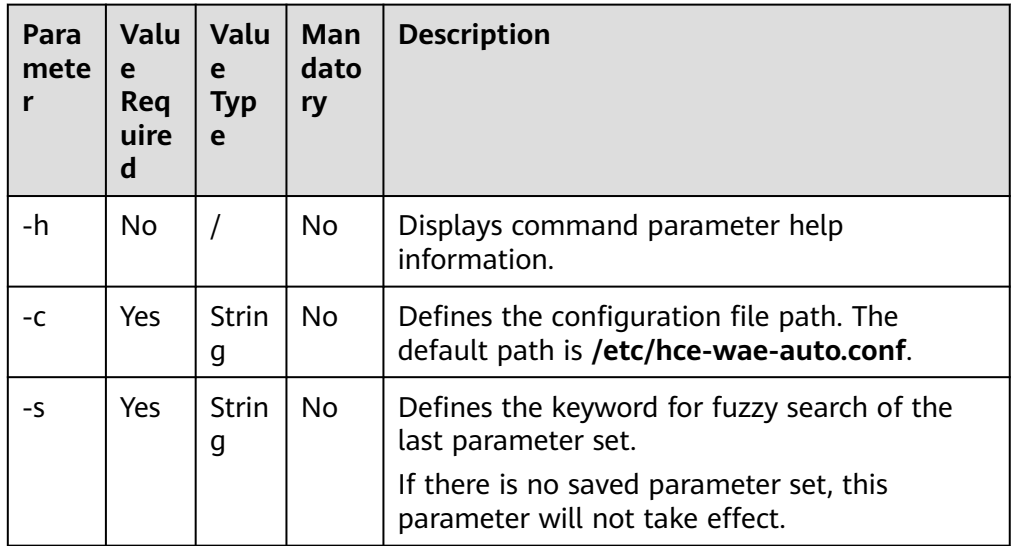

#### **Table 9-2** Parameter description

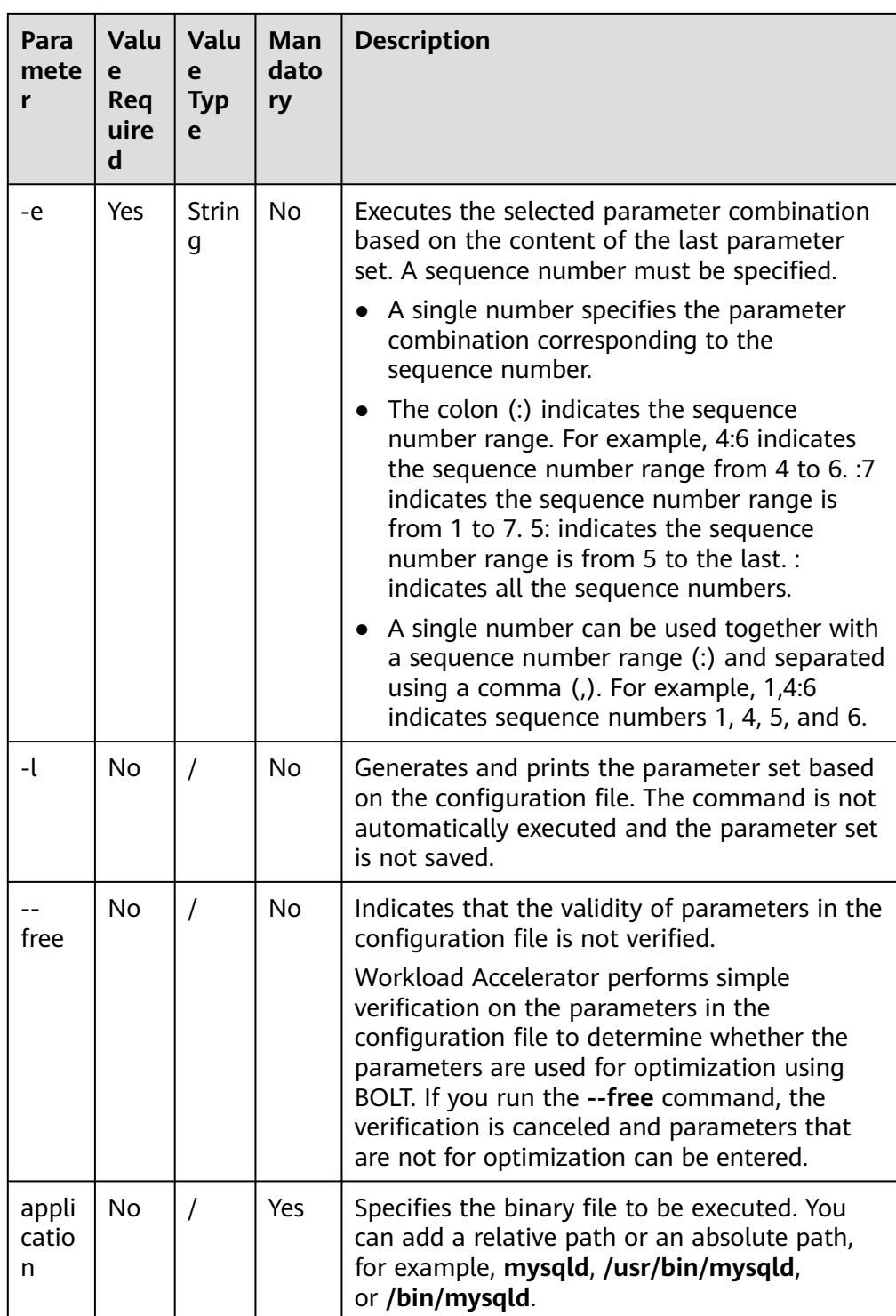

## $\Box$  Note

If the **-c**, **-s**, **-e** and **-l** parameters conflict, **-s** has the highest priority, followed by **-l** and then **-e**, and **-c** has the lowest priority.

The following table describes some example commands.

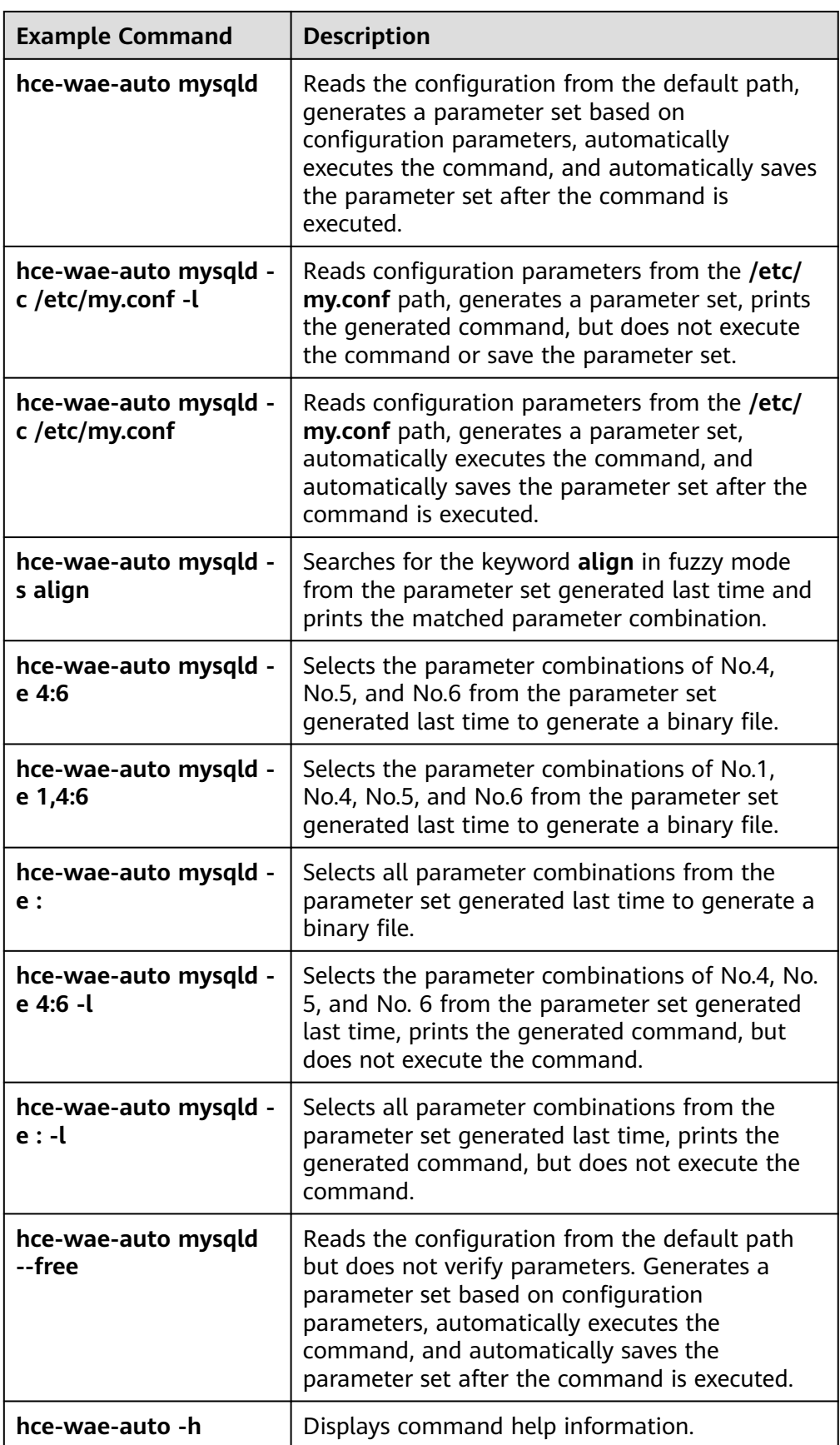

# <span id="page-77-0"></span>**9.2.4 Dynamic Acceleration**

# **Preparations**

Before dynamic acceleration, you need to perform two checks. Applications can be dynamically accelerated only when both conditions are met.

1. Run the following command to check whether the binary file to be optimized can be located again:

**readelf -a** application **| grep .rela.text**

– If the binary file contains **.rela.text**, the file can be located again. In this case, the application can be optimized.

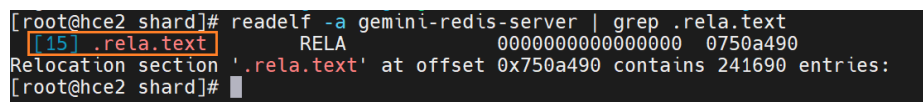

- If the binary file does not contain **.rela.text**, to allow BOLT to re-arrange functions (in addition to re-arranging code within functions) in your program, you need to add **--emit-relocs** or **-q** to the final link step of your application.
- 2. Run the **hce-wae --check** command to check whether an application supports dynamic acceleration.

If **3** is displayed, dynamic acceleration is supported.

[root@localhost ~]# hce-wae --check /data/apps/mysql-8.0.28/bin/mysqld<br>2023-09-14 20:41:21,968-INFO: Log level: INFO<br>2023-09-14 20:41:38,425-INFO: check /data/apps/mysql-8.0.28/bin/mysqld result:<mark>3.</mark>

## **Procedure**

In the following operations, the mysqld application in the **/data/apps/ mysql-8.0.28/bin** directory is used as an example.

- 1. Generate an instrumentation application and run it.
	- a. Run the **/data/hce-wae/dbo/gen\_instrumentation /data/apps/ mysql-8.0.28/bin/mysqld** command to generate an instrumentation application.

Command format: **/data/hce-wae/dbo/gen\_instrumentation**Application path

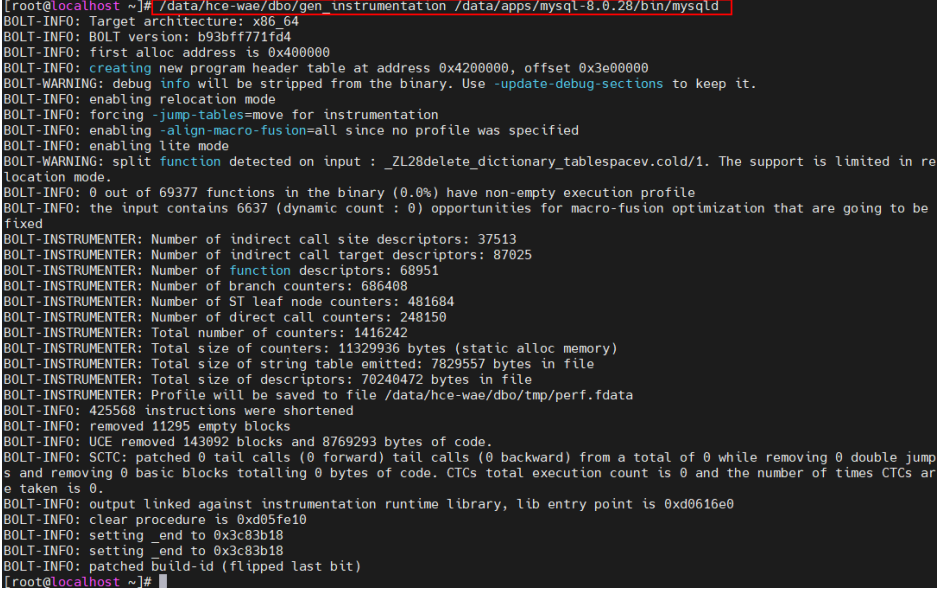

The **mysqld.inst** instrumentation file is generated in the current directory.

[root@localhost  $\sim$ ]# ls -al \*.inst -rwxrwxrwx. 1 root root 304995968 Sep 15 10:24 mysqld. inst  $[root@localhost \sim]$ # |

b. Run the instrumentation file to obtain the PID of the application process. In this example, the PID is 87042.

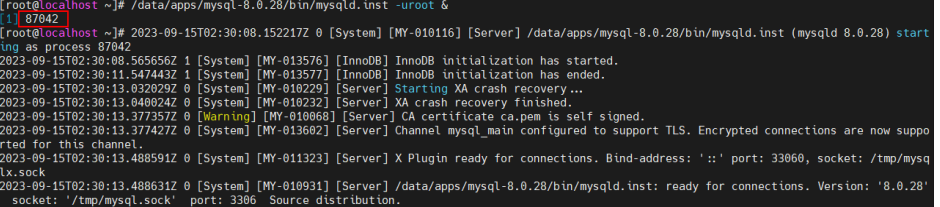

2. Create a dynamic acceleration configuration file for mysqld.

Each application to be optimized must have a configuration file. Workload Accelerator dynamically accelerates the application based on the configuration file.

- a. Run the following command to copy the default configuration file **/data/ hce-wae/config/mysqld.conf**: [root@localhost]# **cp /data/hce-wae/config/hce-wae-tmp.conf /data/hce-wae/config/ mysqld.conf**
- b. Set the **origin-exe** field in the **/data/hce-wae/config/mysqld.conf** configuration file.

**origin-exe** indicates the location of the application to be optimized. In this example, the location is **/data/apps/mysql-8.0.28/bin/mysqld**. [root@localhost]# **vim /data/hce-wae/config/mysqld.conf**

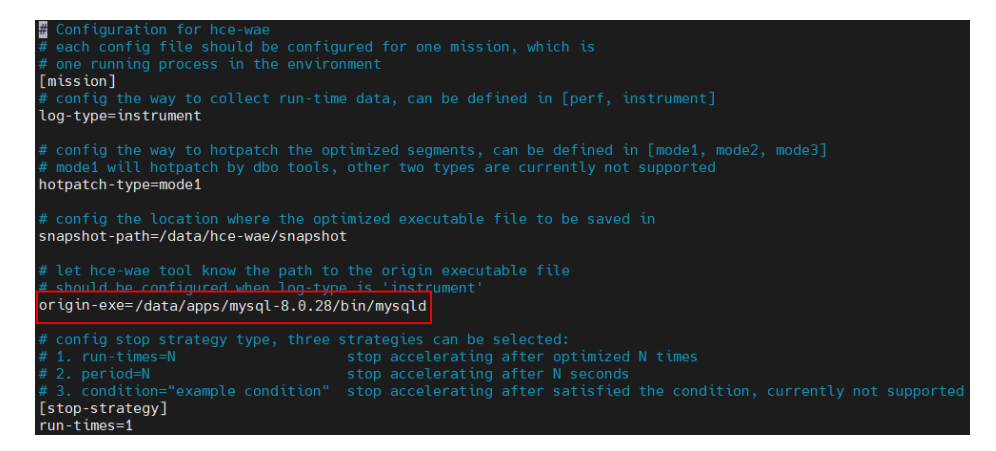

3. Use the configuration file and the PID to configure dynamic acceleration.

Command format: **hce-wae --conf [PID] [/path/to/config]**

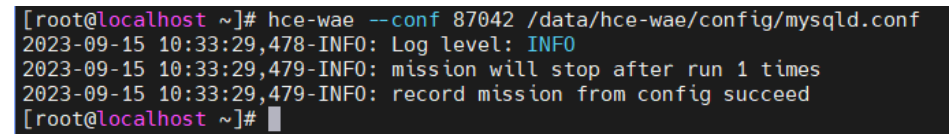

4. Enable dynamic acceleration to optimize the instrumentation application. Command format: **hce-wae --start [PID]**

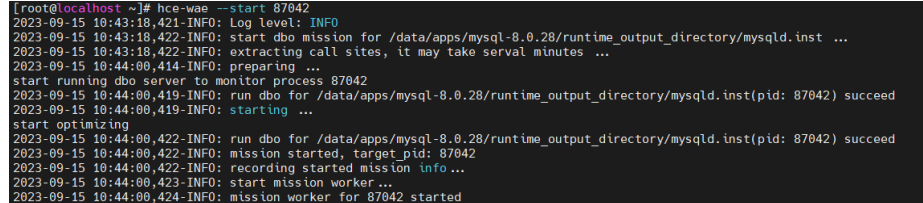

You can view the optimization status from the **--status** parameter. If the status is **Running**, the process is being optimized. If the status is **Finished**, the process has been optimized.

Command format: **hce-wae --status [PID]**

```
[root@localhost ~]# hce-wae --status 87042
2023-09-15 10:44:48,379-INF0: Log level: INF0
2023-09-15 10:44:48.384-INF0: status: {
    "status": "Running",
    "sub status": "DataCollecting",
    "run times": 0,"failed code": "NoFailed"
[root@localhost ~]# hce-wae --status 87042
2023-09-15 10:45:22,066-INF0: Log level: INF0
2023-09-15 10:45:22,072-INF0: status: {
    "status": <mark>"Finished"</mark>,
    "sub status": "Done",
    "run times": 1,
    "failed code": "NoFailed"
```
5. Use the **--snapshot** parameter to generate an optimized **.dbo** binary snapshot file. In this example, the file is **mysqld.dbo**.

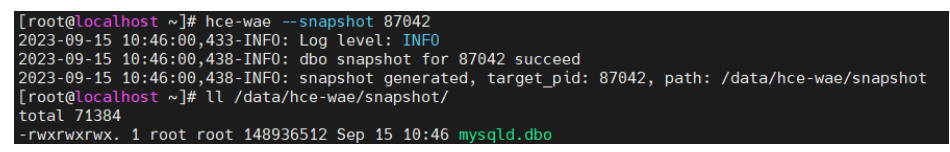

The default snapshot path is **/data/hce-wae/snapshot/**. You can change the path in the configuration file as needed. You can use this snapshot file to run the application without repeated optimization.

6. Terminate dynamic acceleration to stop application optimization.

Command format: **hce-wae --stop [PID]**

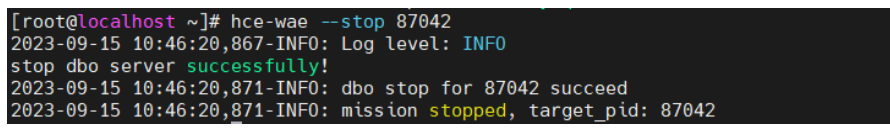

# **CLI for Dynamic Acceleration**

A CLI is provided for dynamic acceleration. **[Table 9-3](#page-81-0)** lists the supported commands.

**Figure 9-1** Startup page of dynamic acceleration

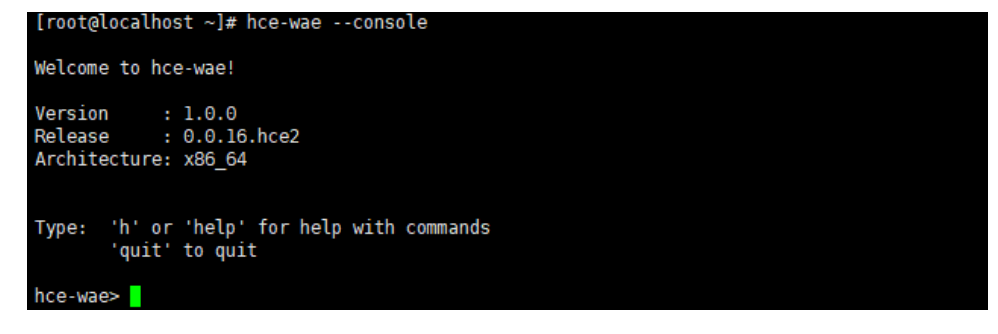

| hce-wae> help                             |   |                                                                                                    |  |  |
|-------------------------------------------|---|----------------------------------------------------------------------------------------------------|--|--|
| h, help                                   | г | Show this help message and exit                                                                                                    |  |  |
| list                                      |   | List the process information of the current environment,<br>including PID, PPID, and command                                                        |  |  |
| check <binary file="" path="">  </binary> |   | Check if the application support static or dynamic<br>acceleration. 0: both not support; 1: static only; 2:<br>dynamic only; 3: both are supported. |  |  |
| $show <$ Pid $>$                          |   | Show all non-kernel processes which contain one of the<br>shared-object libraries that the target process<br>depends on.                            |  |  |
|                                           |   | conf <pid> <confiq path="">   Confiq the target process by pid</confiq></pid>                                                                       |  |  |
| conf <process></process>                  | L | Set the Config of the target process                                                                                                    |  |  |
| start <pid></pid>                         | L | Start dynamic acceleration for process by its pid                                                                                                   |  |  |
| stop <pid></pid>                          | Г | Stop dynamic acceleration for process by its pid                                                                                                    |  |  |
| status <pid></pid>                        |   | Show the status of the dynamic accelerating process by<br>its pid                                                                                   |  |  |
| snapshot <pid></pid>                      |   | Make a snapshot for the dynamic accelerating process<br>by its pid                                                                                  |  |  |
| quit<br>hce-wae>                          | L | Exit console                                                                                                    |  |  |

<span id="page-81-0"></span>**Figure 9-2** Help page of dynamic acceleration

# **Table 9-3** CLI commands supported for dynamic acceleration

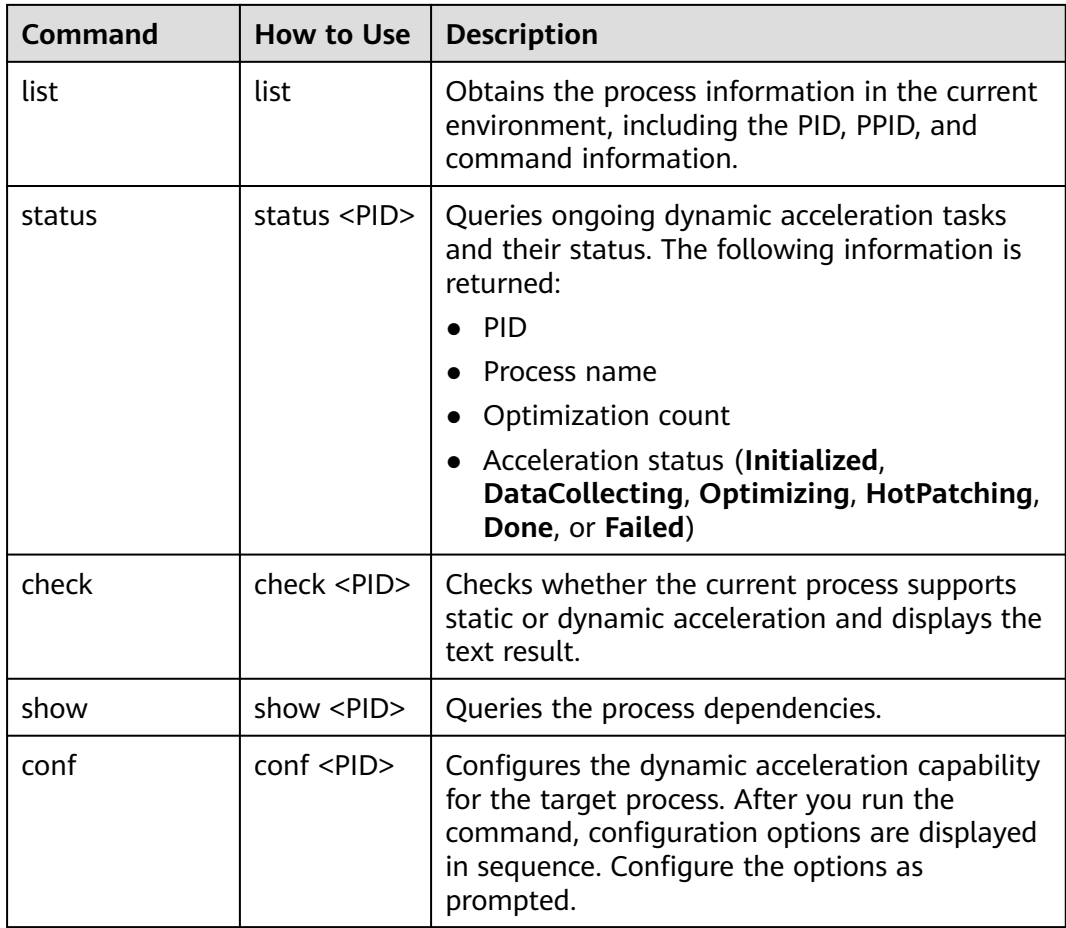

<span id="page-82-0"></span>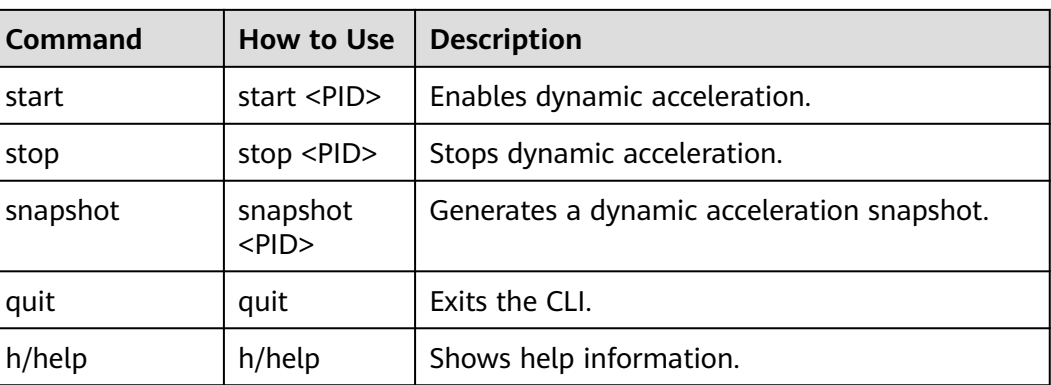

# **9.2.5 Configuration File**

This section describes each configuration item in the **static acceleration configuration file** and **[dynamic acceleration configuration](#page-84-0) file**.

# **Static Acceleration Configuration File**

The following figure shows the default configuration of static acceleration. You can customize a configuration file to optimize applications.

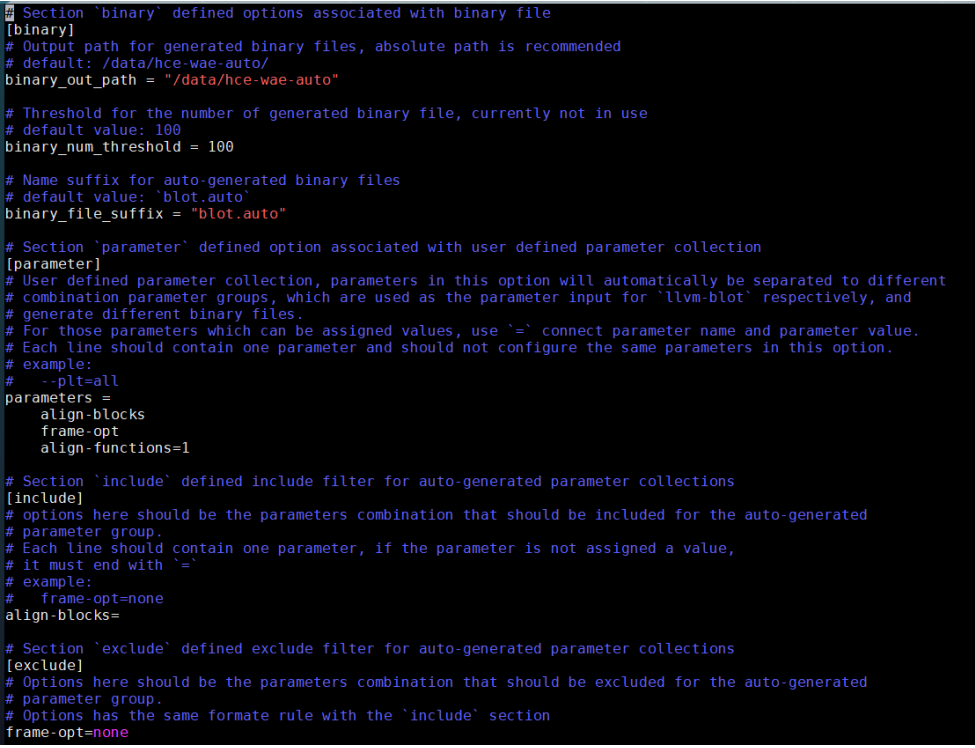

#### **Table 9-4** Configuration information

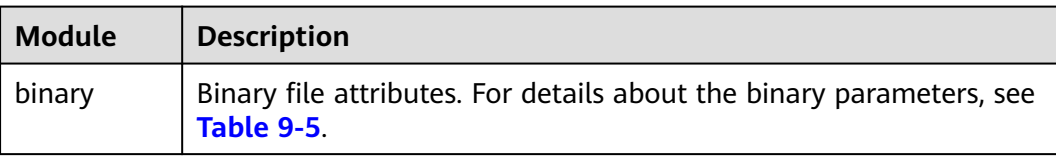

<span id="page-83-0"></span>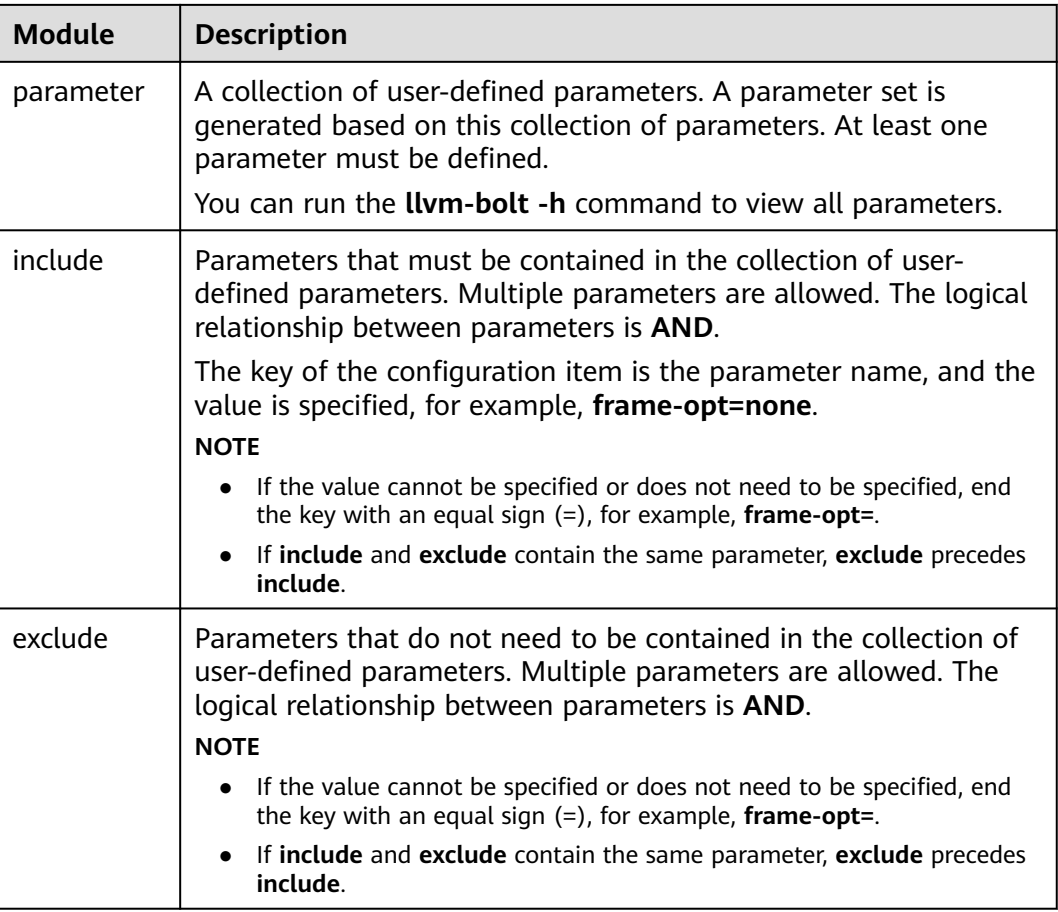

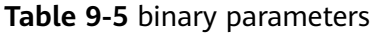

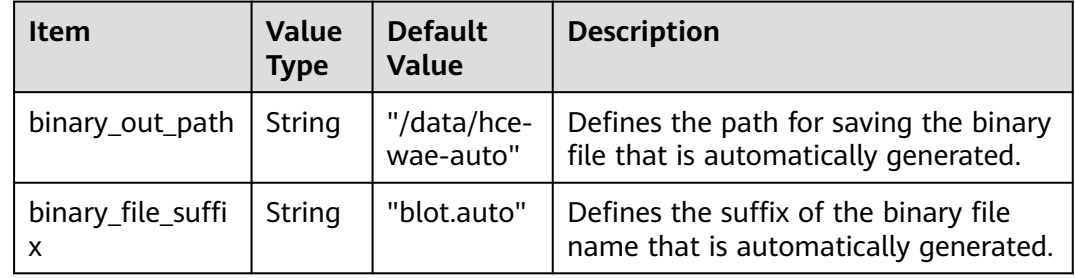

# **Example Static Acceleration Configuration File**

```
[binary]
binary_out_path = "/data/llvm_auto"
binary_num_threshold = 1000binary_file_suffix = "blot.auto"
[parameter]
parameters =<br>--align-blocks
                             # Parameter prefix -- can be added.
   frame-opt # If you do not need to specify the value of a parameter in the collection of user-
defined parameters, you do not need to end the key with an equal sign (=).<br>align-functions=1 # If the value of a parameter in the collection o
                              # If the value of a parameter in the collection of user-defined parameters is
specified, the value of the parameter is 1 in all parameter combinations in the generated parameter set.
```
<span id="page-84-0"></span>[include]<br>align-blocks= # If the parameter value cannot be specified, the configuration item is still ended with an equal sign (=). [exclude] frame-opt=none # The parameter and its value are specified. Parameter combinations whose parameter is **frame-opt** and value is **none** are filtered out from the generated parameter set. indirect-call-promotion= # The parameter is specified and is of the enumeration type. All parameter combinations whose parameter is **frame-opt** are filtered out from the generated parameter set.

# **Dynamic Acceleration Configuration File**

The following figure shows the default configuration of dynamic acceleration. You can customize a configuration file to optimize applications.

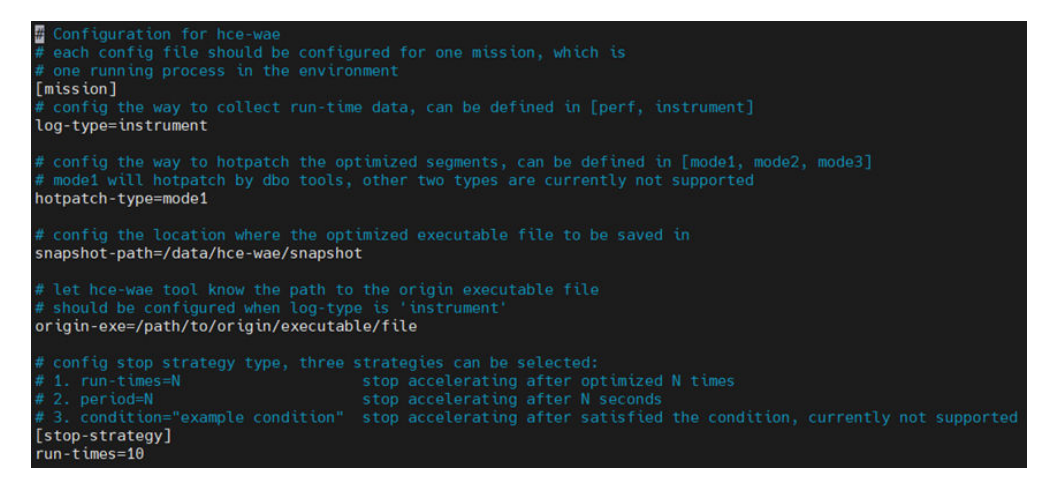

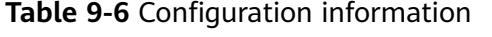

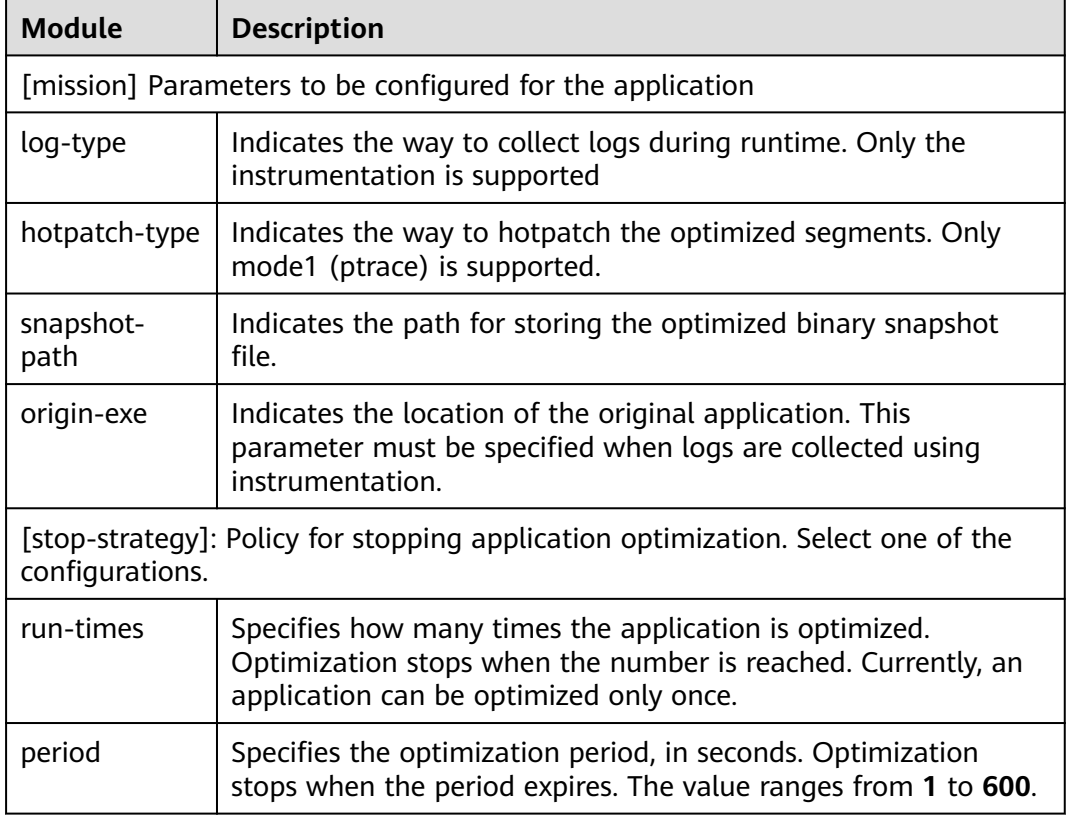

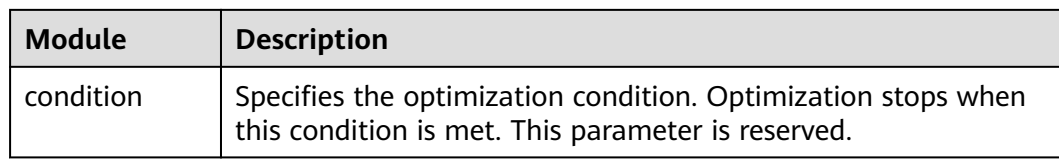

# **9.3 Pod Bandwidth Management Tool**

In hybrid service deployments, the pod bandwidth management function schedules resources based on QoS levels to improve network bandwidth utilization. HCE OS provides oncn-tbwm for you to manage the pod bandwidth. You can run the **tbwmcli** commands to limit the network rate in packet sending and receiving.

# **Prerequisites**

Before using the bandwidth management tool, ensure that the virtual NIC ifb0 is not in use, and load the ifb driver.

# **Constraints**

- Only HCE OS 2.0 of x86 architecture supports the **tbwmcli** commands.
- Only the root user is allowed to run the **tbwmcli** commands.
- The **tbwmcli** commands can be used to enable the QoS function for only one NIC at a time.
- After the NIC is removed and then inserted, the original QoS rules will be lost. In this case, you need to manually reconfigure the QoS function.
- **tbwmcli** commands are not supported for cgroup v2.
- Upgrading the oncn-tbwm software package does not affect the enabling status before the upgrade. Uninstalling the oncn-tbwm software package will disable the QoS function for all devices.
- Only NIC names containing digits, letters, hyphens (-), and underscores ( $\Box$ ) can be identified.
- Bandwidth limiting may cause protocol stack memory overstock. If this happens, the transport layer protocol will perform backpressure. For UDP and other protocols that do not have backpressure mechanisms, packet loss, ENOBUFS, and inaccurate traffic limiting may occur.
- Network rate limiting for packet receiving depends on the TCP backpressure capability. In scenarios where TCP is not used, network packets have been received by the target NIC, and network rate limiting is not supported.
- The **tbwmcli**, **tc**, and NIC commands cannot be used together. You can only run the **tbwmcli** commands for rate limiting. For example, if the tc qdisc rule has been configured for a NIC, enabling the QoS function for the NIC may fail.

## **How to Use**

1. Install the oncn-tbwm software package.

a. Confirm that the repository is configured correctly.

Check whether the parameters in the **/etc/yum.repos.d/hce.repo** file are configured correctly. The correct configuration is as follows:

[base] name=HCE \$releasever base baseurl=https://repo.huaweicloud.com/hce/**\$releasever**/os/\$basearch/ enabled=1 gpgcheck=1 gpgkey=https://repo.huaweicloud.com/hce/**\$releasever**/os/RPM-GPG-KEY-HCE-2 [updates] name=HCE \$releasever updates baseurl=https://repo.huaweicloud.com/hce/**\$releasever**/updates/\$basearch/

- b. Run **yum install oncn-tbwm** to install the oncn-tbwm software package.
- c. Verify the oncn-tbwm software package.
	- Run **tbwmcli-v**. If the following information is displayed, the installation is successful: version: 1.0
	- Check whether the following oncn-tbwm service components exist. /usr/bin/tbwmcli /usr/share/tbwmcli /usr/share/tbwmcli/README.md /usr/share/tbwmcli/bwm\_prio\_kern.o /usr/share/tbwmcli/tbwm\_tc.o
- 2. Run the **tbwmcli** command as required.

**Table 9-7** tbwmcli commands

......

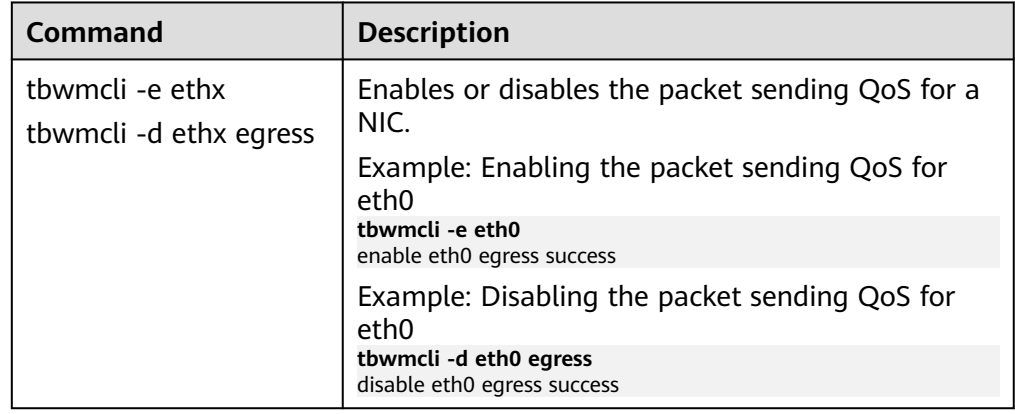

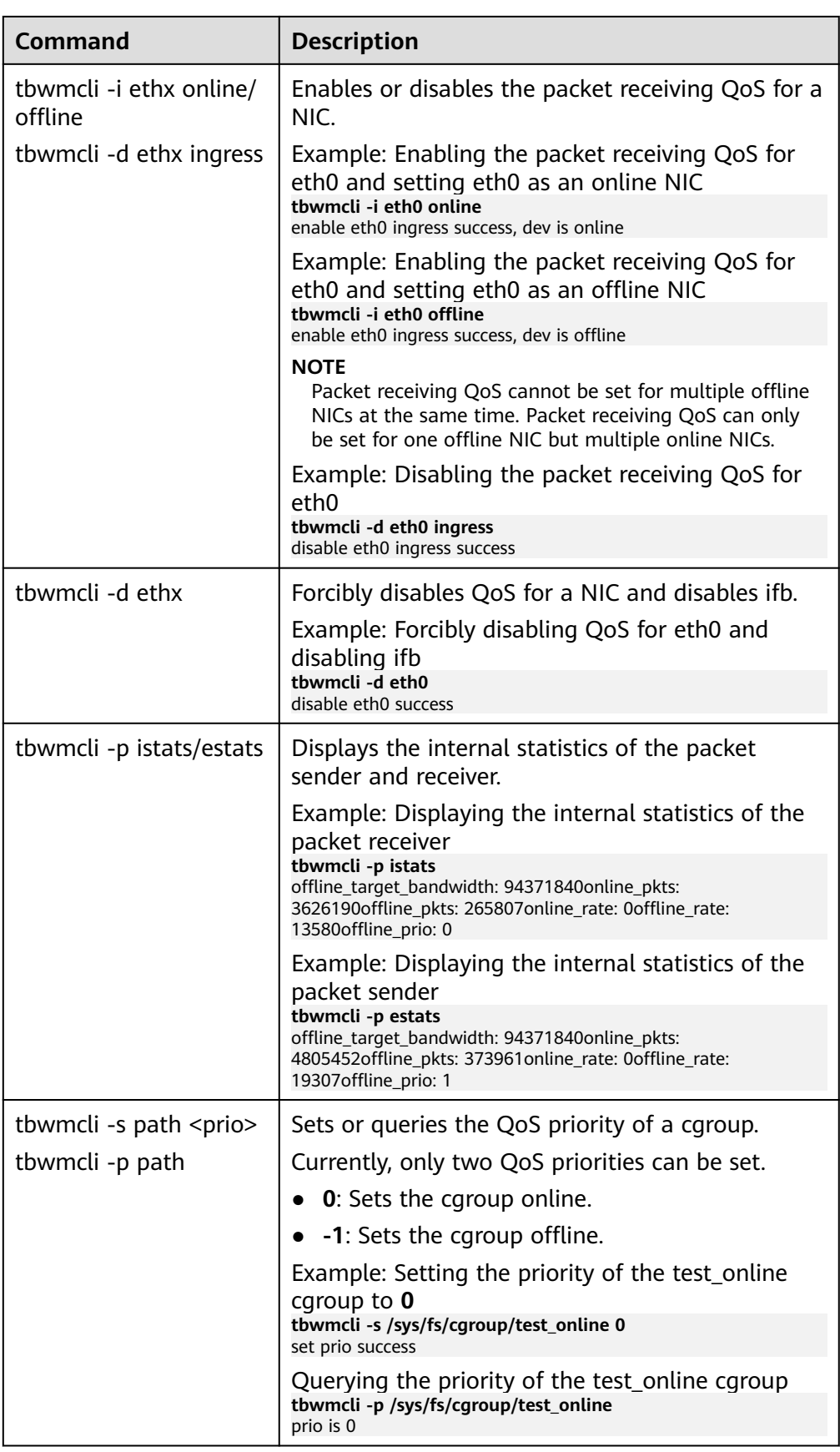

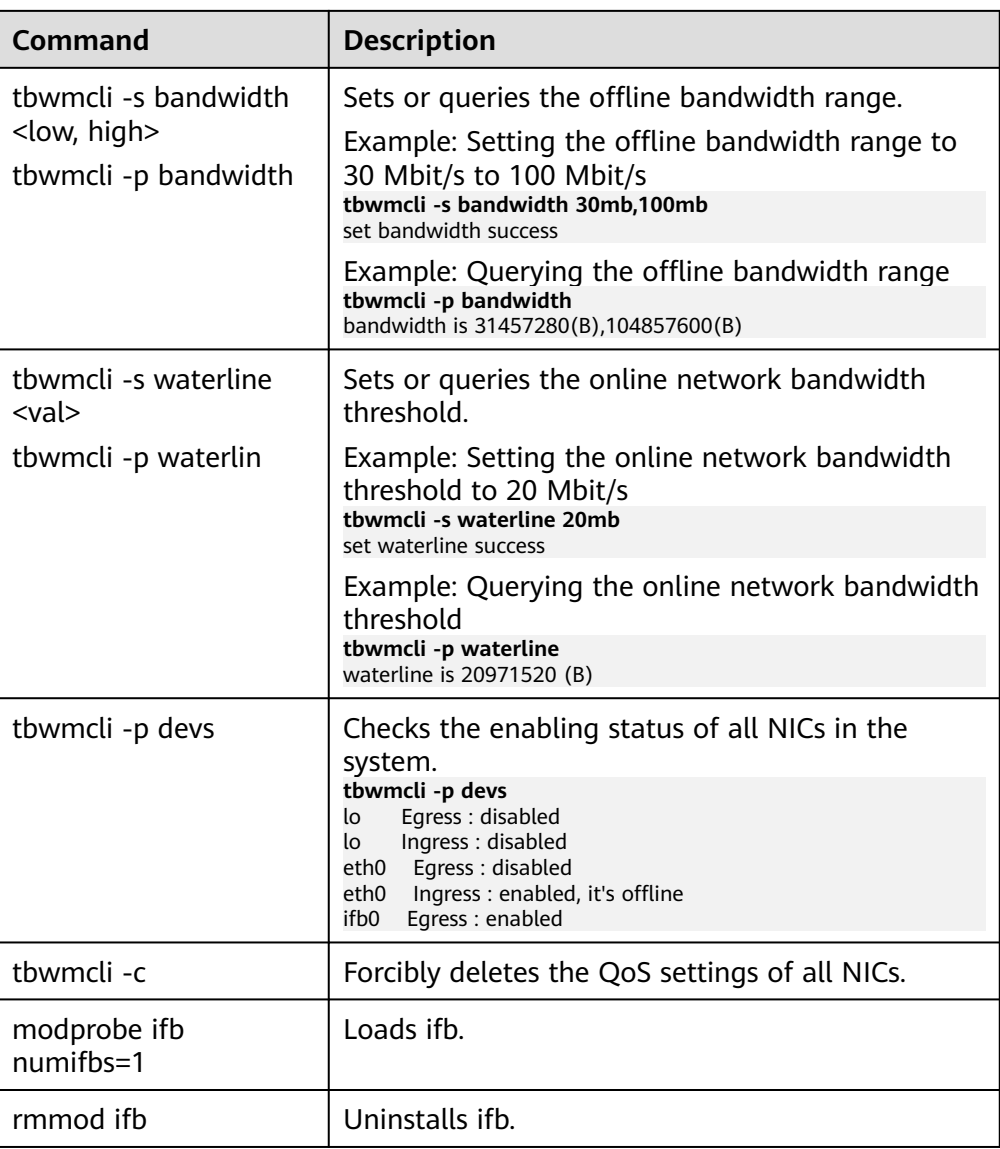

# **9.4 Security Hardening Tools**

# **Overview**

HCE 2.0 is a Linux distribution for Huawei Cloud users. By default, security hardening is not performed after the ISO is installed.

security-tool is a Huawei-developed security hardening tool package that meets Huawei's basic security hardening requirements. By default, security-tool is not installed with HCE 2.0. You can install security-tool as required. After security-tool is installed, automatic security hardening is performed when the OS is started for the first time. You can also harden your OS by referring to the Huawei Cloud EulerOS 2.0 Security Configuration Baseline if needed.

For details about security hardening, see the security-tool RPM package. The security hardening items are as follows:

- System services: for example, configuring SSH, deleting postfix.service, and enabling haveged.service
- Kernel parameters: for example, kernel network protocol stack
- Accounts and passwords: for example, PAM parameters
- Authorization and authentication: for example, warning banner and umask
- File permissions: for example, cron configuration

## **Using security-tool**

**Step 1** Install the security-tool package.

If the package exists in the repo source, run the **yum** command to install it. yum install -y security-tool

If no, obtain the security-tool package from the **[repo source](https://repo.huaweicloud.com/hce/2.0/updates/)** on the Huawei Cloud official website.

**Step 2** Specify the type of the configuration to be hardened in the **/etc/hce\_security/ hce enhance type.conf** file.

There are three types of configurations: cybersecurity (graded protection hardening), hwsecurity (cloud service hardening), and general (general hardening). general is recommended. general is used as an example in the following steps.

echo general > /etc/hce\_security/hce\_enhance\_type.conf

**Step 3** Start the hce-security service.

systemctl start hce-security

Run the **systemctl status hce-security** command to check the service status. If the status is **active(exited)**, the security hardening is successful.

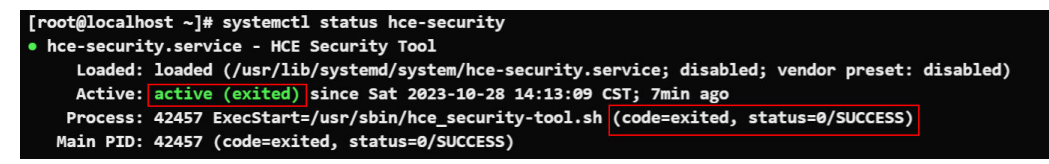

For details about security hardening logs, see **/var/log/hce\_security.log**.

You can modify the **/etc/hce\_security/usr-security.conf** file to configure security hardening items. The method of modifying the configuration file is as follows:

######################################################################## # # HowTo: # # delete key, and difference caused by blankspace/tab on key is ignored # id@d@file@key #  $#$  # modify option: find line started with key, and get the value changed # id@m@file@key[@value] # # # modify sub-option: find line started with key, and then change the value of key2 to value2(prepostive seperator should not be blank characters) in the line # id@M@file@key@key2[@value2] # # # check existence of commands<br># id@which@command1 [comma id@which@command1 [command2 ...] # # # execute command on the files found

# id@find@dir@condition@command # # # any command(with or without parameter), such as 'rm -f','chmod 700','which','touch', used to extend functions, return 0 is ok # id@command@file1 [file2 ...] #  $#$  Notes:<br> $#$  1. 1. The comment line should start with '#' # 2. "value" related with "key" should contain prepositive separator("="," " and so on), if there is any. # 3. When item starts with "d", "m" or "M", "file" should be a single normal file, otherwise multiobjects(separated by blankspace) are allowed. # ########################################################################

If you want to harden the security for more items, refer to Huawei Cloud EulerOS 2.0 Security Configuration Baseline or other Huawei Cloud OS security hardening specifications.

**----End**

 $\Box$  Note

Enabling SELinux affects system performance. SELinux is disabled in HCE by default. To enable SELinux, you need to restart the OS for multiple times. SELinux cannot be enabled in one click. For details about how to enable SELinux, see **[How Do I Enable SELinux on an](https://support.huaweicloud.com/intl/en-us/hce_faq/hce_03_0004.html) [ECS Running Huawei Cloud EulerOS?](https://support.huaweicloud.com/intl/en-us/hce_faq/hce_03_0004.html)**

# **Differences Between general, hwsecurity, and cybersecurity**

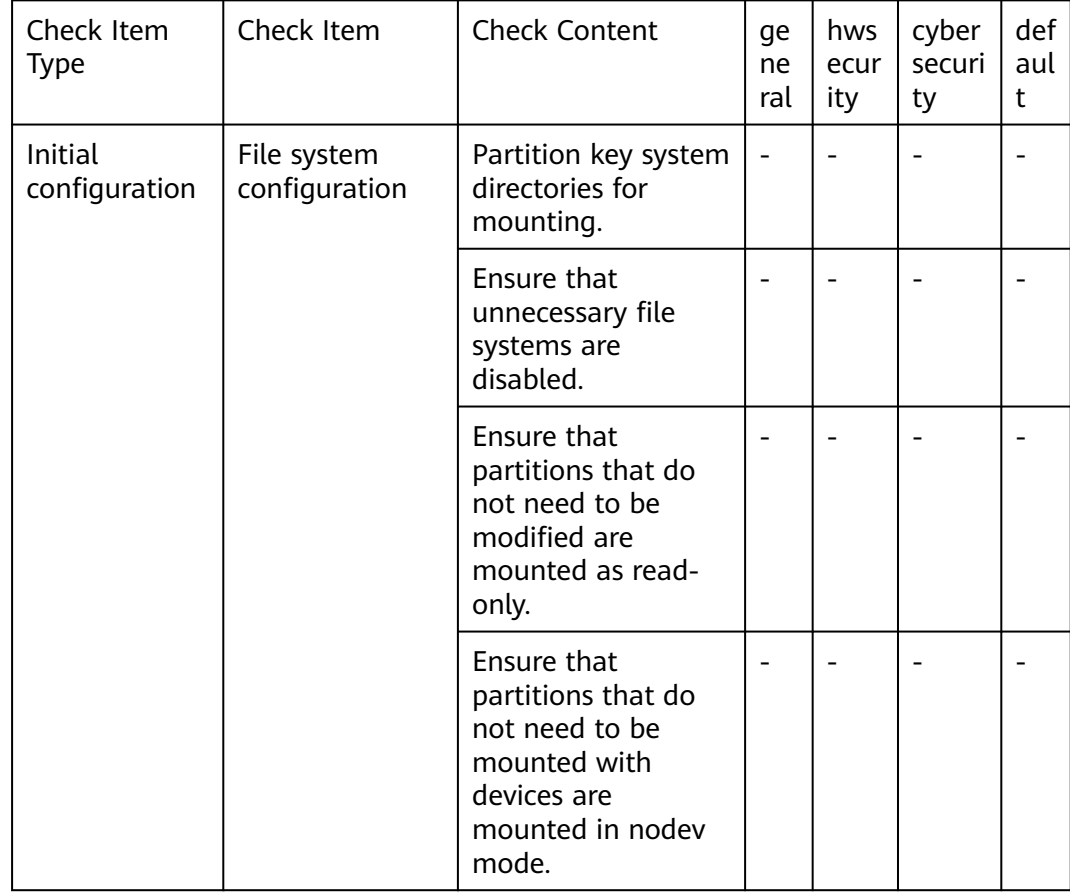

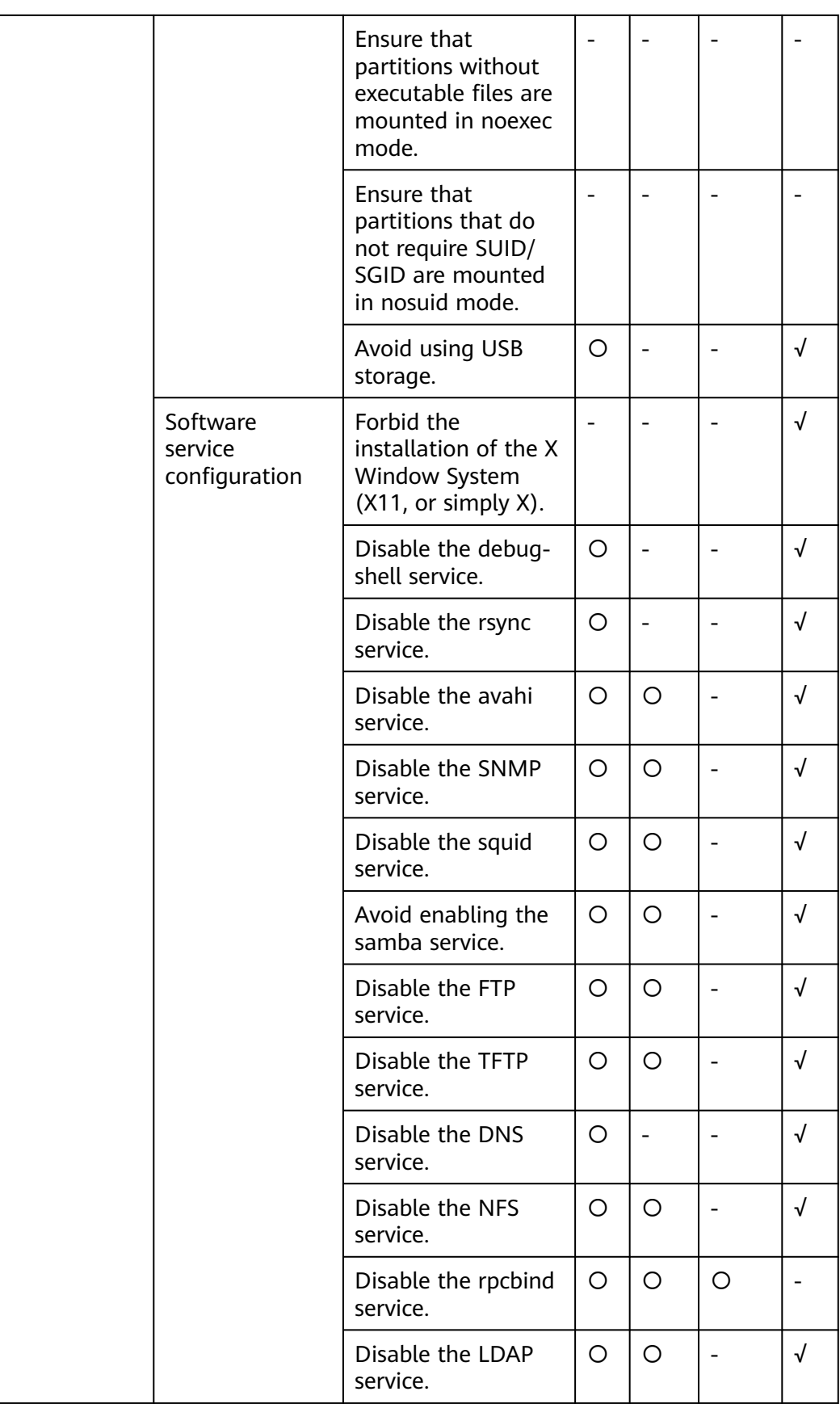

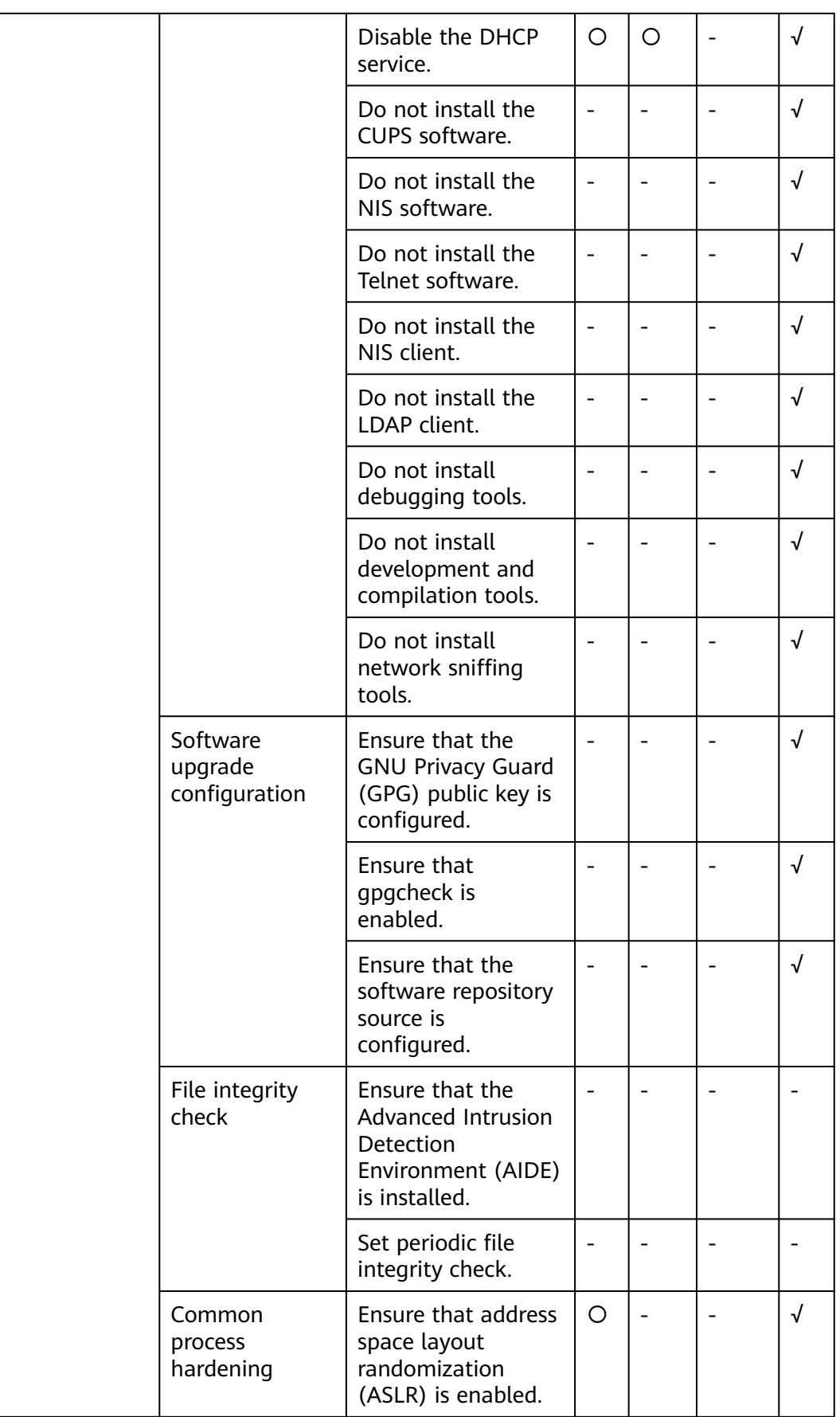

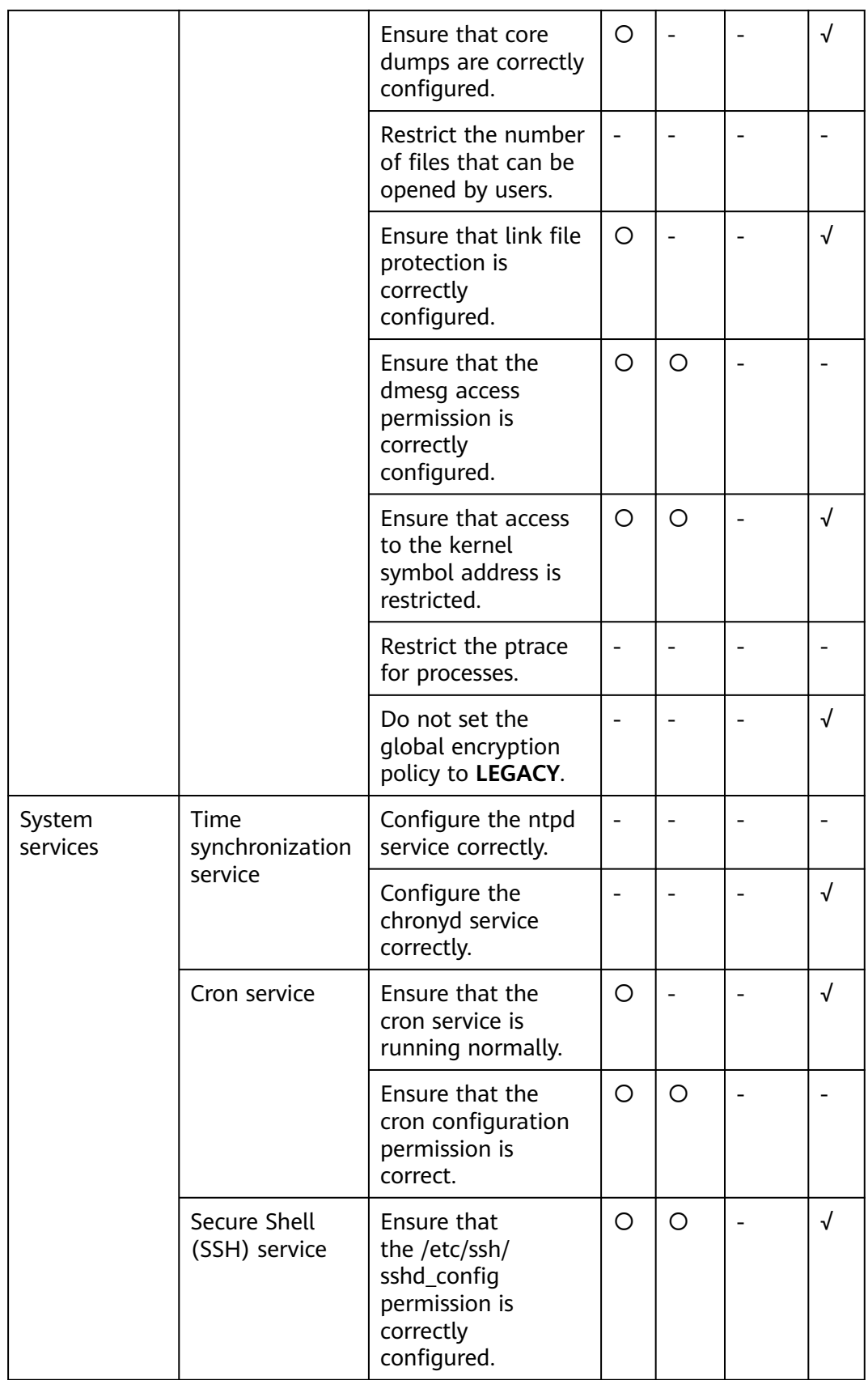

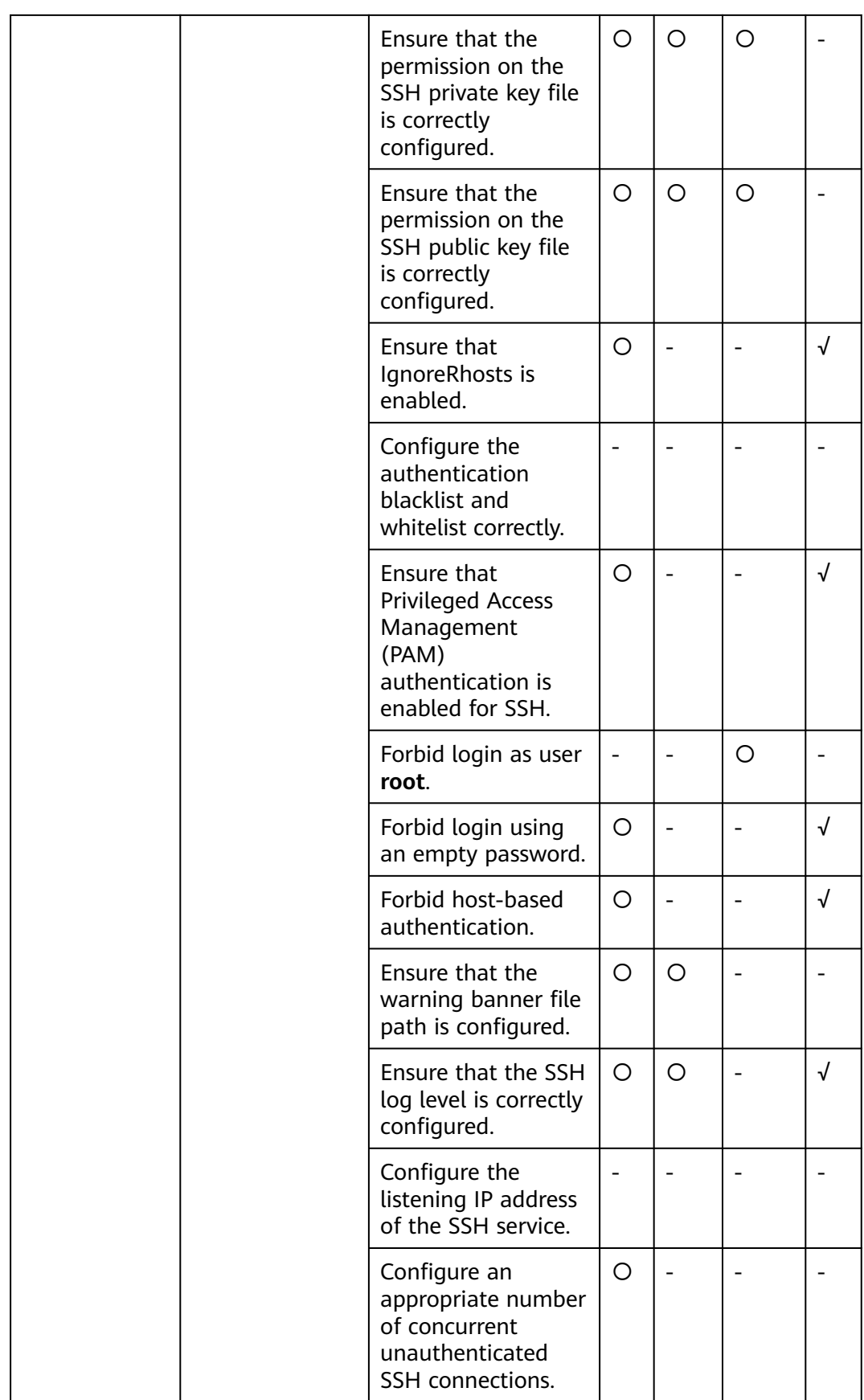

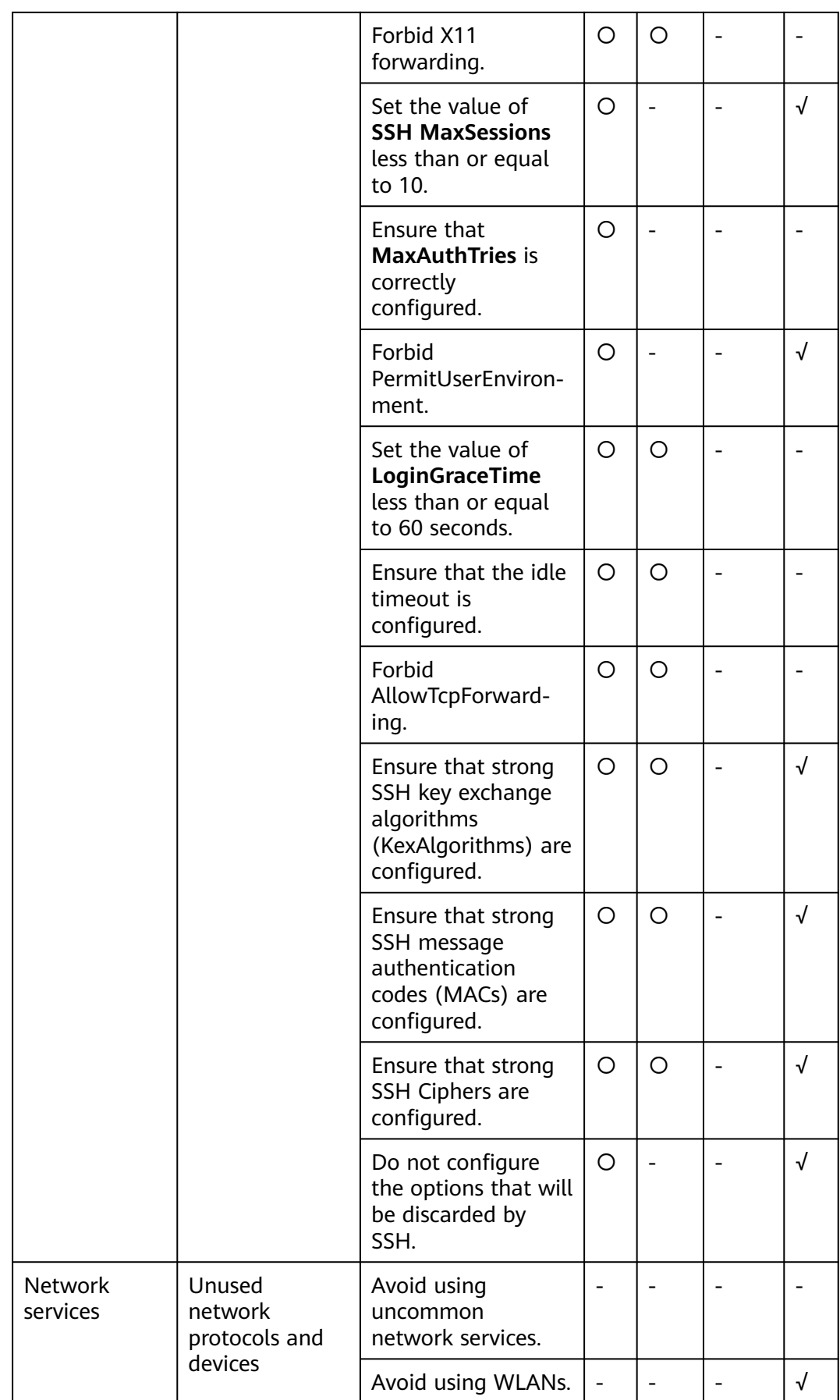

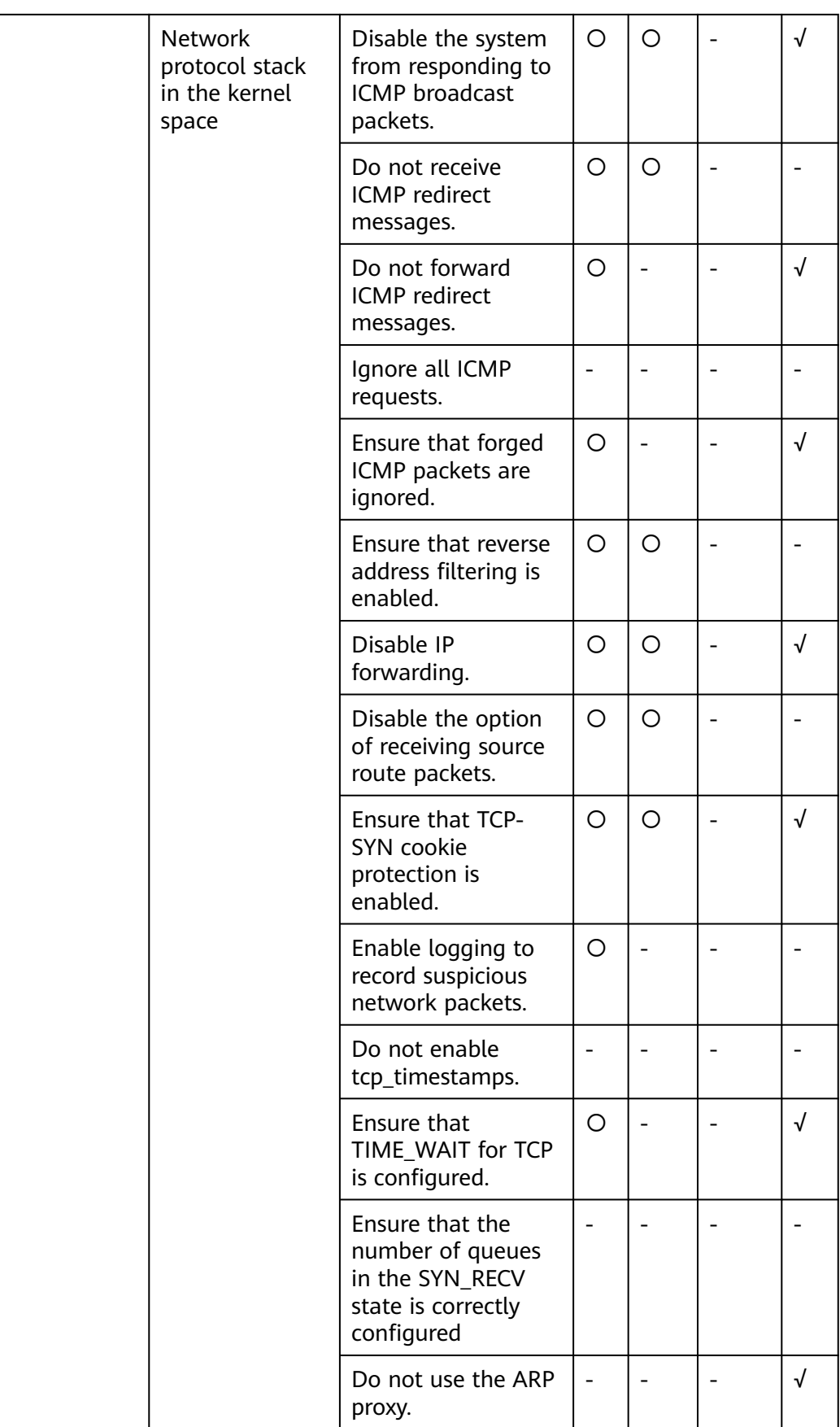

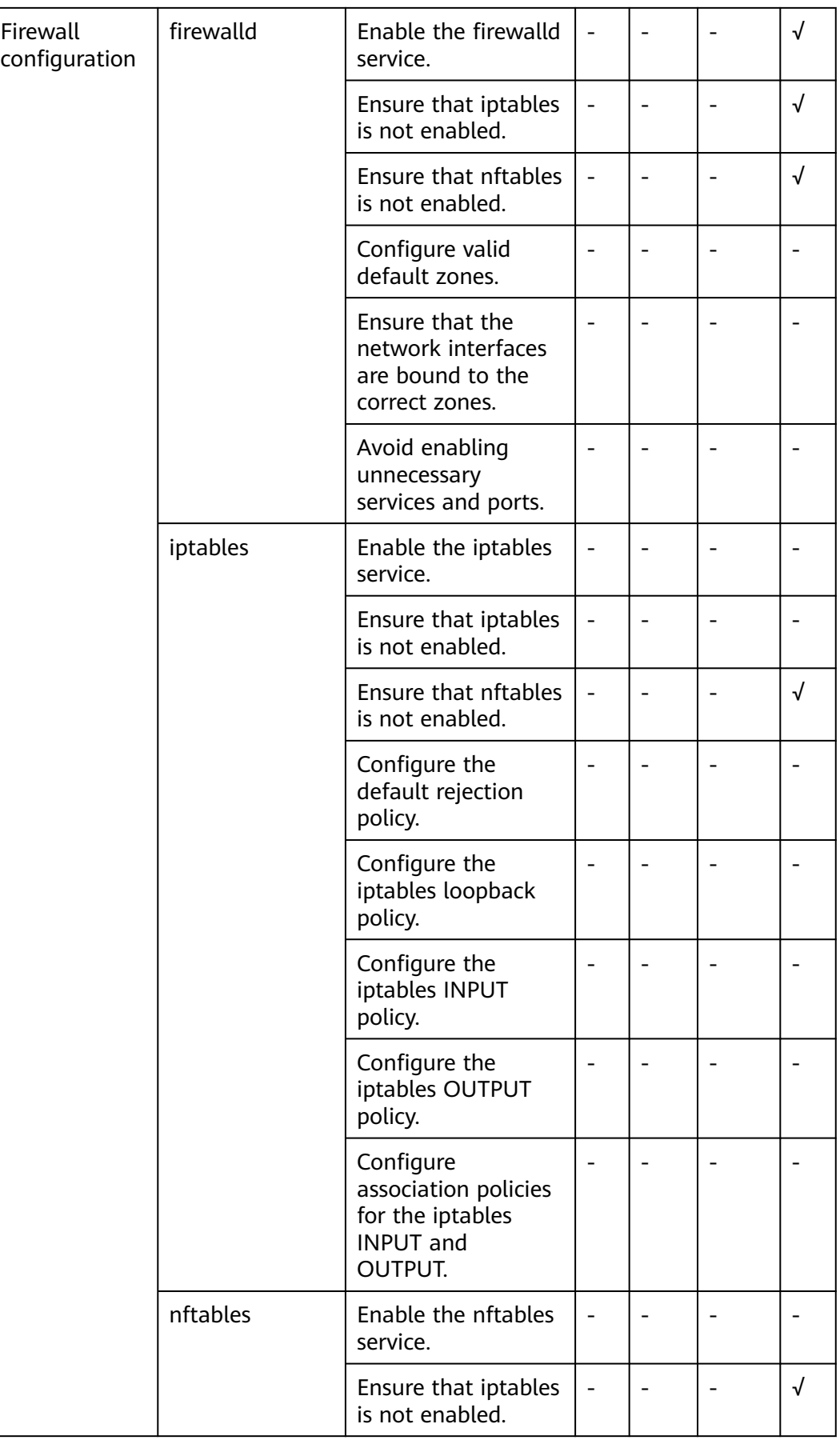

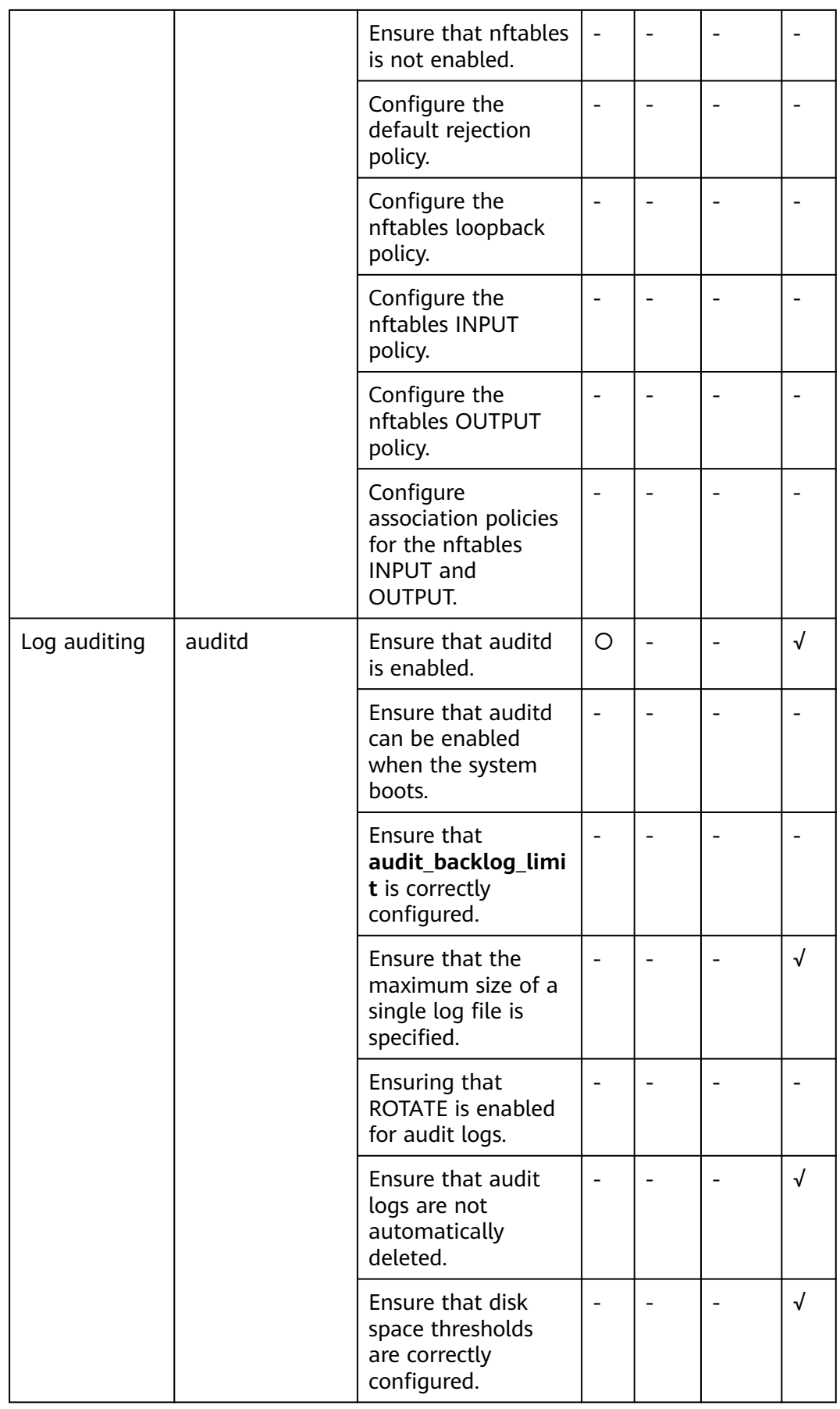

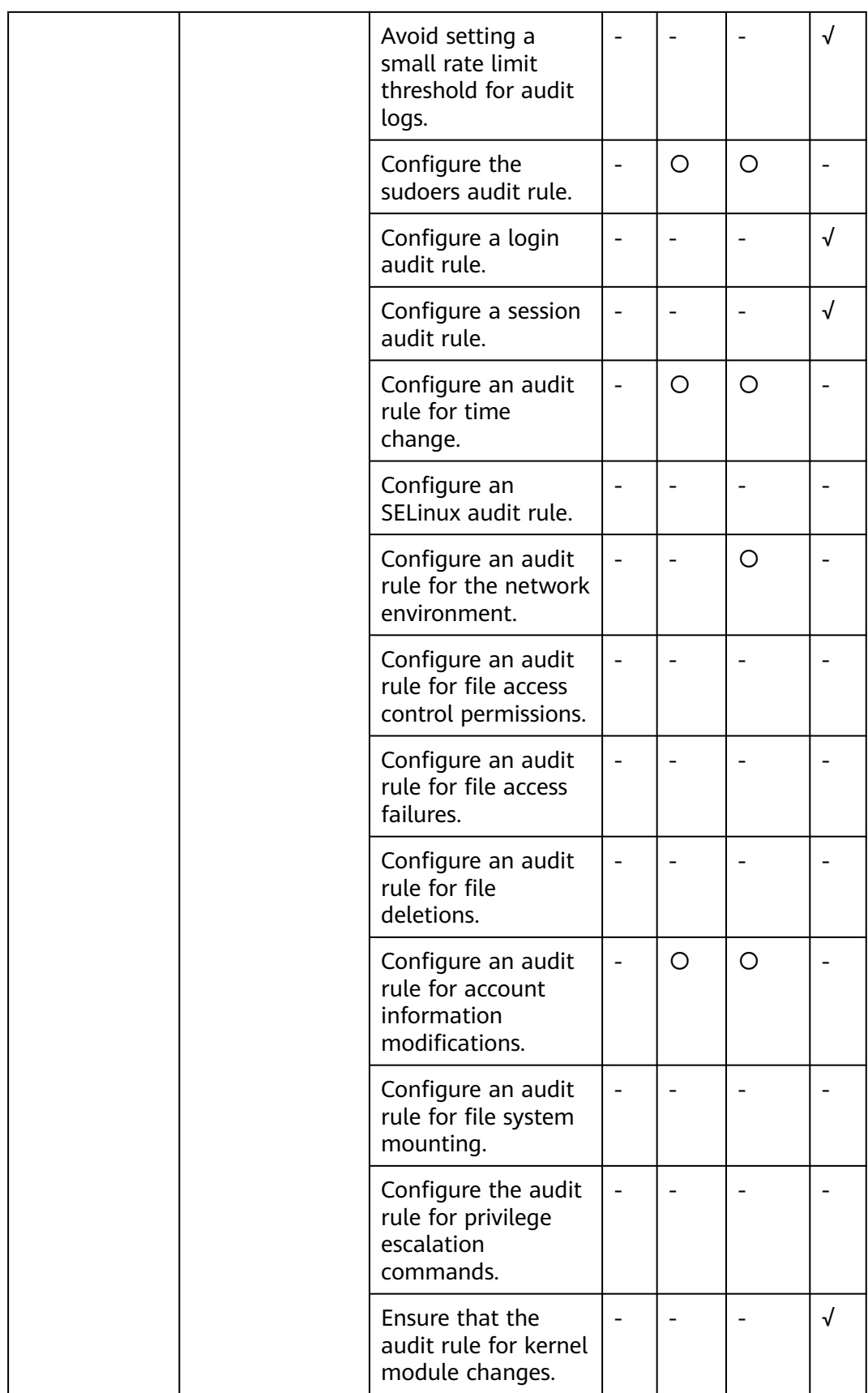

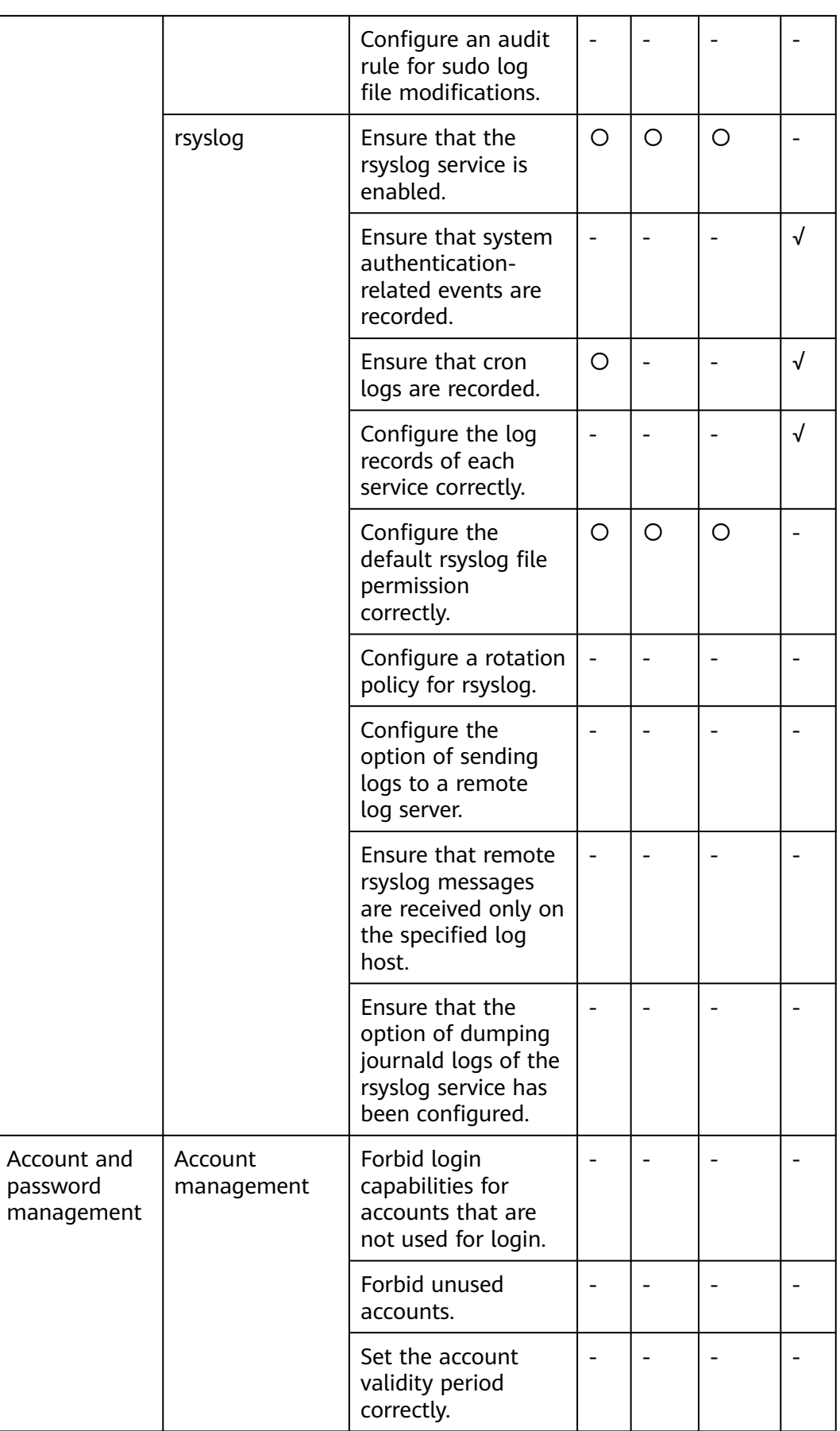

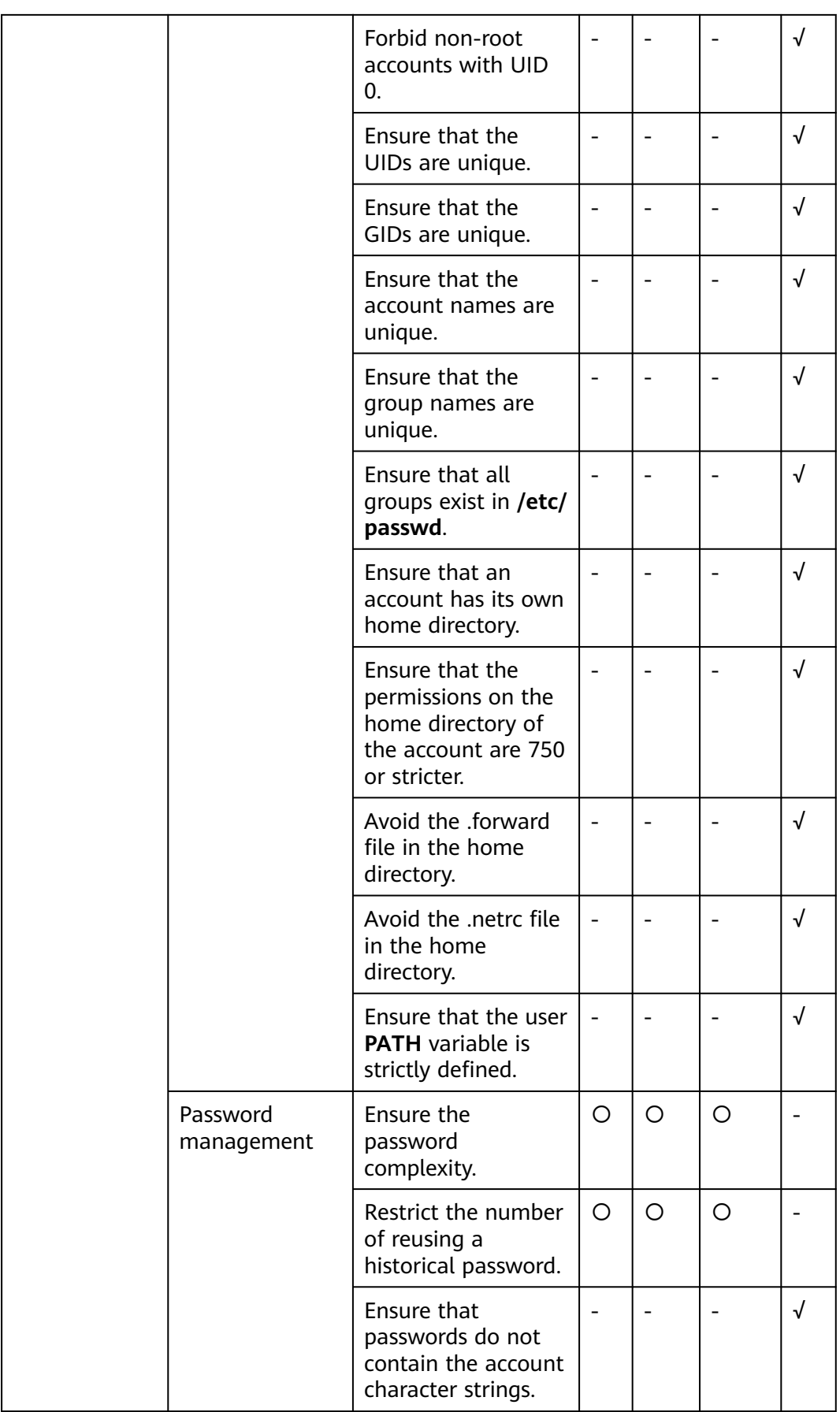

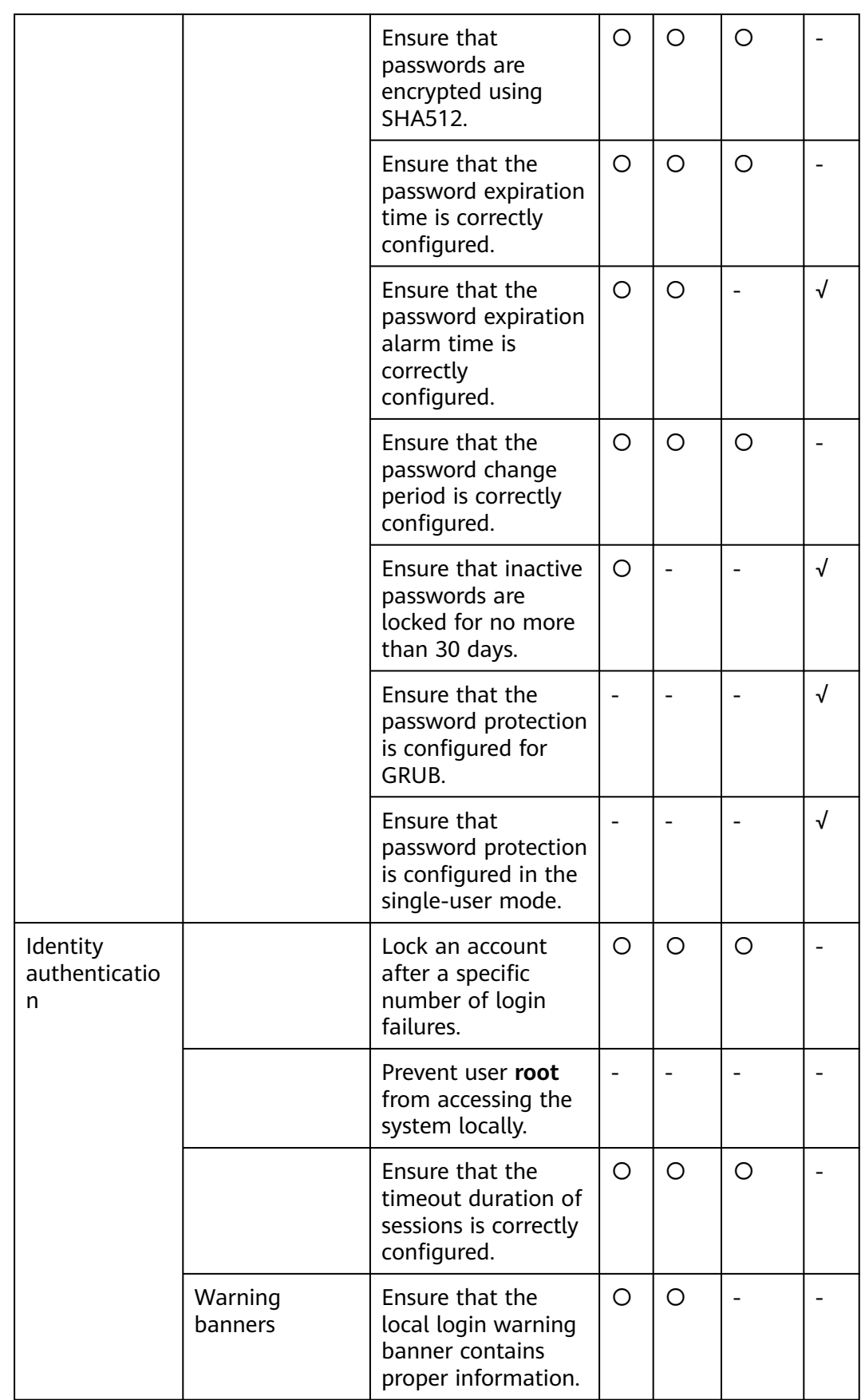

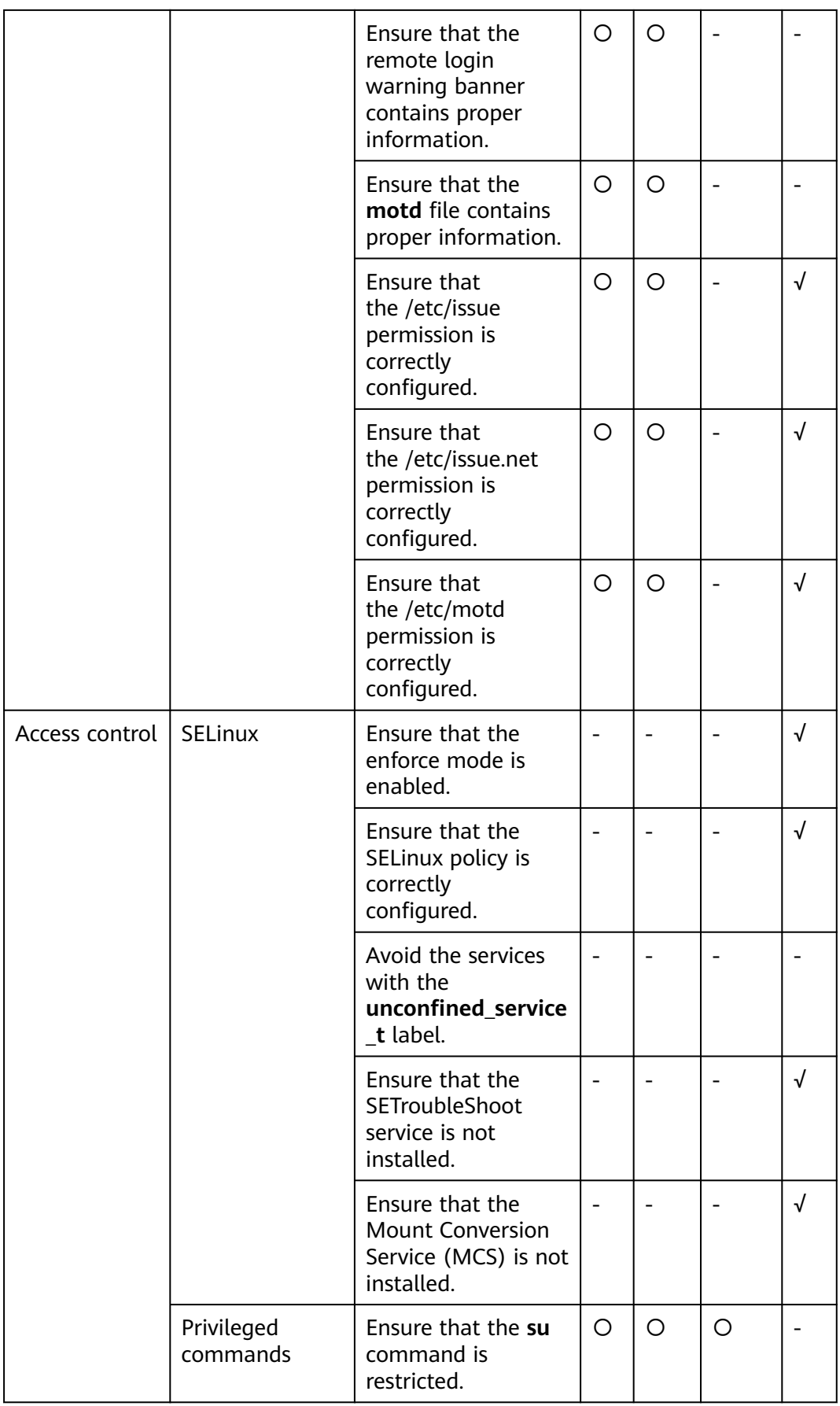

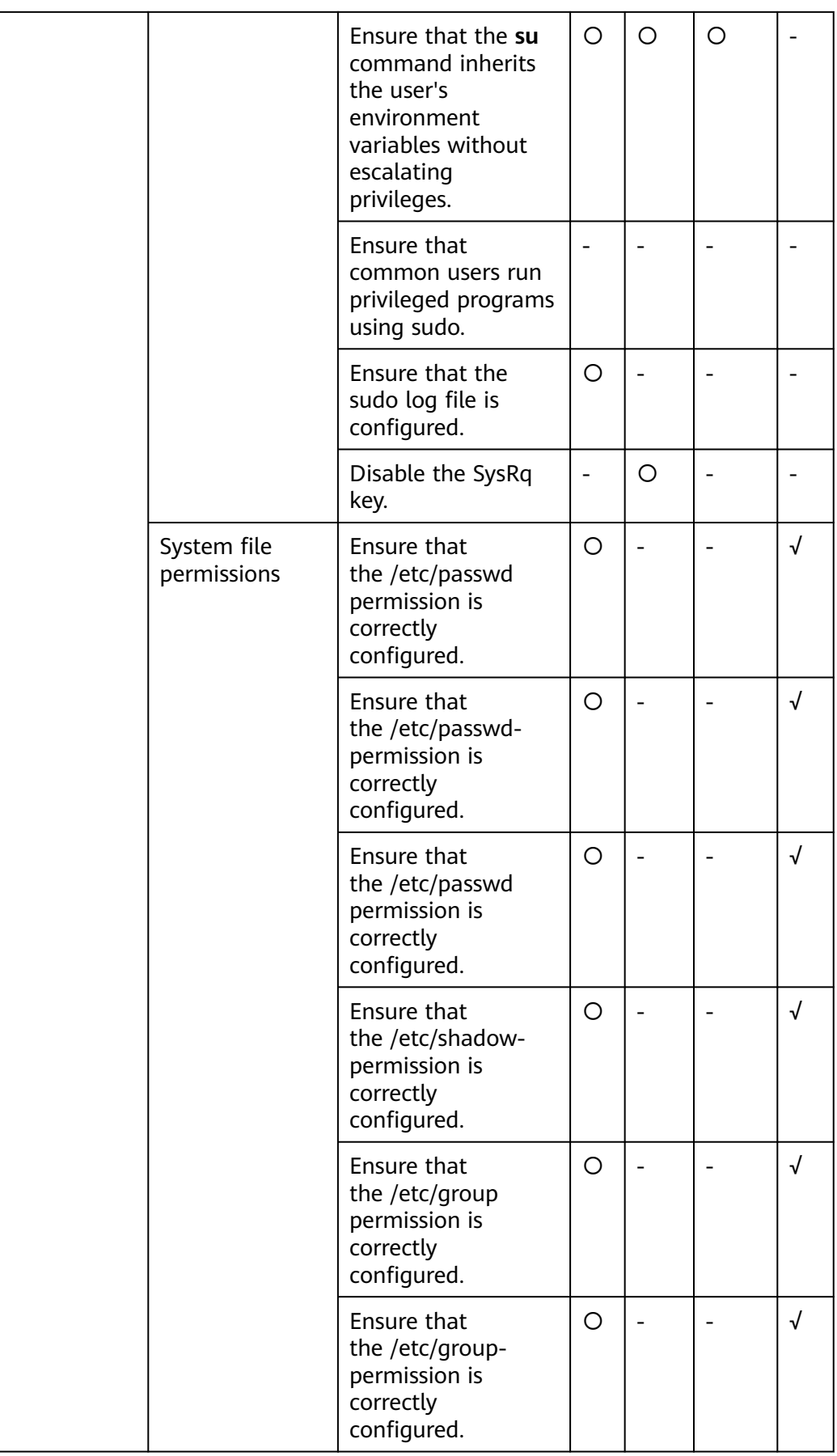

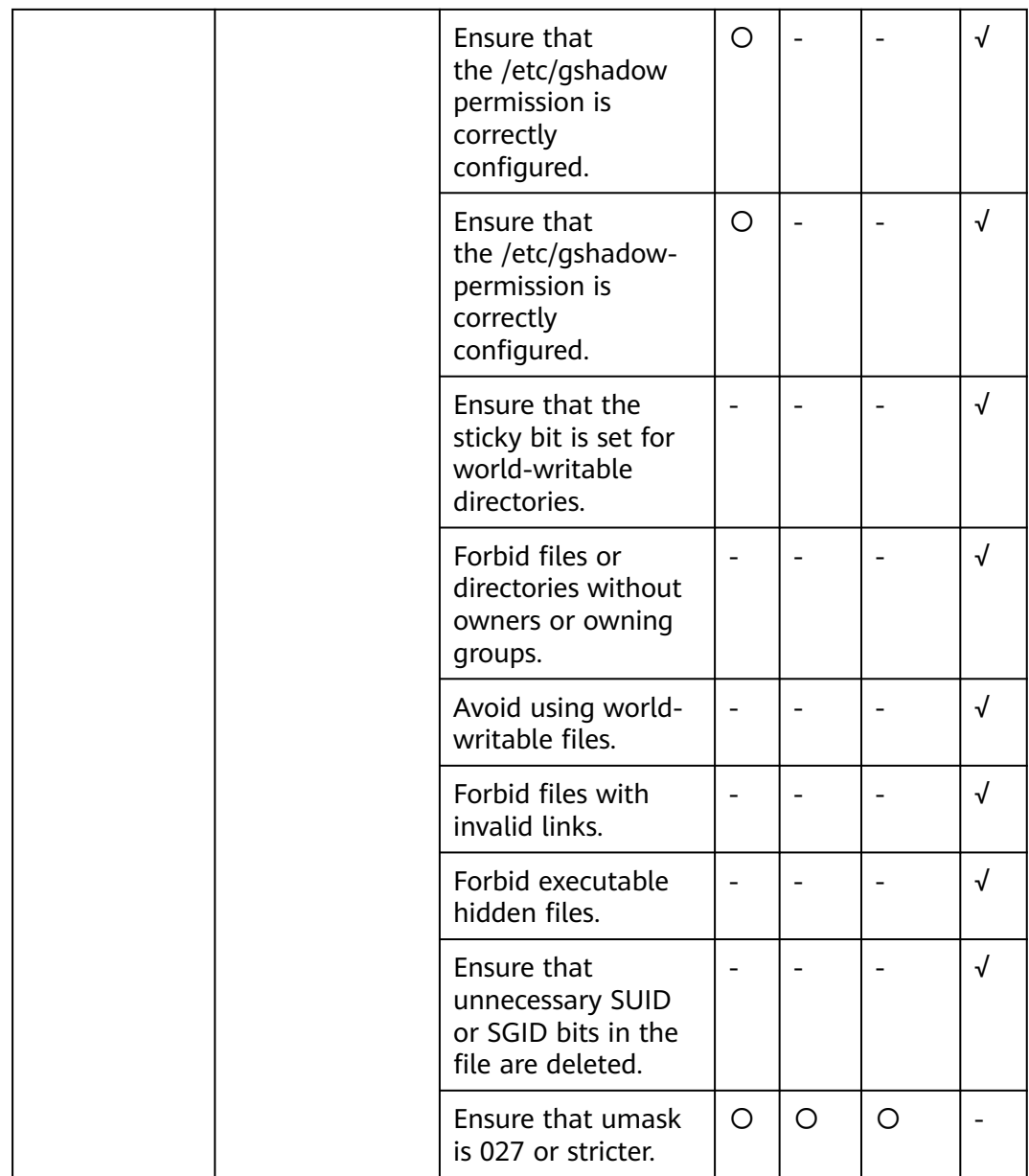

#### $\Box$  note

- The symbol √ indicates that the requirement is met by default.
- The symbol 〇 indicates that the item is executed.
- The symbol indicates that the item is not executed.

# **10 Kernel Functions and Interfaces**

# **10.1 OOM Process Control Policy**

# **Background**

Both offline and online services can be configured in an OS. When Out Of Memory (OOM) occurs, the system preferentially ends the process that consumes the most memory in the offline service control group to reclaim the memory. However, some core services are often running offline. If the memory consumed by such services is reclaimed, the OS will be greatly affected.

To solve this problem, HCE OS adjusts the memory reclamation policy during OOM and adds the function of configuring cgroups priority. When the memory is insufficient, the kernel traverses cgroups, ends the processes for cgroups with low priorities, and reclaims the memory so that important offline services can keep running.

# **Prerequisites**

vm.panic\_on\_oom is enabled by default. When the system is out of memory, a kernel panic occurs. Before you use memcg OOM for priority configuration, you must ensure that **vm.panic\_on\_oom** is disabled by running **sysctl -w vm.panic\_on\_oom=0**.

# **Interface Description**

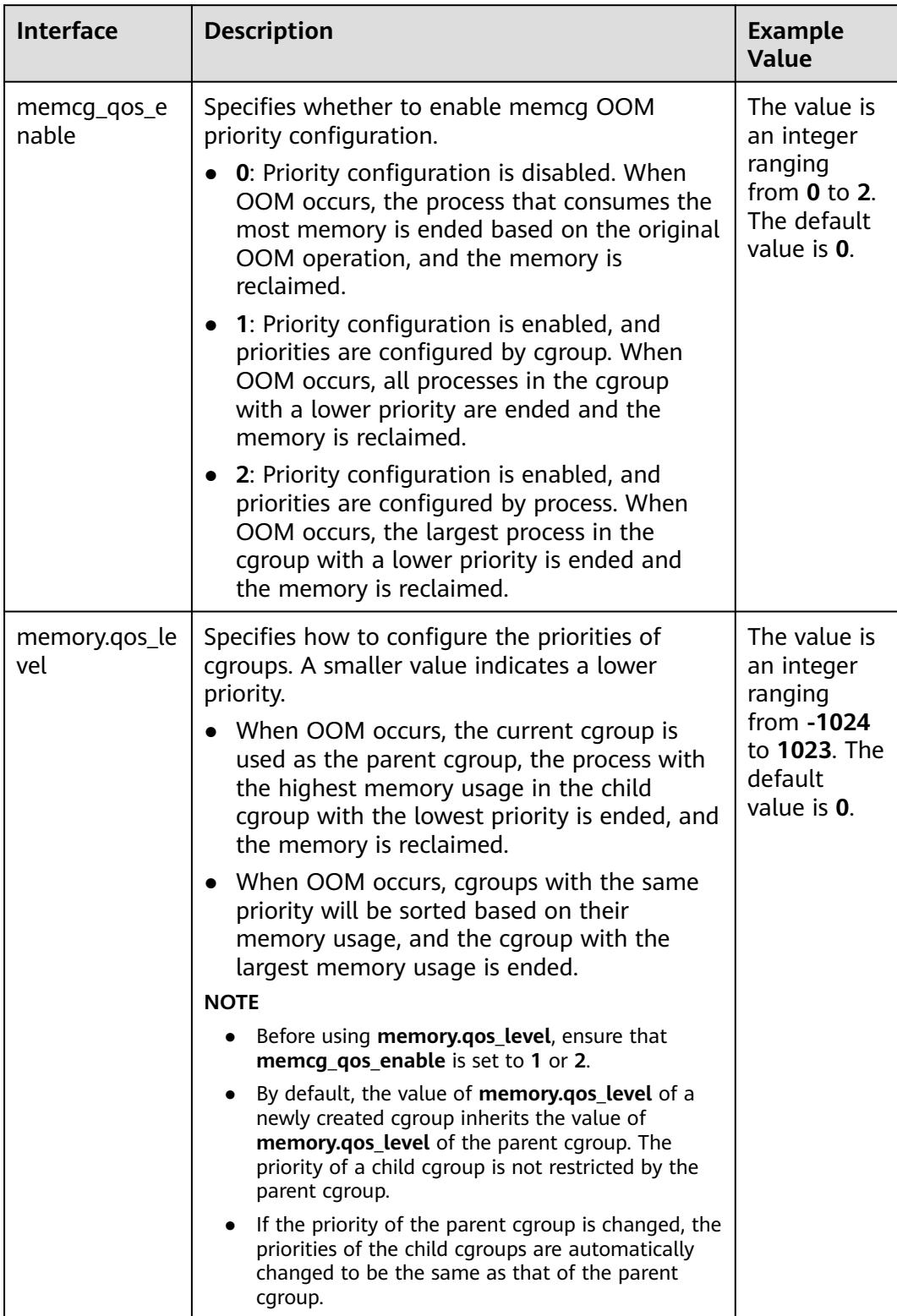
# **Interface Configuration Example**

Create six cgroups A, B, C, D, E and F, configure the **memcg\_qos\_enable** interface, and set the memcg OOM priorities by specifying **memory.qos\_level**.

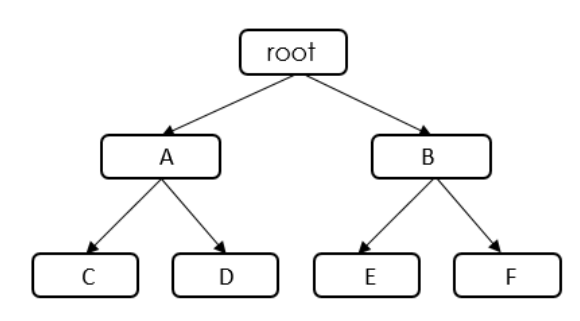

**Table 10-1** Data planning

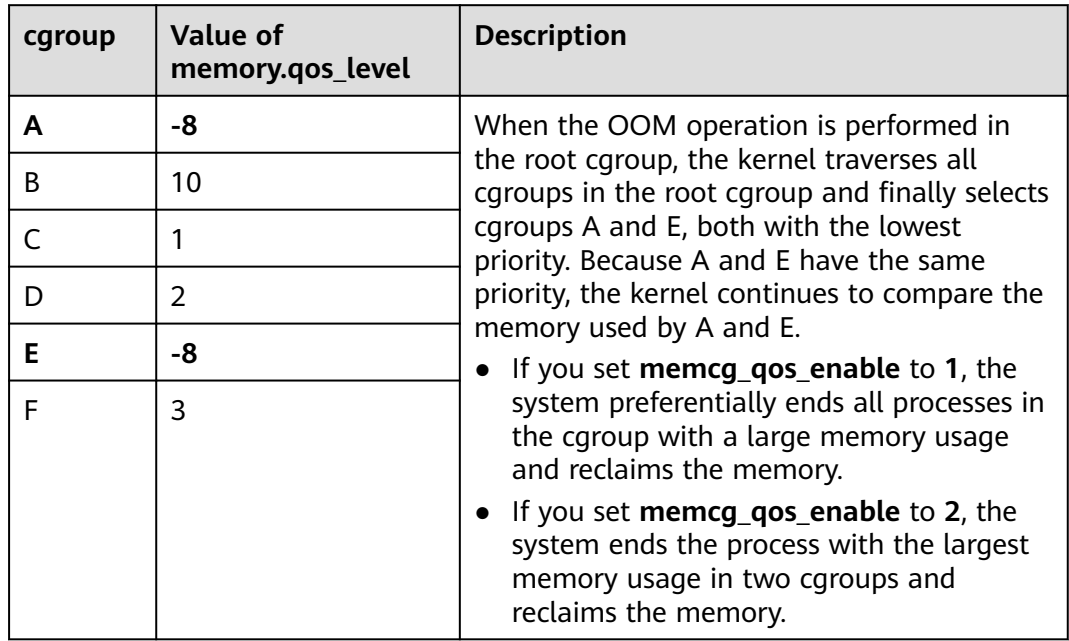

- 1. Disable **vm.panic\_on\_oom**. sysctl -w vm.panic\_on\_oom=0
- 2. Enable memcg OOM priority configuration. echo 1 > /proc/sys/vm/memcg\_qos\_enable
- 3. Create cgroups A and B and set their memcg OOM priorities to **-8** and **10**. mkdir /sys/fs/cgroup/memory/A mkdir /sys/fs/cgroup/memory/B cd /sys/fs/cgroup/memory/A echo -8 > memory.qos\_level cd /sys/fs/cgroup/memory/B echo 10 > memory.qos\_level
- 4. Create child cgroups C and D under cgroup A and child cgroups E and F under cgroup B, and set the memcg OOM priorities of cgroups C, D, E, and F to **1**, **2**, **-8**, and **3**.

mkdir /sys/fs/cgroup/memory/A/C mkdir /sys/fs/cgroup/memory/A/D mkdir /sys/fs/cgroup/memory/B/E mkdir /sys/fs/cgroup/memory/B/F cd /sys/fs/cgroup/memory/A/C echo 1 > memory.qos\_level cd /sys/fs/cgroup/memory/A/D echo 2 > memory.qos\_level cd /sys/fs/cgroup/memory/B/E echo -8 > memory.qos\_level cd /sys/fs/cgroup/memory/B/F echo 3 > memory.qos\_level

# **10.2 Multi-level Memory Reclamation Policy**

# **Background**

In high-density hybrid container deployments, offline services with a large number of I/O reads and writes consume a large amount of page cache. As a result, the idle memory of the system decreases, and memory reclamation is triggered when the idle memory watermark is reached. Online tasks enter the slow path for memory reclamation when applying for memory, causing latency and jitter.

To solve this problem, HCE OS 2.0 provides multi-level memory reclamation. You can set a memory warning value to trigger a memory reclamation task, which ensures available memory space. For memory reclamation, you can set multiple levels of memory protection watermarks to protect task availability.

# **Constraints**

memory.min and memory.low take effect only on leaf cgroups. When a memory cgroup is created, memory.min and memory.low of the parent cgroup are cleared.

# **Interface Description**

The memory.min, memory.low, and memory.high interfaces exist in the non-root memory cgroup by default. You can write values to the files or read the current configuration. The proper value sequence is memory.min  $\leq$  memory.low  $\leq$ memory.high. The three values can be used independently or together.

The following figure shows the memory reclamation mechanism.

Memory Usage

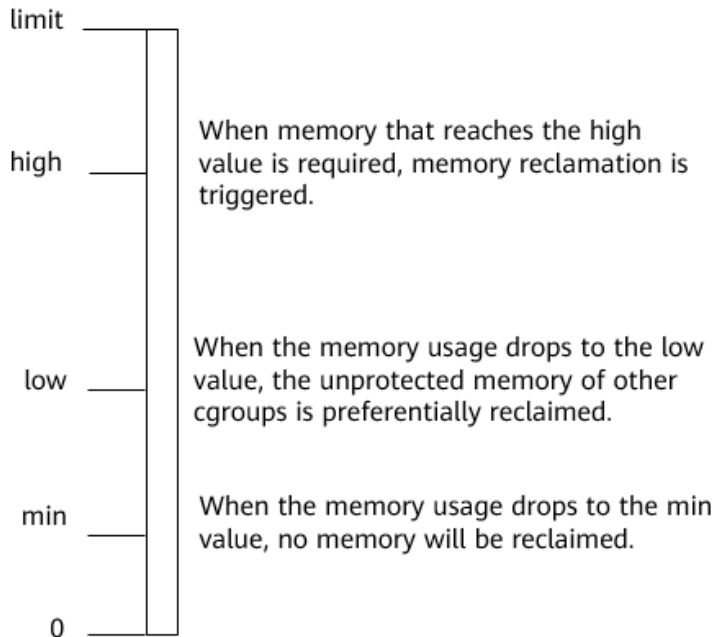

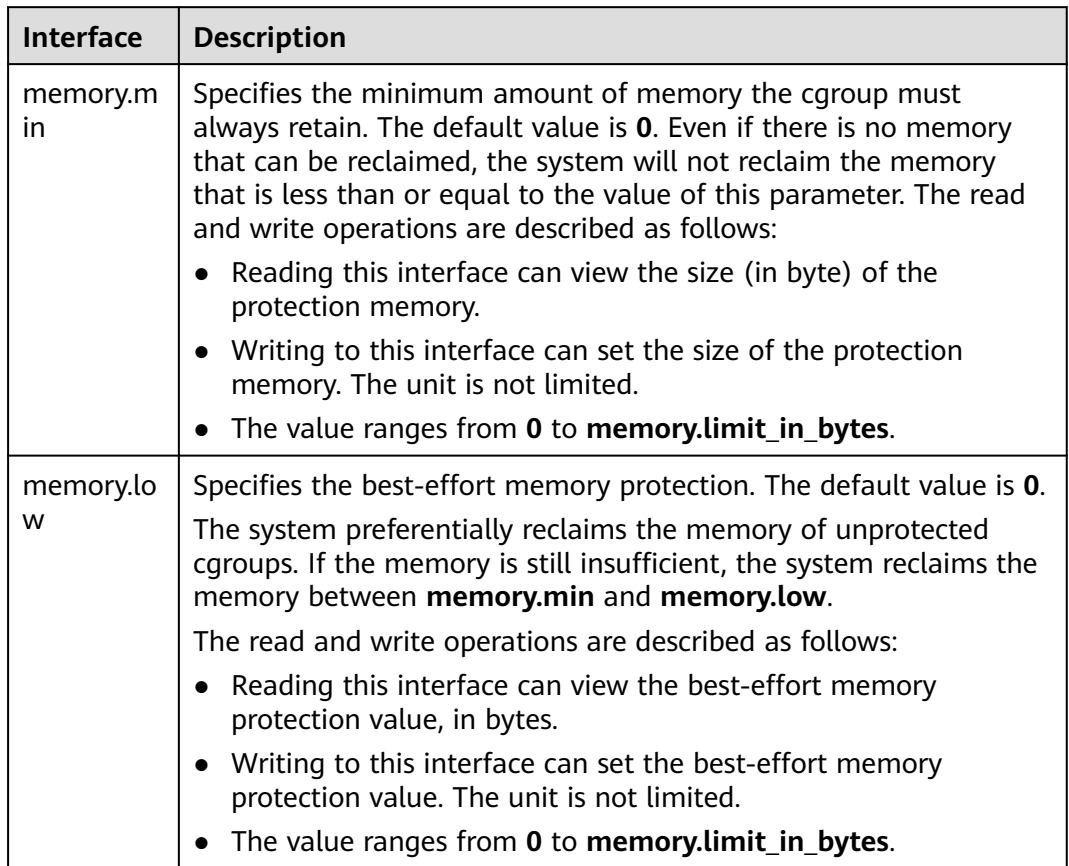

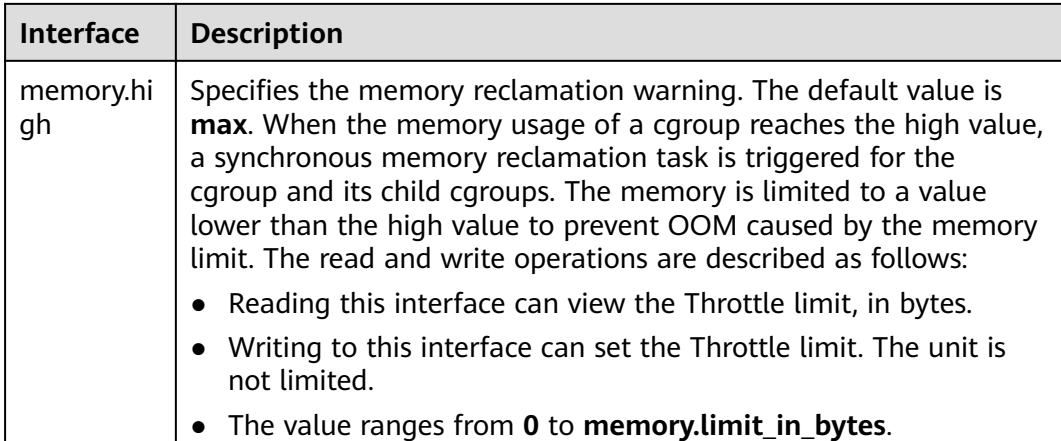

# **Interface Configuration Example**

Create cgroups A, B, C, D, E and F and configure the memory.min interface.

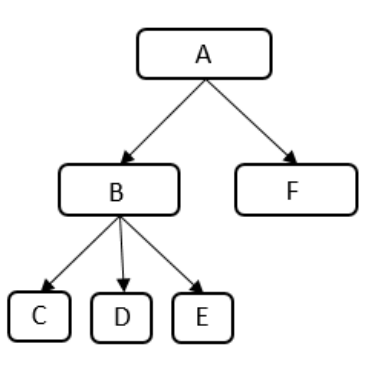

**Table 10-2** Data planning

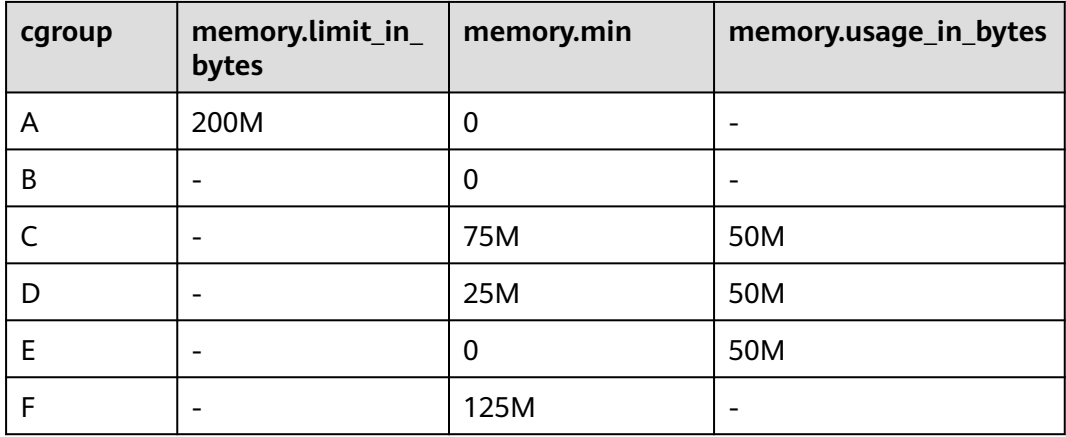

- 1. Create cgroup A and set **memory.limit\_in\_bytes** to **200M**. mkdir /sys/fs/cgroup/memory/A echo 200M > /sys/fs/cgroup/memory/A/memory.limit\_in\_bytes
- 2. Create cgroup B. mkdir /sys/fs/cgroup/memory/A/B
- 3. Create cgroup C, set **memory.min** to **75M**, and create a process that will use 50-MB cache in the cgroup. mkdir /sys/fs/cgroup/memory/A/B/C echo 75M > /sys/fs/cgroup/memory/A/B/C/memory.min
- 4. Create cgroup D, set **memory.min** to **25M**, and create a process that will use 50-MB cache in the cgroup. mkdir /sys/fs/cgroup/memory/A/B/D echo 25M > /sys/fs/cgroup/memory/A/B/D/memory.min
- 5. Create cgroup E, set **memory.min** to **0**, and create a process that will use 50- MB cache in the cgroup. mkdir /sys/fs/cgroup/memory/A/B/E
- 6. Create cgroup F, set **memory.min** to **125M**, and request 125-MB cache for memory protection. mkdir /sys/fs/cgroup/memory/A/F echo 125M > /sys/fs/cgroup/memory/A/F/memory.min

Information similar to the following is displayed:

cgroup C: memory.min=75M, memory.usage in bytes=50M

cgroup D: memory.min=25M, memory.usage\_in\_bytes=25M

cgroup E: memory.min=0, memory.usage\_in\_bytes=0

cgroup B: memory.usage\_in\_bytes=75M

# **10.3 Multi-level Hybrid Scheduling of Kernel CPU cgroups**

# **Background**

In hybrid deployments, the Linux kernel scheduler assigns more scheduling opportunities to high-priority tasks and minimizes the impact of low-priority tasks on kernel scheduling. However, the two-level scheduling of online and offline services cannot meet this requirement.

To solve the problem, HCE OS 2.0 allows multi-level scheduling of kernel CPU cgroups and provides the interface **/sys/fs/cgroup/cpu/cpu.qos\_level** to extend the scheduling levels from two to five, allowing users to set the priority for each cgroup separately.

# **Constraints**

Multi-level hybrid scheduling of the kernel CPU cgroups is developed based on the 5.10.0-60.18.0.50.r692\_16.hce2.x86\_64 kernel. **cpu.qos\_level** supports only cgroupv1.

# **Interface Description**

Rules for **cpu.qos\_level** to take effect:

Completely Fair Scheduler (CFS) selects **task\_group** level by level from top to bottom. cpu.gos level takes effect for child cgroups under the same parent cgroup.

- When a child cgroup is created, it inherits the cpu.qos\_level value of the parent cgroup by default, but the cpu.qos\_level value can be reconfigured.
- For QoS levels with the same priority, their resource competition complies with the policy of CFS.
- On the same CPU, the tasks whose **qos\_level** is less than **0** are always unconditionally preempted by tasks whose **qos\_level** is greater than or equal to is **0**, regardless of their levels.

When a high-priority task is scheduled:

- Online tasks can unconditionally preempt the CPU resources of offline tasks. During multi-core scheduling, online tasks can preferentially preempt the CPU resources of offline tasks on other cores. In the hyper-thread scenario, online tasks with priority 2 can evict offline tasks on the SMT.
- When a task with a higher priority is woken up, the task is accelerated by time slicing and can immediately preempt the CPU resources of the task with a lower priority to obtain a response at a lower latency (the minimum running time slice of CFS is ignored).

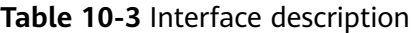

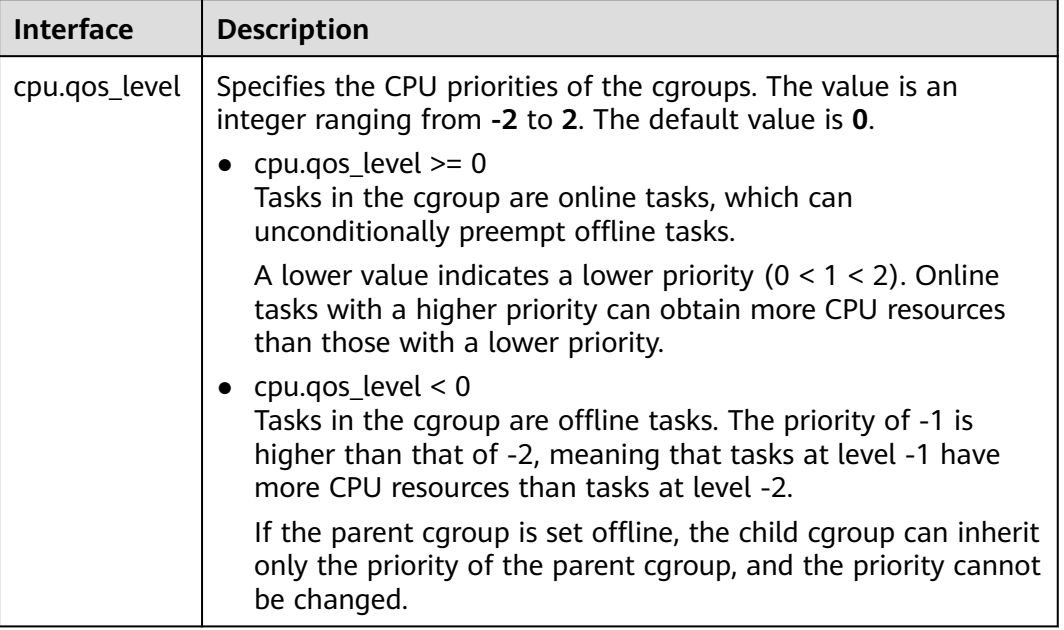

# **Interface Configuration Example**

Create cgroups A, B, and C, and configure the cpu.qos\_level interface.

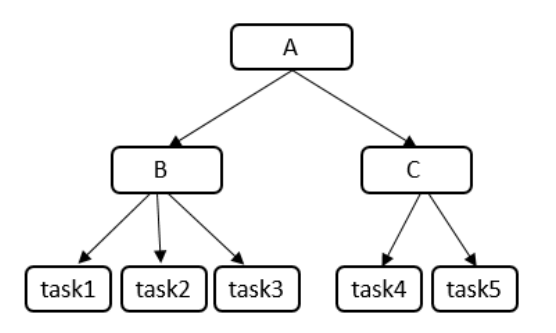

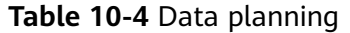

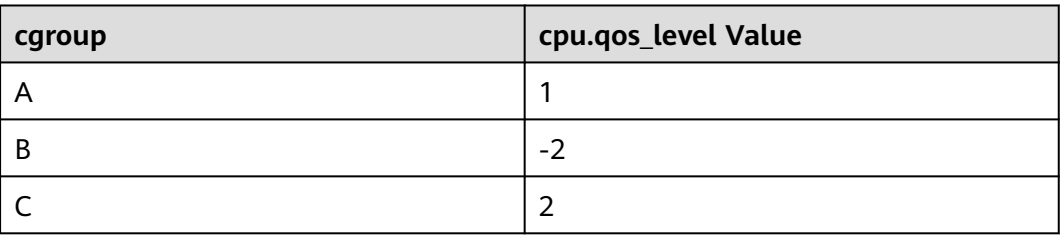

1. Create cgroup A and child cgroups B and C, and set their CPU scheduling priorities to **1**, **-2**, and **2**.

Tasks in cgroups A and C can unconditionally preempt CPU resources of the tasks in cgroup B. cgroup C preferentially preempts CPU resources because the priority of cgroup C is higher than that of cgroup A.

mkdir -p /sys/fs/cgroup/cpu/A echo 1 > /sys/fs/cgroup/cpu/A/cpu.qos\_level mkdir -p /sys/fs/cgroup/cpu/A/B echo -2 > /sys/fs/cgroup/cpu/A/B/cpu.qos\_level mkdir -p /sys/fs/cgroup/cpu/A/C echo 2 > /sys/fs/cgroup/cpu/A/C/cpu.qos\_level

2. Add the task1, task2, and task3 processes to cgroup B.

The CPU scheduling priority of the task1, task2, and task3 processes is **-2**. echo \$PID1 > /sys/fs/cgroup/cpu/A/B/tasks echo \$PID2 > /sys/fs/cgroup/cpu/A/B/tasks echo \$PID3 > /sys/fs/cgroup/cpu/A/B/tasks

3. Add the task4 and task5 processes to cgroup C.

The CPU scheduling priority of the task4 and task5 processes is **2**. echo \$PID4 > /sys/fs/cgroup/cpu/A/C/tasks echo \$PID5 > /sys/fs/cgroup/cpu/A/C/tasks

4. View the CPU scheduling priority and processes of cgroup B. [root@localhost cpu\_qos]# cat /sys/fs/cgroup/cpu/A/B/cpu.qos\_level -2

[root@localhost boot]# cat /sys/fs/cgroup/cpu/A/B/tasks 1879 1880 1881

5. View the CPU scheduling priority and processes of cgroup C. [root@localhost cpu\_qos]# cat /sys/fs/cgroup/cpu/A/C/cpu.qos\_level  $\overline{2}$ 

[root@localhost boot]# cat /sys/fs/cgroup/cpu/A/C/tasks 1882 1883

# **10.4 Kernel Exception Events Analysis**

# **Background**

When HCE OS is running, there are some inevitable kernel events, such as **[soft](#page-115-0) [lockup](#page-115-0)**, **[RCU \(Read-Copy Update\) stall](#page-115-0)**, **[hung task](#page-115-0)**, **[global OOM](#page-116-0)**, **[cgroup OOM](#page-116-0)**, **[page allocation failure](#page-117-0)**, **[list corruption](#page-117-0)**, **[bad mm\\_struct](#page-118-0)**, **[I/O error](#page-118-0)**, **[EXT4-fs](#page-119-0) [error](#page-119-0)**, **[Machine Check Exception \(MCE\)](#page-119-0)**, **[fatal signal](#page-120-0)**, **[warning](#page-120-0)**, and **[panic](#page-120-0)**. This section describes those events and how you can trigger them.

# <span id="page-115-0"></span>**Soft Lockup**

A soft lockup is the symptom of a task or kernel thread not releasing a CPU for a period longer than allowed (20 seconds by default).

**Details** 

A soft lockup is triggered by the watchdog mechanism of the Linux kernel. The kernel starts a FIFO real-time kernel thread (watchdog) with the highest priority for each CPU. The thread name is watchdog/0, watchdog/1, and so on. The thread invokes the watchdog function every 4 seconds by default. Each time the function is invoked, an hrtimer will be reset to expire after a soft lockup threshold, which is 2 times the duration specified by **watchdog thresh** (a kernel parameter) and defaults to 20 seconds. Within this duration, if watchdog is not scheduled and the hrtimer expires, the kernel prints a soft lockup exception similar to the following: BUG: soft lockup - CPU#3 stuck for 23s! [kworker/3:0:32]

Triggering method Disable interrupts or preemption to result in an infinite loop.

# **RCU Stall**

An RCU stall is an exception that RCU kernel threads are not scheduled within the RCU grace period.

**Details** 

RCU readers are allowed to access any data, and RCU records information about these readers. When RCU writers are updating data, they copy a backup and modify the data on the backup. After all readers exit, writers replace the old data at a time.

Writers can only replace the old data after all readers stop referencing the old data. This period of time is a grace period.

If the readers do not exit even after the grace period expires and the writers wait for a period longer than the grace period, an RCU stall will be reported.

Triggering method

Stimulate a scenario described in **Documentation/RCU/stallwarn.txt** to trigger RCU stalls. An example is that CPU keeps looping in the RCU read-side critical section and keeps looping when the interrupt or preemption function is disabled.

# **Hung Task**

When the kernel detects that a process is in the **D** state for a period longer than the specified time, a hung task exception is reported.

**Details** 

One status of a process is **TASK\_UNINTERRUPTIBLE**, which is also called the **D** state. A process in the **D** state can be woken up only by wake up. When the kernel introduces the **D** state, the process waits for the I/O to complete. When I/Os are normally, the process should not be in the **D** state for a long time.

The kernel creates a thread (khungtaskd) to periodically traverse all processes in the system and check whether there is a process that is in the **D** state for a

<span id="page-116-0"></span>period longer than the preset duration (120 seconds by default). If there is such a process, related warnings and process stacks will be printed and reported. If **hung\_task\_panic** is configured (through proc or kernel startup parameters), a panic is initiated directly.

Triggering method

Create a kernel thread, set it to the **D** state, and use the scheduler to release the time slice.

# **Global OOM**

The Linux OOM killer is a memory management mechanism. When there is less available memory, the kernel kills some processes to release some memory to ensure system continuity.

**Details** 

When the kernel allocates memory to a process but the system memory is insufficient, OOM will occur. The OOM killer traverses all processes, scores the processes based on their memory usage, selects a process with the highest score, and terminates this process to release memory.

The kernel source code is linux/mm/oom\_kill.c, and the core function is out\_of\_memory(). The following describes the processing flow:

- a. The kernel instructs the modules that are registered with oom\_notify\_list in the system to release some memory. If these modules release some memory, it will take no more actions. If the memory fails to be reclaimed, it will go to the next step.
- b. Generally, the OOM killer is triggered when the kernel is allocating memory to a process. If the process has a pending SIGKILL or is exiting, the kernel will terminate this process to release memory. Otherwise, the kernel will go to the next step.
- c. The kernel checks the settings of the system administrator using panic\_on\_oom and determines whether to perform OOM killer or panic in case of OOM. If the kernel selects panic, the system will crash and restart. If the kernel selects OOM killer, it will go to the next step.
- d. The kernel enters the OOM killer and checks the system settings. The system administrator can terminate the process that attempts to request memory and causes OOM, or other processes. If the system administrator chooses to terminate the current process, the OOM killer stops. Otherwise, the kernel will go to the next step.
- e. The kernel invokes select\_bad\_process to select appropriate processes, and then invokes oom kill process to terminate the selected processes. If select bad process does not select any process, the kernel will enter the panic state.
- Triggering method

Execute the program that occupies large memory until the memory is insufficient.

# **cgroup OOM**

Difference from global OOM

<span id="page-117-0"></span>The memory of cgroup OOM is different from that of global OOM. When the memory usage of processes in the cgroup exceeds the upper limit, the cgroup kills the processes to release the memory.

Triggering method

Execute the program that occupies large memory until the memory is insufficient.

# **Page Allocation Failure**

A page allocation failure is an error reported by the system when a program fails to apply for an idle page. When a program applies for memory of an order, but there is no idle page whose order is higher than the required order in the system memory, the kernel reports an error.

**Details** 

Linux uses the buddy system to efficiently allocate and manage memory. All idle page tables (with a size of 4 KB per page table) are linked to an array containing 11 elements. Each element in the array forms a linked list with consecutive page tables of the same size. The number of page tables is 1, 2, 4, 8, 16, 32, and 64, or 128, 256, 512, and 1,024. The maximum continuous memory that can be allocated at a time is 4 MB, the memory of 1,024 continuous 4-KB page tables.

Assume that you apply for memory that contains 256 page tables and whose order is 6. The system searches for the ninth, tenth, and eleventh linked lists in the array in sequence. If the previous linked list is empty, there is no free memory of this order. The system searches for the next linked list until the last linked list.

If all linked lists are empty and the application fails, the kernel will report a page allocation failure and display the following error message to indicate that the memory page whose order is 6 fails to be requested. page allocation failure:order:6

Triggering method

Use alloc\_pages to continuously apply for high-order memory pages (for example, order=10) and do not release the memory pages until the application fails.

# **List Corruption**

A list corruption error is reported when the kernel fails to check the validity of a linked list. There are two error types: list\_add corruption and list\_del corruption.

**Details** 

The kernel provides list add and list del to check the validity of the linked list and to add or delete an entry from the linked list if it is valid. If the linked list is invalid, a list corruption error is reported. The kernel source code is lib/ list debug.c.

<span id="page-118-0"></span>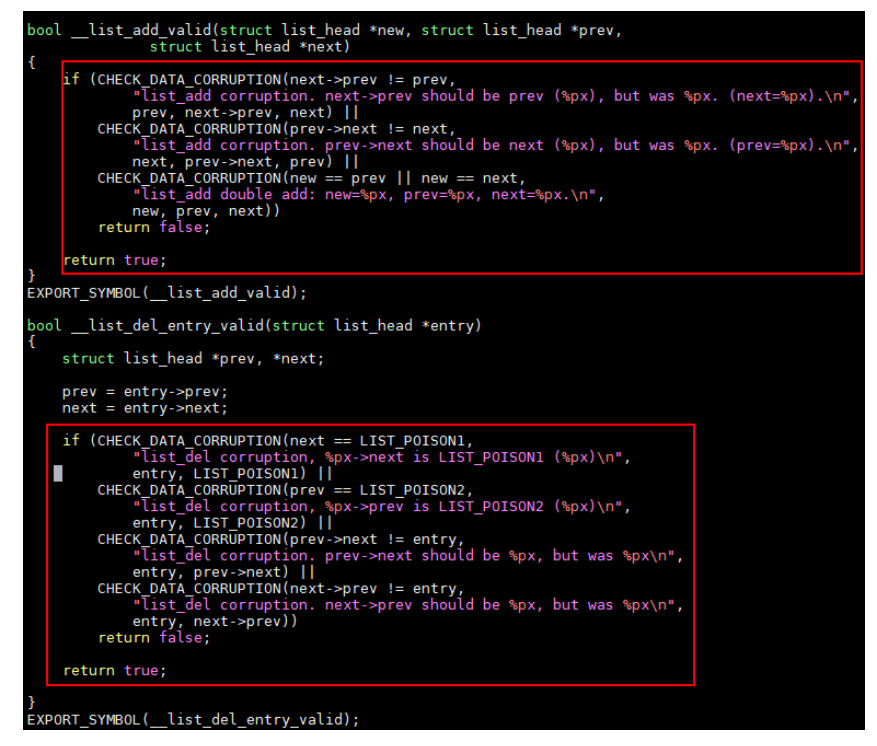

This error is typically caused by abnormal memory operations, such as memory corruption and memory damage.

Triggering method

Use the standard kernel interface of list.h to create a linked list, illegally modify the previous or next pointer of a linked list entry, and then call the kernel list\_add or list\_del interface.

# **Bad mm\_struct**

A bad mm\_struct error is reported when one or more mm\_struct data structures in the kernel are corrupted or damaged.

Details

mm\_struct is an important data structure in the Linux kernel. It is used to trace the virtual memory area of a process. If the data structure is damaged, the process or system may break down. This error is usually caused by memory exceptions. For example, the memory in mm\_struct is corrupted or memory overwriting occurs.

Triggering method

Bad mm\_struct is triggered when there is a hardware error or Linux kernel code error.

# **I/O Error**

An I/O error is reported when an input/output operation fails. This error may be printed when the driver of the I/O device such as the NIC or disk is abnormal or the file system is abnormal.

**Details** 

The condition under which the code fails to be executed is the cause of this error. Common causes are hardware faults, disk damage, file system errors,

<span id="page-119-0"></span>driver problems, and permission problems. For example, if an error occurs when the system attempts to read data from or write data to a disk, an I/O error is reported.

Triggering method

When the system is reading data from or writing data to the disk, remove the disk to damage the disk data.

# **EXT4-fs Error**

EXT4-fs errors typically indicate problems with the ext4 file system.

● Details

A sector is the minimum file storage unit on a storage device. Multiple consecutive sectors form a block. inode stores the metadata of a file, including the creator, creation date, file size, attributes, and the number of blocks. If the inode information in EXT4 format fails to be verified, an EXT4-fs error will be reported.

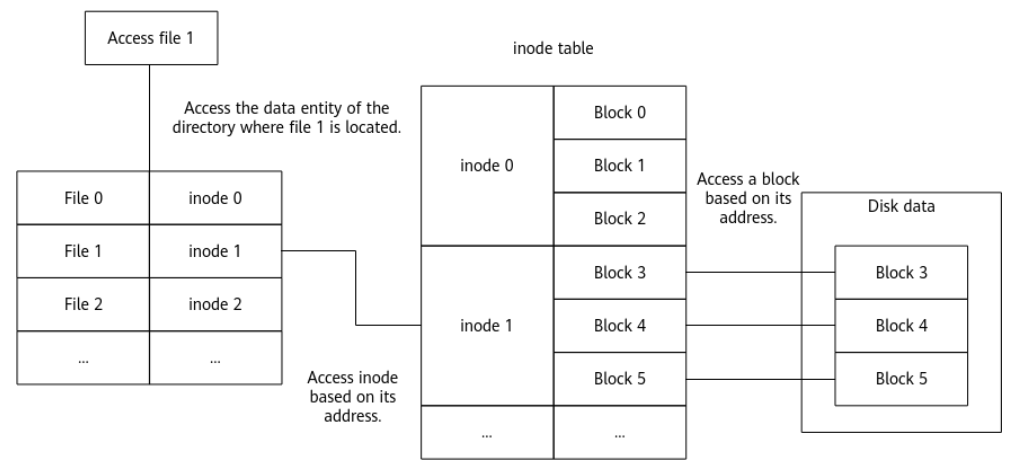

The kernel ext4 verification uses checksum to verify inode information. When there is a partition table error or the disk is damaged, the kernel returns the EIO (Input/Output Error) error code and the system reports "EXT4-fs error checksum invalid".

Triggering method

Forcibly remove the disk and add it back to read the data.

# **MCE**

An MCE is a type of hardware error that occurs when a CPU detects a hardware problem. The interrupt number is 18, and the exception type is abort.

**Details** 

MCEs are caused by bus faults, memory ECC errors, cache errors, TLB errors, or internal clock errors. In addition to hardware faults, inappropriate BIOS configurations, firmware bugs, and software bugs may also cause MCEs.

When an MCE is reported, the OS checks a group of registers called Machine-Check MSR and executes the corresponding function based on the error codes of the registers. (The function varies depending on the chip architecture.)

Triggering method

An MCE is reported when there is a bus fault, memory ECC error, cache error, TLB error, or internal clock error.

# <span id="page-120-0"></span>**Fatal Signal**

If a signal cannot be ignored or handled through user-defined processing functions, it is a fatal signal, such as SIGKILL, SIGSTOP, and SIGILL.

**Details** 

The signal mechanism is an asynchronous notification mechanism for communication between processes in the system. When a signal is sent to a process but the OS interrupts the process, all non-atomic operations are interrupted.

If a signal is SIGKILL, SIGSTOP, or SIGILL, it is a fatal signal.

#define sig\_fatal(t, signr) \ IGNORE MASKISIG KERNEL STOP MASK)

Triggering method

Use a user-mode program to execute invalid instructions or run **kill -9** to kill the process.

# **Warning**

Warning is an action taken to report a kernel issue that requires immediate attention when the OS is running. Warning prints the call stack information when the issue occurs. The OS continues to run after a warning.

**Details** 

Warning is triggered when macros such as WARN, WARN\_ON, and WARN\_ON\_ONCE are invoked.

There are several causes of invoking a warning macro. You need to trace the call stack to locate the cause. A warning macro does not change the system status and does not provide guidance for handling the warning.

Triggering method

Trigger a warning when the system is invoking a macro.

# **Panic**

A kernel panic refers to the action taken by the OS when it detects a fatal internal error and cannot securely handle the error. When an exception occurs during kernel running, the kernel uses the kernel\_panic function to print all the information obtained when the exception occurs.

**Details** 

There are various causes for the exception. Common causes include kernel stack overflow, division by zero, memory access out of bounds, and kernel deadlock. When this exception occurs, locate the cause of kernel\_panic based on the invoking information printed for the exception.

Triggering method Read address 0 in kernel mode.

# **11 xGPU**

# **11.1 Overview**

xGPU is a GPU virtualization and sharing service developed by Huawei Cloud. This service isolates GPU resources, ensuring service security and helping save costs by improving GPU resource utilization.

# **Architecture**

xGPU uses the in-house kernel drivers to provide vGPUs for containers. This service can isolate the GPU memory and compute while delivering high performance, ensuring that GPU hardware are fully used for training and inference. You can run commands to easily configure vGPUs in a container.

### **Figure 11-1** xGPU architecture

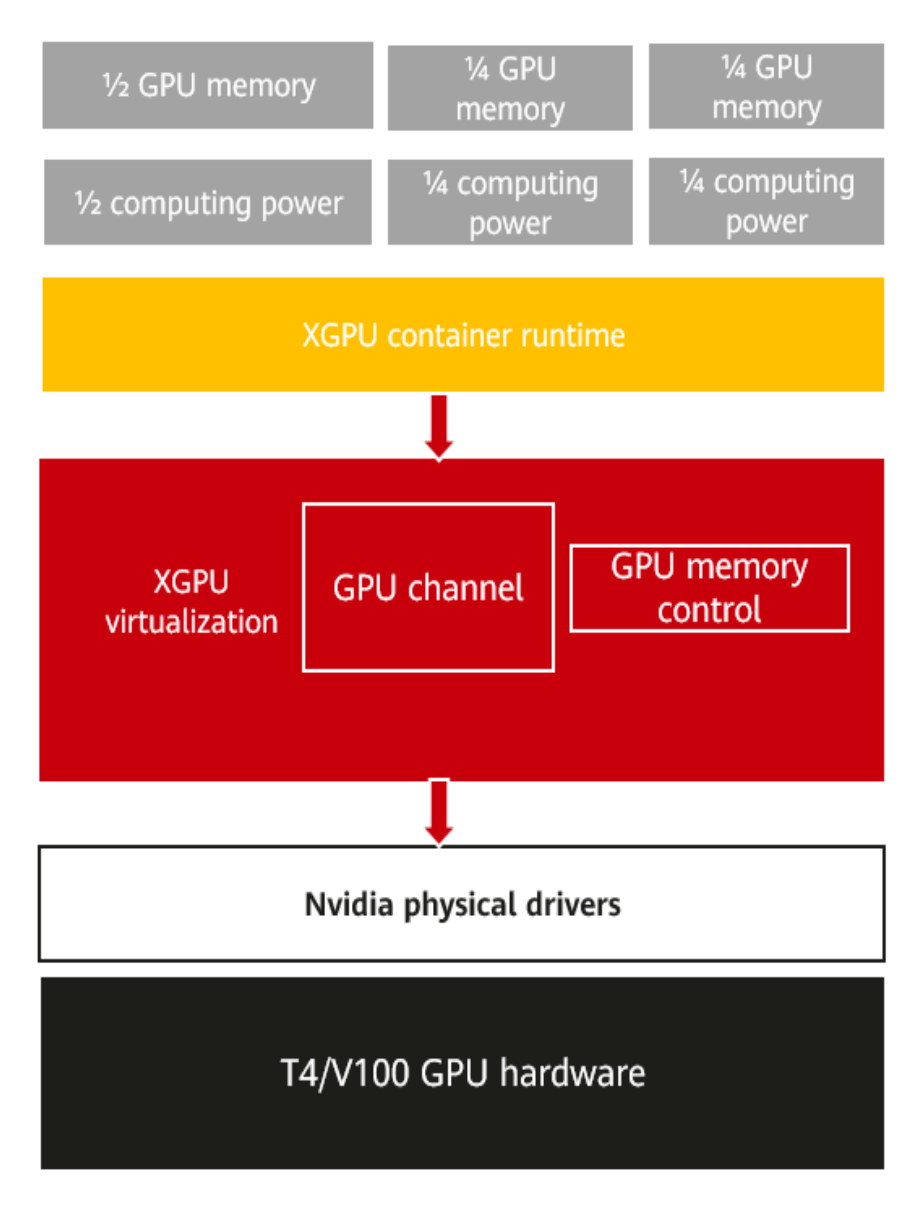

# **Why Using xGPU**

Lower cost

As GPU technology develops, the price of a single GPU is rising though it can offer larger GPU compute. In some scenarios, an AI application does not require an entire GPU. xGPU enables multiple containers to share one GPU and isolates GPU resources to keep services securely isolated, improving GPU hardware utilization and reducing the resource cost.

● Flexible resource allocation

xGPU allows you to flexibly allocate physical GPU resources based on your service requirements.

You can allocate resources by GPU memory or compute as required.

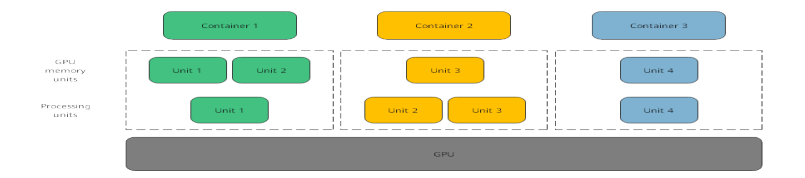

- You can isolate either of GPU memory or compute, and specify weights to allocate the GPU compute. The GPU compute is allocated at a granularity of 1%. It is recommended that the minimum GPU compute be greater than or equal to 4%.
- Robust compatibility

xGPU is compatible with open source container technologies such as Docker, Containerd, and Kubernetes.

Easy of use

You do not need to recompile your AI applications and replace the Compute Unified Device Architecture (CUDA) library when your services are running.

# **11.2 Installing and Using xGPU**

This section describes how to install and use xGPU.

# **Constraints**

- xGPU is supported only on NVIDIA Tesla T4 and V100.
- The HCE OS kernel version is 5.10 or later.
- NVIDIA driver 535.54.03 has been installed on GPU-accelerated ECSs.
- Docker 18.09.0-300 or later has been installed on GPU-accelerated ECSs.
- Limited by GPU virtualization, when applications in a container are initialized, the GPU compute monitored by NVIDIA System Management Interface (nvidia-smi) may exceed the upper limit of the GPU compute available for the container.
- When the first CUDA application is created, a percentage of the GPU memory (about 3 MiB on NVIDIA Tesla T4) is requested from each GPU. This GPU memory is considered as the management overhead and is not controlled by the xGPU service.
- xGPU cannot be used on bare metal servers and VMs configured with a passthrough NIC at the same time.
- GPU memory isolation provided by xGPU cannot be used for GPU memory applications through unified virtual memory (UVM) by calling CUDA API cudaMallocManaged(). For more information, see **[NVIDIA official document](https://developer.nvidia.com/blog/unified-memory-cuda-beginners/?spm=a2c4g.171786.0.0.46432fcbxOCZqv)**. Use other methods to request GPU memory. For example, call cudaMalloc().

### $\Box$  NOTE

xGPU allows users to apply for GPU memory by dynamically disabling the UVM. For details about how to disable the UVM, see the description of the **uvm\_disable** interface.

# **Installing xGPU**

To install xGPU, contact customer service.

You are advised to use xGPU through CCE. For details, see **[GPU Virtualization](https://support.huaweicloud.com/intl/en-us/usermanual-cce/cce_10_0643.html)**.

# **Using xGPU**

The following table describes the environment variables of xGPU. When creating a container, you can specify the environment variables to configure the GPU compute and memory that a container engine can obtain using xGPU.

| <b>Environment</b><br><b>Variable</b>      | Value<br>Type | <b>Description</b>                                                                                                    | <b>Example</b>                                                                                 |
|--------------------------------------------|---------------|----------------------------------------------------------------------------------------------------|------------------------------------------------------------------------------------------------|
| GPU_IDX                                    | Integer       | Specifies the GPU that<br>can be used by a<br>container.                                                                                                    | Assigning the first<br>GPU to a container:<br>GPU_IDX=0                                        |
| <b>GPU_CONTAINER</b><br>MEM                | Integer       | Specifies the size of the<br>GPU memory that will<br>be used by a container,<br>in MiB.                                                                                                    | Allocating 5,120 MiB<br>of the GPU memory<br>to a container:<br>GPU_CONTAINER_ME<br>$M = 5120$ |
| <b>GPU_CONTAINER</b><br>_QUOTA_PERCEN<br>т | Integer       | Specifies the percentage<br>of the GPU compute<br>that will be allocated to<br>a container from a GPU.<br>The GPU compute is<br>allocated at a<br>granularity of 1%. It is<br>recommended that the<br>minimum GPU compute<br>be greater than or equal<br>to 4%. | Allocating 50% of the<br>GPU compute to a<br>container:<br>GPU_CONTAINER_QU<br>OTA PERCEN=50   |

**Table 11-1** Environment variables that affect xGPU

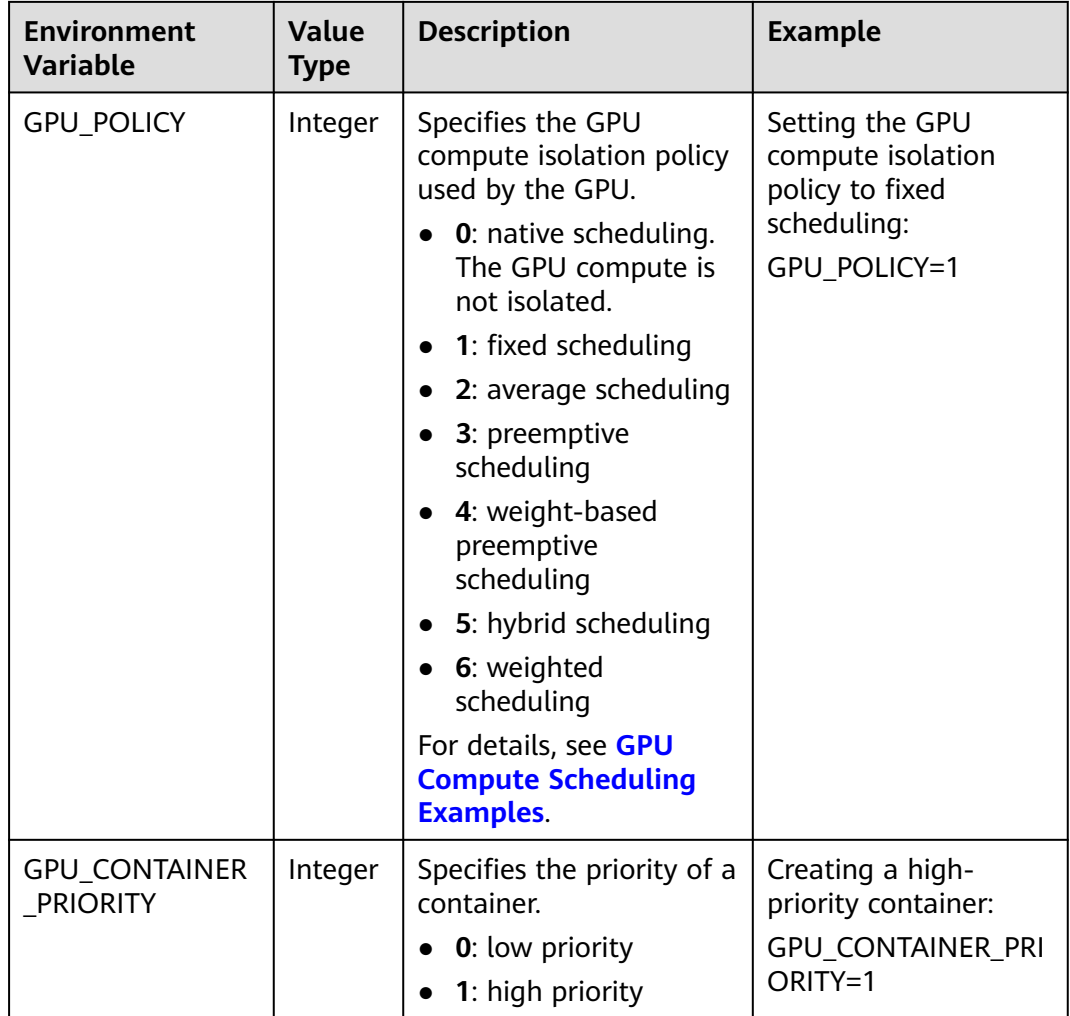

The following example describes how you can use xGPU to allow two NVIDIA-Docker containers to share one GPU.

| <b>Parameter</b>                            | Contai<br>ner 1 | <b>Contain</b><br>er <sub>2</sub> | <b>Description</b>                                                                                        |
|---------------------------------------------|-----------------|-----------------------------------|----------------------------------------------------------------------------------------------------|
| GPU_IDX                                     | 0               | 0                                 | Two containers use the first GPU.                                                                         |
| <b>GPU_CONTAINER</b><br><b>QUOTA PERCEN</b> | 50              | 30                                | Allocate 50% of GPU compute to<br>container 1 and 30% of GPU compute<br>to container 2.                   |
| <b>GPU CONTAINER</b><br>MEM                 | 5120            | 1024                              | Allocate 5,120 MiB of the GPU<br>memory to container 1 and 1,024 MiB<br>of the GPU memory to container 2. |
| <b>GPU POLICY</b>                           |                 |                                   | Set the first GPU to use fixed<br>scheduling.                                                             |

**Table 11-2** Data planning

<span id="page-126-0"></span>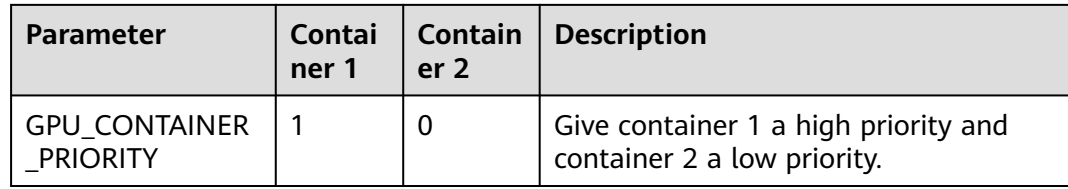

### Example:

docker run --rm -it --runtime=nvidia -e **GPU\_CONTAINER\_QUOTA\_PERCENT=50** -e **GPU\_CONTAINER\_MEM=5120** -e **GPU\_IDX=0** -e **GPU\_POLICY=1** -e **GPU\_CONTAINER\_PRIORITY=1** --shmsize 16g -v /mnt/:/mnt nvcr.io/nvidia/tensorrt:19.07-py3 bash docker run --rm -it --runtime=nvidia -e **GPU\_CONTAINER\_QUOTA\_PERCENT=30** -e **GPU\_CONTAINER\_MEM=1024** -e **GPU\_IDX=0** -e **GPU\_POLICY=1** -e **GPU\_CONTAINER\_PRIORITY=0** --shmsize 16g -v /mnt/:/mnt nvcr.io/nvidia/tensorrt:19.07-py3 bash

# **Viewing procfs Directory**

At runtime, xGPU generates and manages multiple proc file systems (procfs) in the **/proc/cgpu\_km** directory. The following are operations for you to view xGPU information and configure xGPU settings.

1. Run the following command to view the node information: **ls /proc/xgpu/** 0 container version uvm\_disable

The following table describes the information about the procfs nodes.

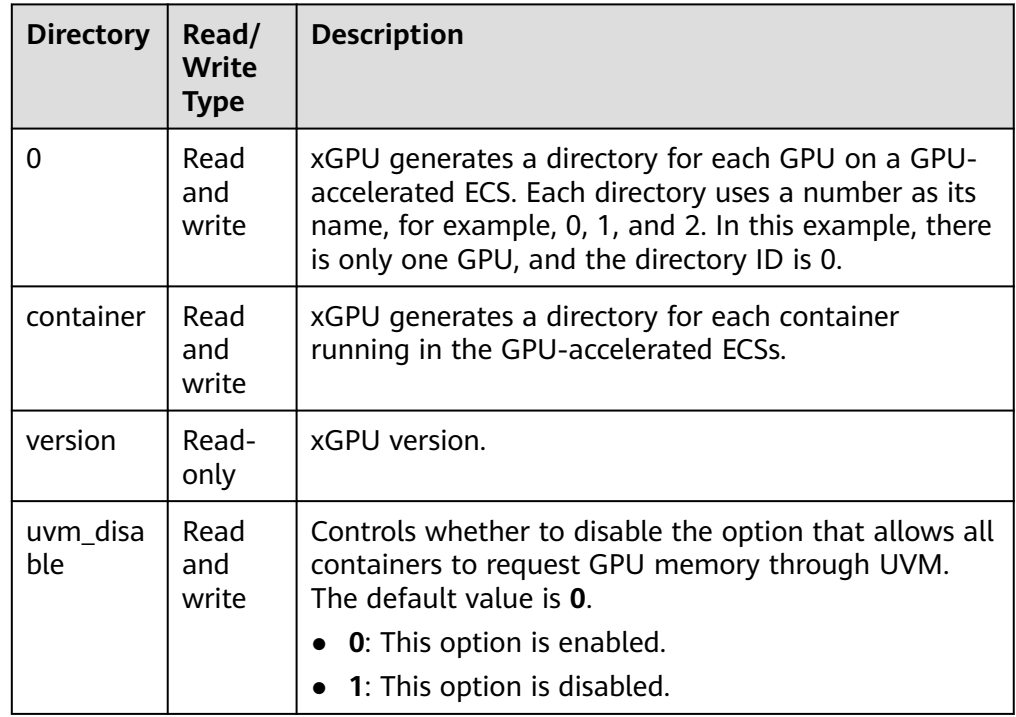

2. Run the following command to view the items in the directory of the first GPU: **ls /proc/xgpu/0/**

max\_inst meminfo policy quota utilization\_line utilization\_rate xgpu1 xgpu2

The following table describes the information about the GPU.

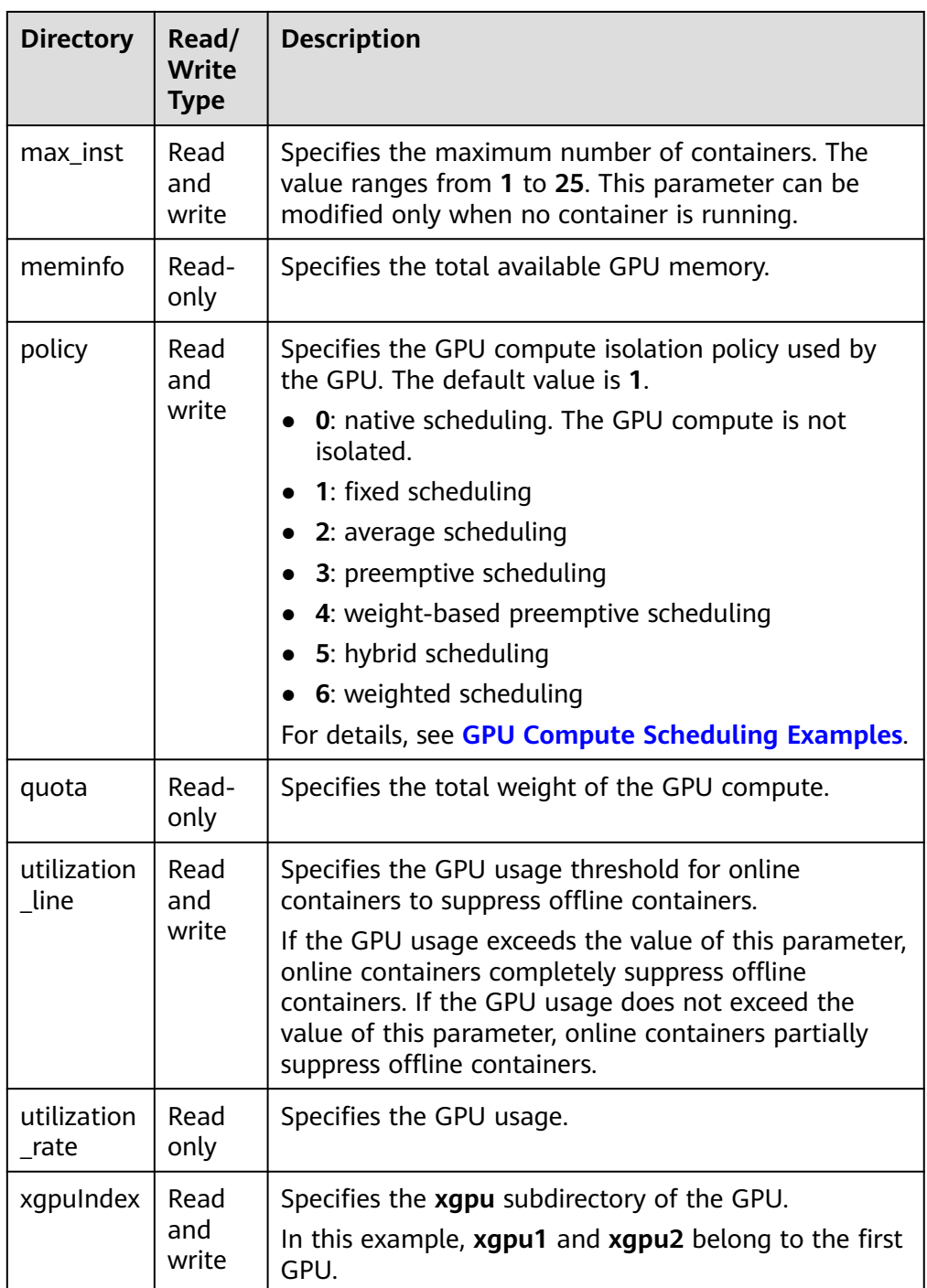

### 3. Run the following command to view the directory of a container: **ls /proc/xgpu/container/** 9418 9582

The following table describes the content in the directory.

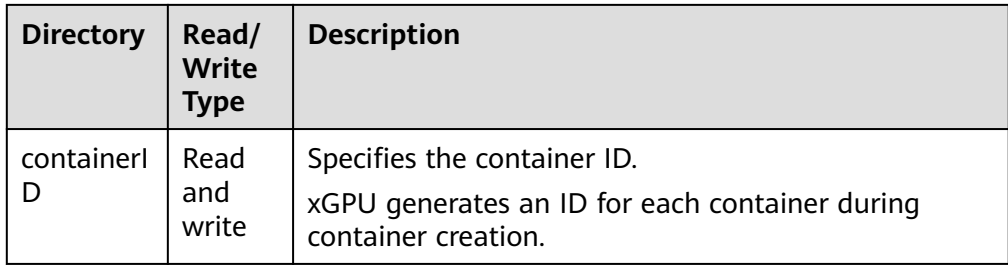

4. Run the following commands to view the directory of each container: **ls /proc/xgpu/container/9418/** xgpu1 uvm\_disable **ls /proc/xgpu/container/9582/** xgpu2 uvm\_disable

The following table describes the content in the directory.

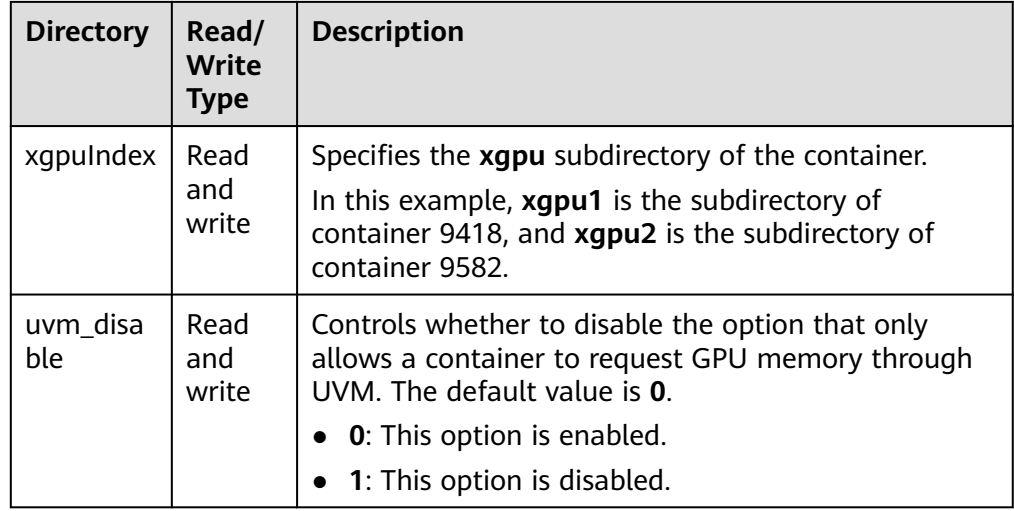

5. Run the following command to view the xgpuIndex directory: **ls /proc/xgpu/container/9418/xgpu1/** meminfo priority quota

The following table describes the content in the directory.

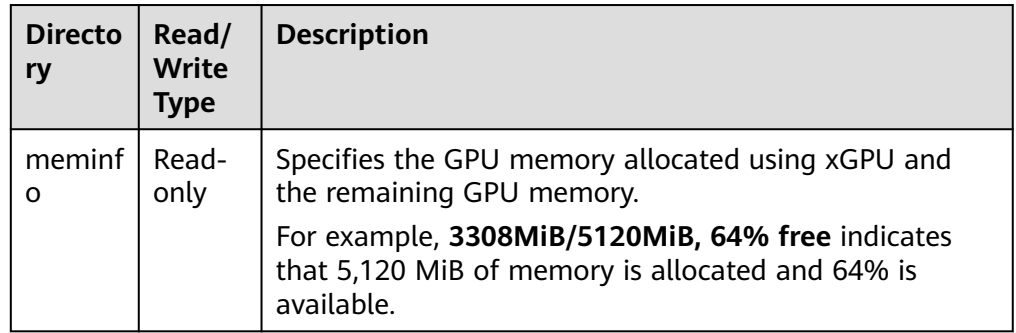

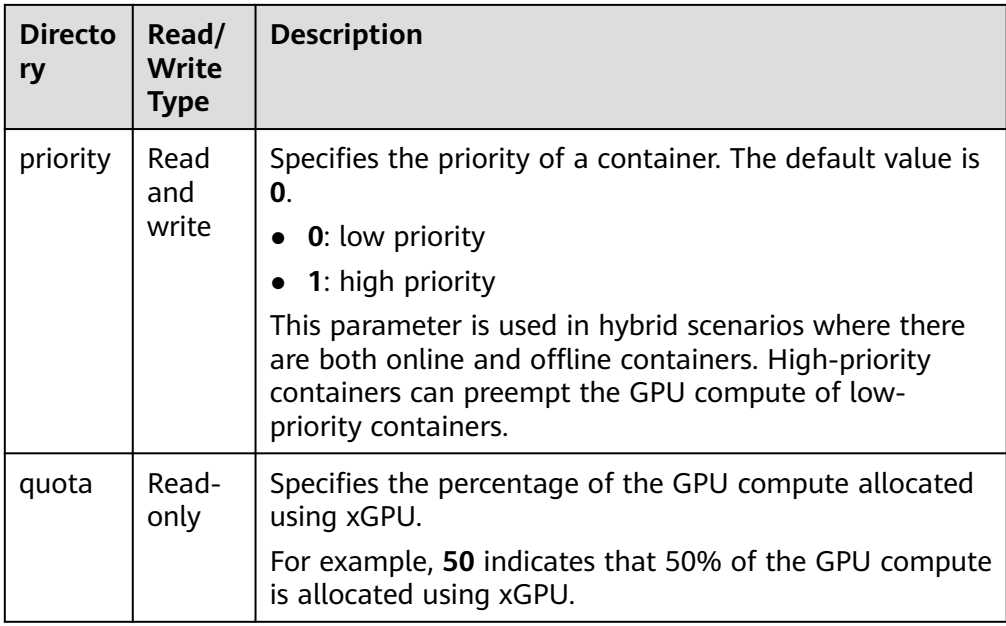

You can run the following commands to perform operations on GPU-accelerated ECSs. For example, you can change the scheduling policy and modify the weight.

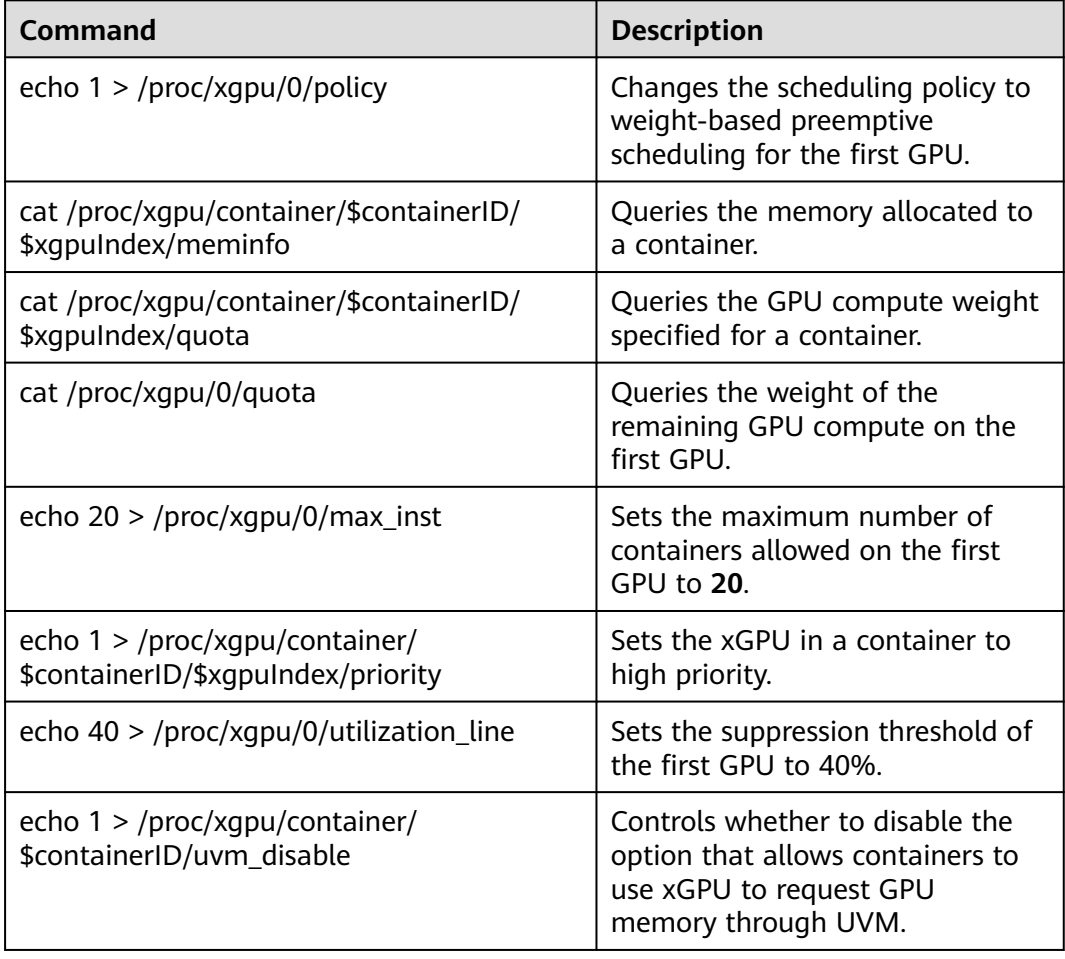

# <span id="page-130-0"></span>**Upgrading xGPU**

You can perform cold upgrades on xGPU.

- 1. Run the following command to stop all running containers: **docker ps -q | xargs -I {} docker stop {}**
- 2. Run the following command to upgrade the RPM package of xGPU: **rpm -U hce\_xgpu**

# **Uninstalling xGPU**

- 1. Run the following command to stop all running containers: **docker ps -q | xargs -I {} docker stop {}**
- 2. Run the following command to uninstall the RPM package: **rpm -e hce\_xgpu**

# **Monitoring Containers Using xgpu-smi**

You can use xgpu-smi to view xGPU information, including the container ID, GPU compute usage and allocation, and GPU memory usage and allocation.

The following shows the xgpu-smi monitoring information.

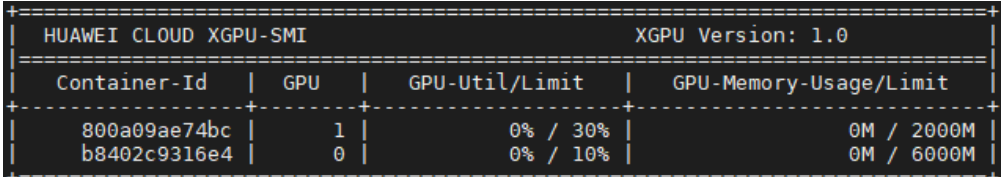

You can run the **xgpu-smi -h** command to view the help information about the xgpu-smi tool.

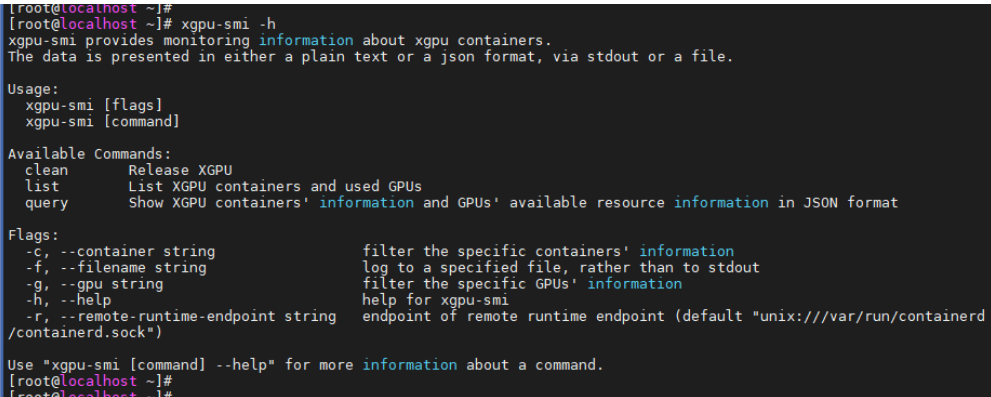

# **11.3 GPU Compute Scheduling Examples**

When you want to create an xGPU device, the xGPU service sets time slices ( $X$  ms) for each GPU based on the maximum number of containers (**[max\\_inst](#page-126-0)**) to allocate the GPU compute to containers. The time slices are represented by processing unit 1, processing unit 2, ..., processing unit N. The following describes

different scheduling policies, and the maximum number of containers is 20 (**max\_inst=20**).

# **Native Scheduling (policy=0)**

Native scheduling indicates that the GPU compute scheduling method of NVIDIA GPUs. In the native scheduling policy, xGPU is used only for GPU memory isolation.

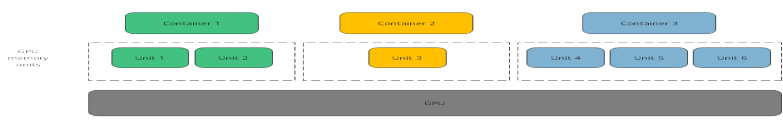

# **Fixed Scheduling (policy=1)**

Fixed scheduling indicates that the GPU compute is allocated to containers based on a fixed percentage. For example, 5% of the GPU compute is allocated to container 1, and 15% of the GPU compute is allocated to container 2, as shown in the figure.

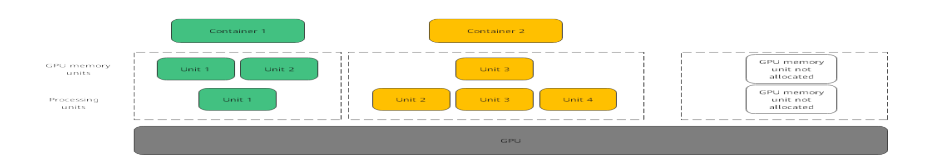

# **Average Scheduling (policy=2)**

Average scheduling indicates that each container can have the same percentage of GPU compute (**1/max\_inst**). For example, if **max\_inst** is set to **20**, each container obtains 5% of the GPU compute, as shown in the following figure.

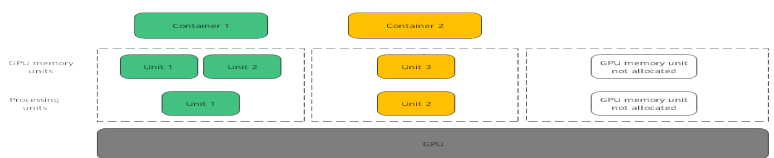

# **Preemptive Scheduling (policy=3)**

Preemptive scheduling indicates that each container obtains one time slice, and xGPU starts scheduling from processing unit 1. However, if a processing unit is not allocated to a container or no process in the container is using the GPU, the processing unit will be skipped, and scheduling will start from the next slice. Processing units in gray are skipped and do not participate in scheduling.

In this example, containers 1, 2, and 3 each occupy 33.33% of the GPU compute.

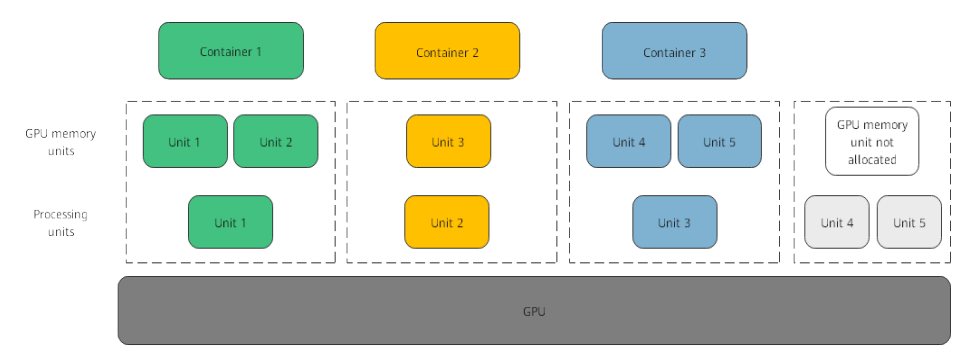

# **Weight-based Preemptive Scheduling (policy=4)**

Weight-based preemptive scheduling indicates that time slices are allocated to containers based on the GPU compute percentage of each container. xGPU starts scheduling from processing unit 1. However, if a processing unit is not allocated to a container, the processing unit will be skipped, and scheduling will start from the next slice. For example, if 5%, 5%, and 10% of the GPU compute is allocated to containers 1, 2, and 3, respectively, container 1 and container 2 each occupy 1 processing unit, and container 3 occupies 2 processing units. Processing units in gray are skipped and do not participate in scheduling.

In this example, containers 1, 2, and 3 occupy 25%, 25%, and 50% of the GPU compute, respectively.

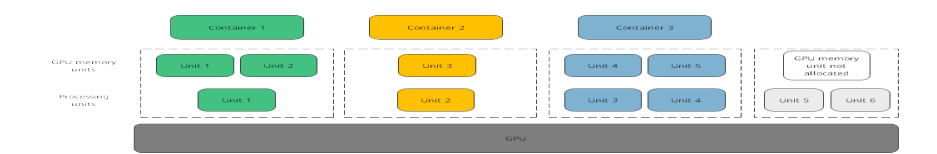

# **Hybrid Scheduling (policy=5)**

Hybrid scheduling indicates that a single GPU supports the isolation of the GPU memory and the isolation of both the GPU compute and GPU memory. The isolation of both the GPU compute and GPU memory is the same as that of the fixed scheduling (policy=1). The containers with only GPU memory isolated share the remaining GPU compute after the GPU compute is allocated to the containers with both GPU compute and memory isolated. If **max\_inst** is set to **20**, containers 1 and 2 have both GPU compute and memory isolated, and 5% of the GPU

compute is allocated to container 1 and 10% of the GPU compute is allocated to container 2. Containers 3 and 4 have only the GPU memory isolated. Because container 1 occupies one processing unit, container 2 occupies two processing units, containers 3 and 4 share the remaining 17 processing units. In addition, if no processes in container 2 are using the GPU, container 1 occupies one processing unit, container 2 occupies 0 processing units, and containers 3 and 4 share the remaining 19 processing units.

In hybrid scheduling, whether GPU compute isolation is enabled for containers is determined by whether **GPU\_CONTAINER\_QUOTA\_PERCENT** is set to **0**. All containers whose **GPU\_CONTAINER\_QUOTA\_PERCENT** is **0** share the idle GPU compute.

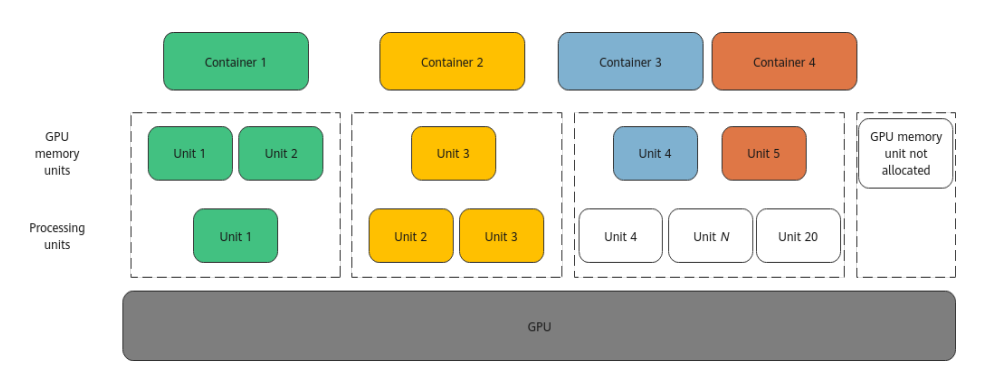

# $\Box$  Note

The hybrid scheduling policy is not available for high-priority containers.

# **Weighted Scheduling (policy=6)**

Weighted scheduling indicates that time slices are allocated to containers based on the percentage of the CPU compute of each container. Its compute isolation is not as good as that in weight-based preemptive scheduling. xGPU starts scheduling from processing unit 1. However, if a processing unit is not allocated to a container or no process in the container is using the GPU, the processing unit will be skipped, and scheduling will start from the next slice. For example, if 5%, 5%, and 10% of the GPU compute is allocated to containers 1, 2, and 3, respectively, container 1 and container 2 each occupy 1 processing unit, and container 3 occupies 2 processing units. In the following figure, processing units in white are idle and for container 3, and processing units in both white and gray are skipped and do not participate in scheduling.

In this example, containers 1, 2, and 3 occupy 50%, 50%, and 0% of the GPU compute, respectively.

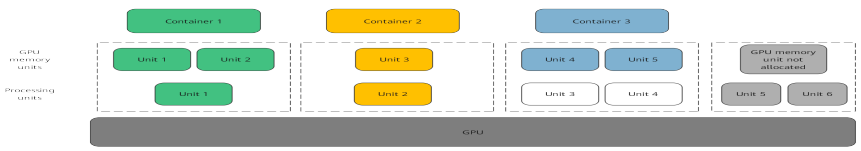

### $\Box$  NOTE

Weighted scheduling involves preemption of idle compute. When a container switches between idle and busy statuses, the compute of other containers is affected, and there will be compute fluctuation. When a container switches from the idle state to the busy state, the latency for the container to preempt the compute does not exceed 100 ms.

# **12 Configuring Repo Sources and Installing Software for HCE OS**

HCE OS uses RPM packages to manage software and provides the official repo source matching the OS to release software packages and update packages. You can run the **dnf/yum** commands for common software management functions, such as installation, upgrade, and uninstallation.

# **Configuring the Official Repo Source**

By default, the official repo source is configured in the **/etc/yum.repos.d/hce.repo** file of the default HCE OS image purchased through the ECS. Take Huawei Cloud EulerOS 2.0 as an example. The file content is as follows:

```
[base]
name=HCE $releasever base
baseurl=https://repo.huaweicloud.com/hce/$releasever/os/$basearch/
enabled=1
gpgcheck=1
gpgkey=https://repo.huaweicloud.com/hce/$releasever/os/RPM-GPG-KEY-HCE-2
[updates]
name=HCE $releasever updates
baseurl=https://repo.huaweicloud.com/hce/$releasever/updates/$basearch/
enabled=1
gpgcheck=1
gpgkey=https://repo.huaweicloud.com/hce/$releasever/updates/RPM-GPG-KEY-HCE-2
[debuginfo]
name=HCE $releasever debuginfo
baseurl=https://repo.huaweicloud.com/hce/$releasever/ debuginfo/$basearch/
enabled=0
gpgcheck=1
gpgkey=https://repo.huaweicloud.com/hce/$releasever/ debuginfo/RPM-GPG-KEY-HCE-2
```
The fields are described as follows:

- **name**: name of the repo source.
- **baseurl:** address of the server where the software repository is located. The value can be in the format of **http://**, **ftp://**, or **file://**.
- **enabled**: whether to enable the software repository. The value **1** indicates that the software repository is enabled, and the value **0** indicates that the software repository is disabled.
- **gpgcheck**: whether to perform GNU Privacy Guard (GPG) verification. The value **1** indicates that GPG verification is enabled, and the value **0** indicates that GPG verification is disabled.
- gpgkey: address for storing the public key that is used for GPG verification.

# $M$  CAUTION

Modifying this file may affect the software installation and upgrade of the OS. You are advised not to modify this file.

# **Configuring a Third-Party Repo Source**

To add a third-party repo source, perform the following steps (the image source from the OpenEuler community is used as an example):

- 1. Add the **openEuler.repo** file to the **/etc/yum.repos.d/** directory. The file name can be customized, but the file name extension must be .repo. Run the **vim /etc/yum.repo.d/openEuler.repo** command to edit the file.
- 2. Set the repository name, for example, **[openEuler]**. The repository name must be unique and can be changed based on site requirements.
- 3. Configure the **name** field. For example, set it to **openEuler repository**, which is the detailed description of the repository. You can change the description based on site requirements.
- 4. Set **baseurl** to **https://repo.openeuler.org/openEuler-22.03-LTS/OS/x86\_64/**, which is the link where the software package is obtained. For details, see the product documentation of OpenEuler or the repo provider.
- 5. Configure the **gpgcheck** field. The value **1** indicates that GPG verification is performed on the installed software package.
- 6. Configure the **enabled** field. The value **1** indicates that the repo source is enabled.
- 7. Set **gpgkey** to **https://repo.openeuler.org/openEuler-22.03-LTS/OS/x86\_64/ RPM-GPG-KEY-openEuler**, which is the link where the public key used for GPG verification is obtained.

The final **openEuler.repo** file is as follows: [openEuler] name=openEuler repository baseurl=https://repo.openeuler.org/openEuler-22.03-LTS/OS/x86\_64/ gpgcheck=1 enabled=1 gpgkey=https://repo.openeuler.org/openEuler-22.03-LTS/OS/x86\_64/RPM-GPG-KEY-openEuler

# **NOTICE**

You can set the **priority** field to specify the priority of each repo source. If the HCE OS official source is preferentially used, add **priority=1** to the **hce.repo** configuration (a smaller value indicates a higher priority), and then add **priority=2** to the third-party source configuration. You can adjust the value based on site requirements. For details about the complete openEuler repository configuration, see **[Obtaining the openEuler Extended Software Packages](https://support.huaweicloud.com/intl/en-us/usermanual-hce/hce_obtain_expandrpm.html)**.

# $\Box$  Note

To upgrade the software package, refer to **[Upgrading Huawei Cloud EulerOS and RPM](https://support.huaweicloud.com/intl/en-us/usermanual-hce/hce_02_0020.html) [Packages](https://support.huaweicloud.com/intl/en-us/usermanual-hce/hce_02_0020.html)**.

# **Common yum and dnf Commands**

In Huawei Cloud EulerOS 1.1, you can only perform software management operations by running the **yum** commands. In HCE OS 2.0, both the **yum** and **dnf** commands are supported. The following are common commands for software management.

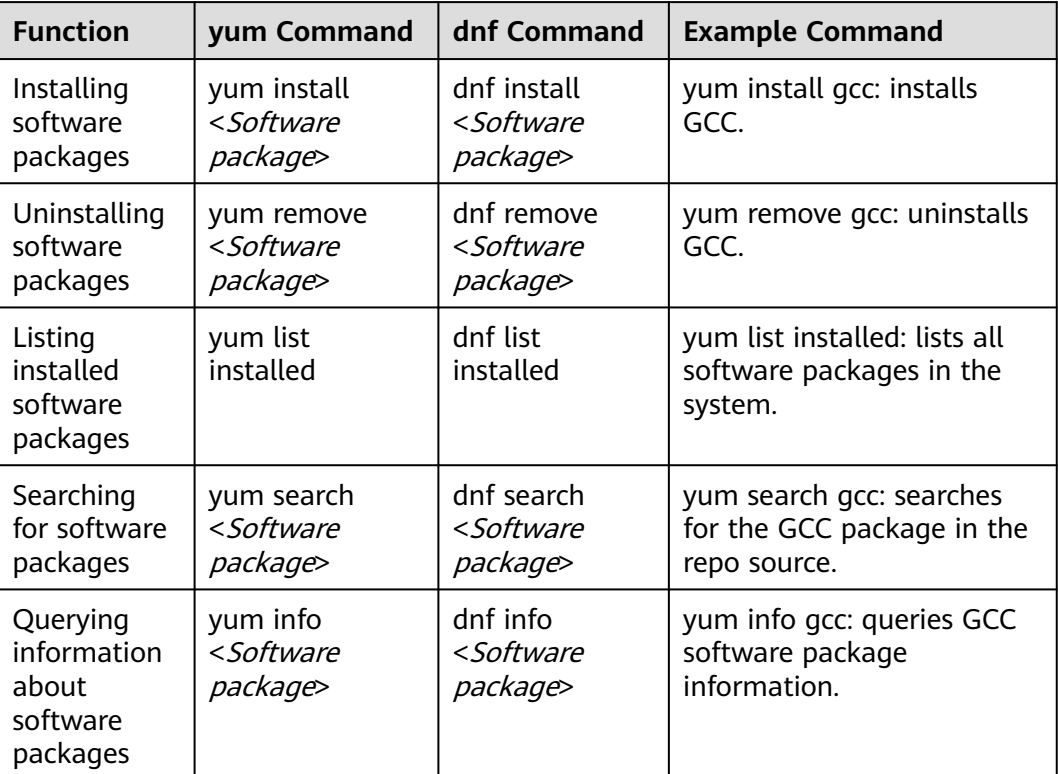